## **EKONOMICKÁ UNIVERZITA V BRATISLAVE FAKULTA HOSPODÁRSKEJ INFORMATIKY**

Evidenčné číslo: 103003/I/2014/307094258

# **RIADENIE PROJETOV PROSTREDNÍCTVOM MS PROJECT**

Diplomová práca

**2014 Katarína Minaříková, Bc.** 

## **EKONOMICKÁ UNIVERZITA V BRATISLAVE FAKULTA HOSPODÁRSKEJ INFORMATIKY**

# **RIADENIE PROJETOV PROSTREDNÍCTVOM MS PROJECT**

Diplomová práca

**Študijný program:** Manažérske rozhodovanie a informačné technológie

**Študijný odbor:** 6258 Kvantitatívne metódy v ekonómii

**Školiace pracovisko:** Katedra operačného výskumu a ekonometrie FHI

Vedúci záverečnej práce: Ing. Pavel Gežík, PhD

**Bratislava 2014 Katarína Minaříková, Bc.** 

## **ČESTNÉ VYHLÁSENIE**

Čestne vyhlasujem, že záverečnú diplomovú prácu som vypracovala samostatne a že som uviedla všetku použitú literatúru

**Dátum: 24.4.2014** ..................................

## **POĎAKOVANIE**

Chcela by som sa poďakovať vedúcemu diplomovej práce Ing. Pavlovi Gežíkovi, PhD. za cenné rady, pomoc a smerovanie pri písaní diplomovej práce.

#### **ABSTRAKT**

MINAŘÍKOVÁ, Katarína: *Riadenie projektov prostredníctvom MS Project*. – Ekonomická univerzita v Bratislave. Fakulta hospodárskej informatiky; Katedra operačného výskumu a ekonometrie . – Vedúci záverečnej práce: Ing. Pavel Gežík, PhD. – Bratislava: FHIEU, 2014, 76 s.

Cieľom záverečnej práce je predstavenie programu MS Project, ktorý slúži na komplexné riadenie v rámci projektov. Prostredníctvom programu je možné riadiť jednoduché, ale aj zložité projekty. Program ponúka správu jednotlivých činností a zdrojov potrebných pre projekt. Pomocou programu je možné sledovanie priebehu projektu, zisťovanie aktuálneho stavu projektu a porovnávanie ho so stanoveným plánom. Práca je rozdelená do štyroch kapitol. Obsahuje tridsaťšesť obrázkov a tri prílohy. Prvá kapitola je venovaná súčasnému stavu, pričom je v nej uvedená základná metodika využívaná pri zostavovaní a riešení projektu. Druhá kapitola je venovaná cieľu práce. V ďalšej časti sa charakterizuje postup práce pre vytvorenie projektu v programe MS Projekt. Záverečná kapitola sa zaoberá použitím programu na konkrétnom relatívne zložitom projekte. Výsledkom riešenia danej problematiky je preukázanie vhodnosti programu MS Project na riešenie projektov.

#### **Kľúčové slová:**

projekt, MS Project, metodika, software, CPM, Ganttov diagram

#### **ABSTRACT**

MINAŘÍKOVÁ, Katarína: Project management through MS Project. – University of Economics in Bratislava. Faculty of Economic Informatics; Department of Operations Research and Econometrics. – Thesis Supervisor: Ing. Pavel Gežík, PhD. – Bratislava\_ FEI UE, 2014, 76 p.

The focus point of this diploma thesis is the introduction of MS Project, which is used for complex management of projects. Simple and also complicated projects can be managed through this software. The software offers management of individual activities and resources necessary for the project. This software can monitor the progress of the project,the current status of the project can be checked with this software and compared with the set plan. The thesis is divided into four chapters. It contains thirty-six images and three attachments. The first chapter deals with current situation, where is stated the basic methodology used in the compilation and project solution. Second chapter is focused on target of this diploma thesis. The next part describes the procedure of creating a project in MS Project software. The final chapter shows the use of the software on a particular and rather complicated project. The result of solving given issues is to prove the suitability of MS Project for project solutions.

#### **Keywords:**

Project, MS Project, Methodology, Software, CPM, Gantt chart

#### **OBSAH**

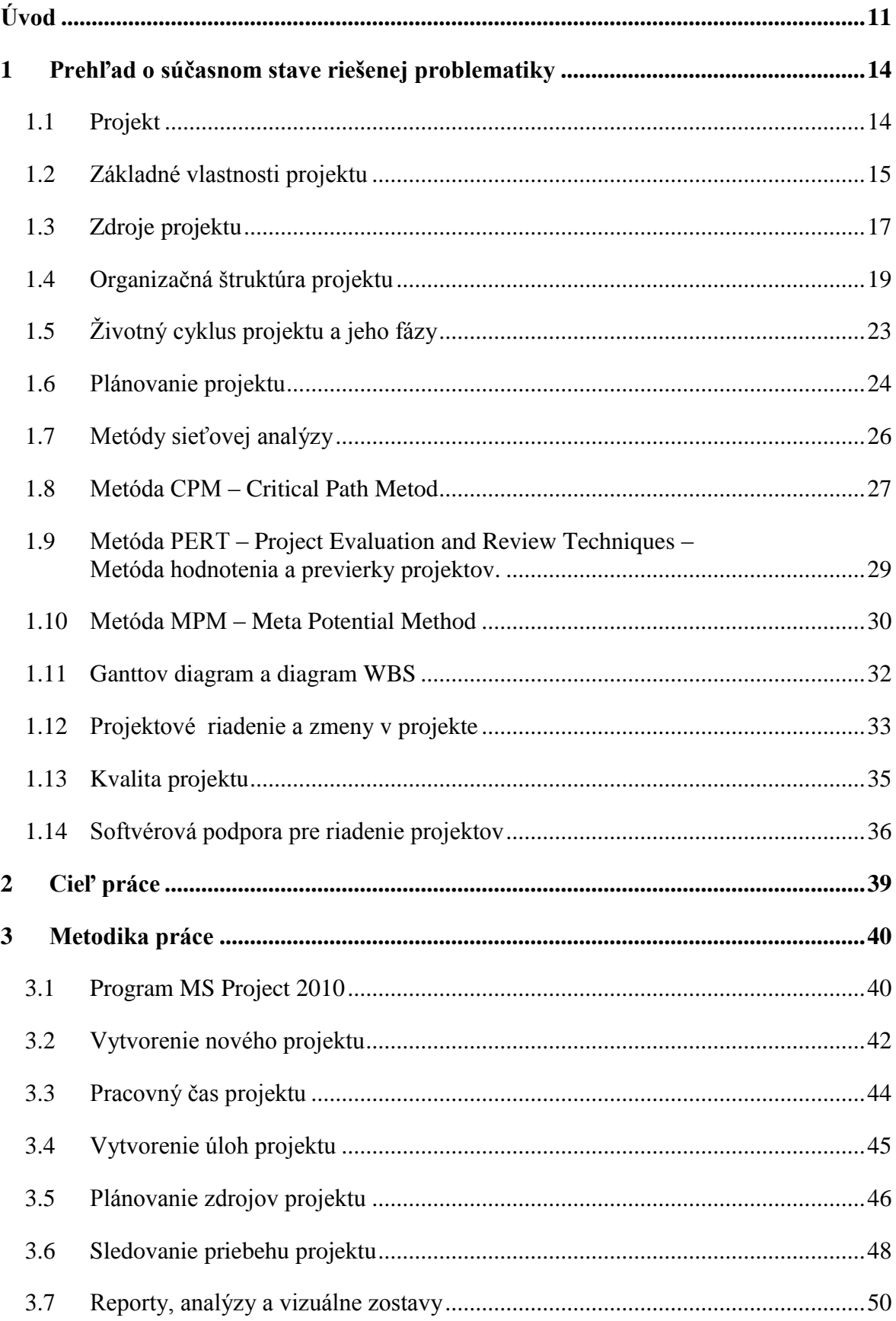

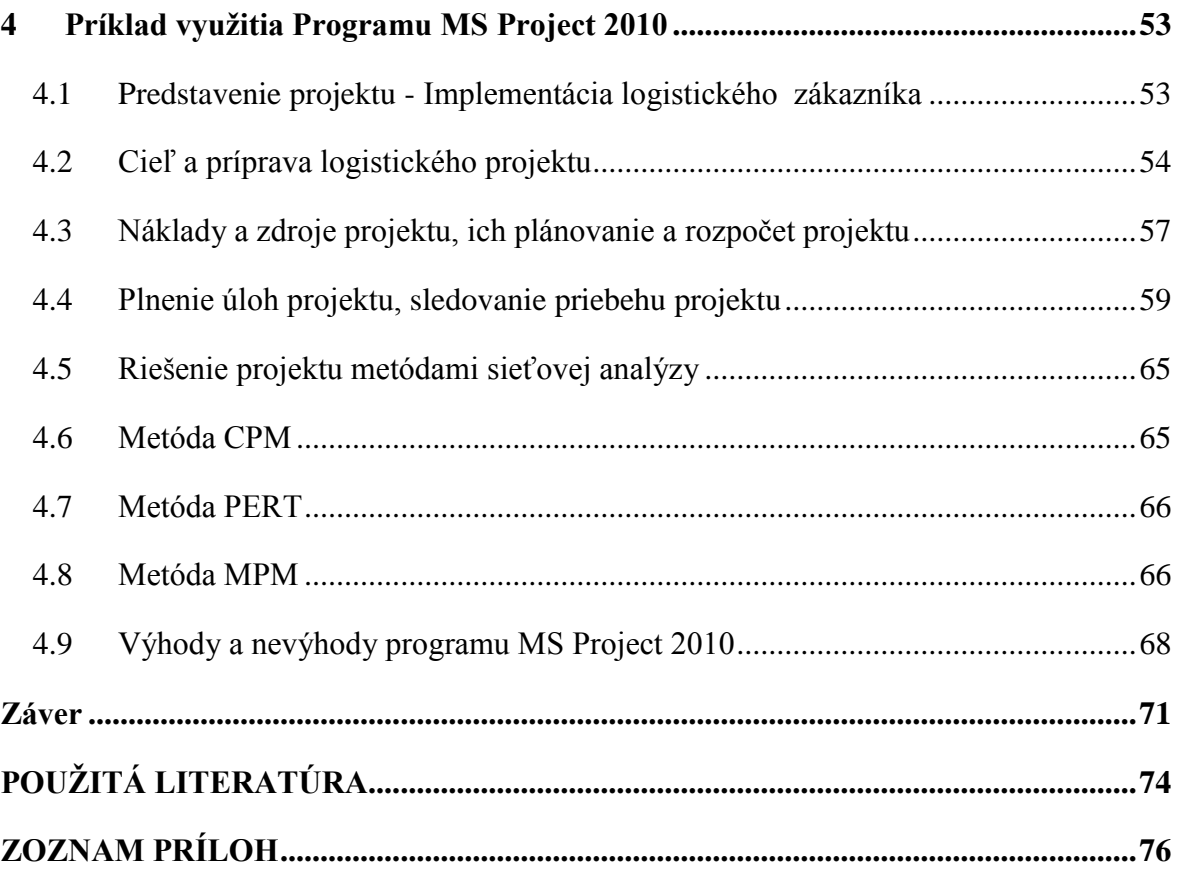

## **ZOZNAM OBRÁZKOV**

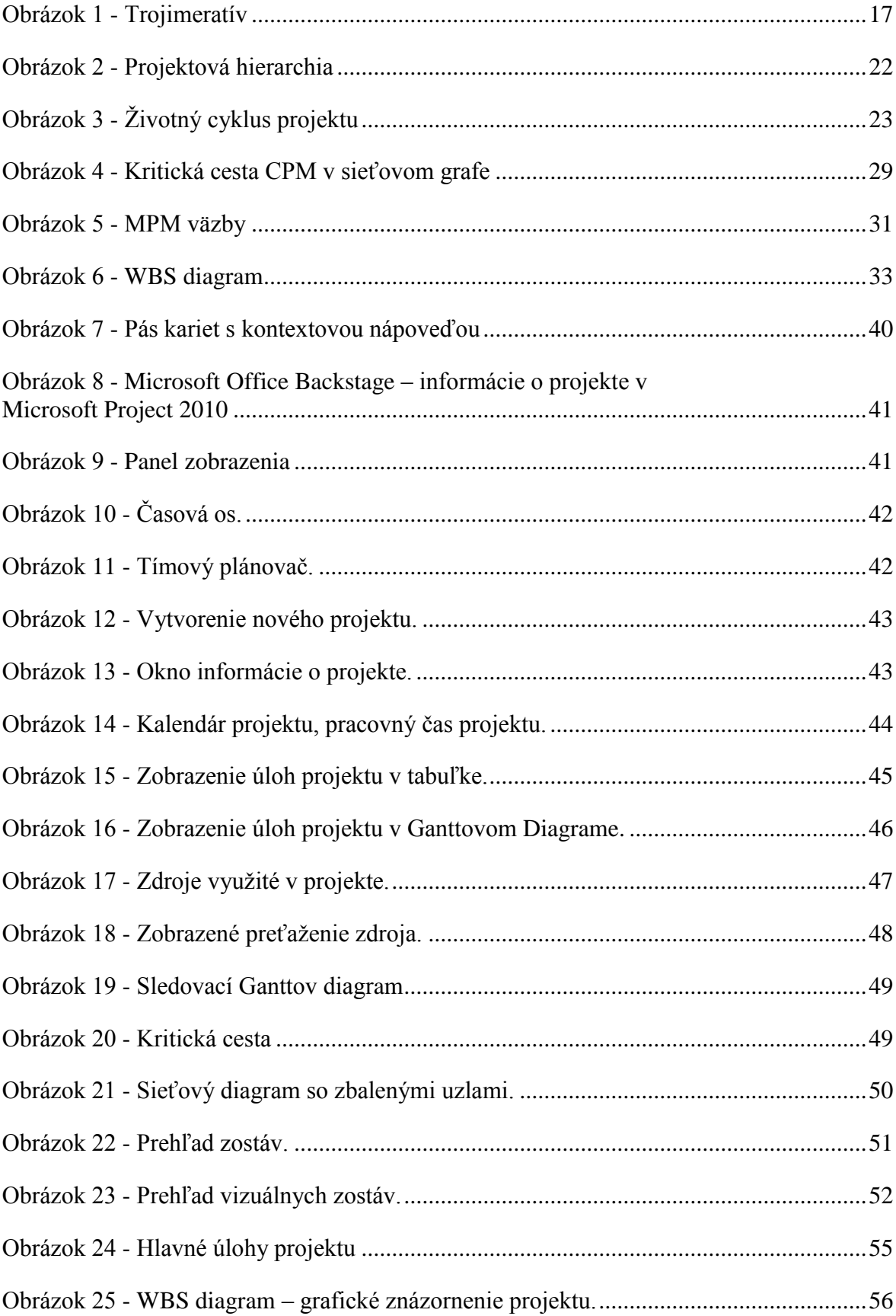

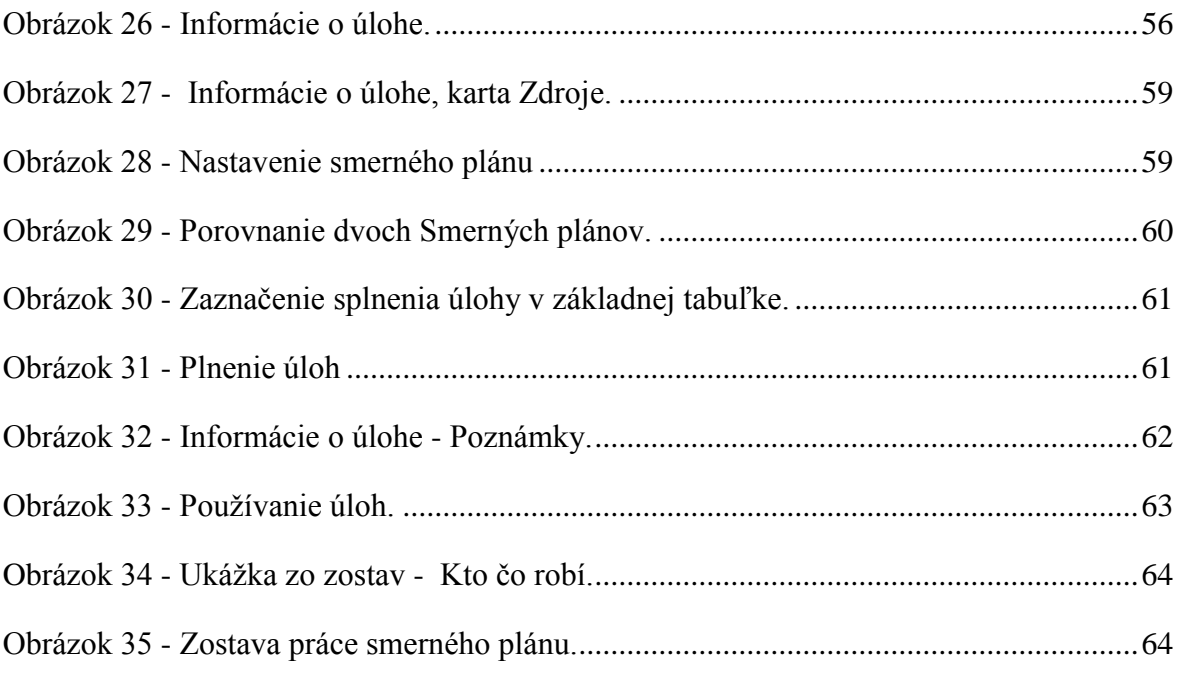

## <span id="page-10-0"></span>**Úvod**

V dnešnej uponáhľanej dobe si väčšinou ani neuvedomujeme, že každý z nás skoro každý deň realizuje a riadi nejaký projekt. Vykonávame činnosti, ktoré majú zadefinovaný začiatok a koniec a stanovený a určený cieľ. Keď každý z nás môže realizovať nejaký projekt, prečo potom riadenie projektov patrí medzi vedné disciplíny? Odpoveď je jednoduchá, nie každý z nás môže riadiť projekty. Pokiaľ sa jedná o menšie projekty, dokážeme si pomôcť pri ich plnení i bez použitia metodík či doporučení. Avšak veľké projekty bez použitia metodík s použitím improvizácie dokáže len málokto. Dalo by sa povedať ţe nikto. Z tohto dôvodu vznikli postupom času ucelené metodológie pre úspešné riadenie projektov od ich úspešného zahájenia až po ukončenie. Tieto metodológie zahŕňajú spôsob riadenia projektov, ktoré sú na základe predchádzajúcich skúseností definované a všeobecne odporúčané. Medzi metodológie nepatria intuitívne prístupy riadenia, pretože sú náhodné a neopakovateľné.

Metodológie a odporučenia určujú cestu, ktorou by sme mali pri riadení rôznych druhov projektov postupovať, ale neposkytujú žiadne nástroje pre riadenie projektov. Ku základným nástrojom môžeme priradiť pero a papier. V dnešnej elektronickej dobe však dané prostriedky s určitosťou nie sú postačujúce a v praxi sú takmer nepoužiteľné. Pre riadenie veľkých, ale i malých projektov exituje v dnešnej počítačovej dobe veľké množstvo softvérových produktov, ktoré umožňujú plánovanie projektu, prideľovanie zdrojov, sledovanie celého priebehu projektu, riadenie zmien, analýzy a reporty. Medzi najznámejší a najrozšírenejší program patrí MS Project od spoločnosti Microsoft.

Riadene projektov prostredníctvom programu MS Project je témou našej diplomovej práce. Túto tému sme si vybrali z dôvodu veľkej aktuálnosti, riadenie projektov prostredníctvom softvérovej podpory je nepopierateľne súčasťou dnešnej doby. Informačné technológie a systémy poskytujú veľké množstvo využitia projektového riadenia, či už v malých spoločnostiach, alebo v nadnárodných korporáciách. Ich využitie je dnes nevyhnutnou podmienkou konkurencieschopnosti organizácii a spoločností na trhu. Dokonca narastá počet menších spoločností v rôznych odvetviach priemyselného, ale i spoločenského života využívajúcich riadenie projektov prostredníctvom softvérovej podpory. Niekedy je však problém nájsť vhodný softvérový nástroj na riadenie projektov vyhovujúci konkrétnym požiadavkám.

Medzi najznámejšie a najpoužívanejšie softvérové nástroje využívané na riadenie projektov v súčasnej dobe patrí program MS Project od spoločnosti Microsoft.V tejto práci sa budeme zaoberať daným programom a jeho využitím pri riadení projektov.

Predpokladaným prínosom práce je preukázanie vhodnosti softvérovej podpory ako je program MS Project na riadenie projektov.

Práca bude rozdelená do štyroch častí. V prvej časti sa oboznámime s problematikou projektového riadenia. Oboznámime sa zo základnými pojmami z oblasti projektového manažmentu a riadenia projektov, ktorých znalosti bude nutné pre pochopenie postupnosti pri vytváraní a riadení projektu. Taktiež v nej uvedieme metódy sieťovej analýzy využívané na riadenie projektov. Počas vytvárania projektu a aj v priebehu celého projektu dochádza ku zmenám, ktorých riadenie si vyţaduje pozornosť. Ďalej sa dozvieme niekoľko informácii o histórii a softvérovej podpory projektového riadenia. V kapitole sa opierame o diela autorov, ktorý sa zaoberajú projektovým manažmentov a riadením projektov.

V druhej časti presnejšie špecifikujeme cieľ práce, oboznámime čitateľa s hlavnými a vedľajšími čiastkovými cieľmi.

V tretej časti práce dôkladne oboznámime s metodikou práce v programe MS Project. Predstavíme program a jeho základné funkcie. Ukážeme jednotlivé zobrazenia, ale aj možnosti nastavenia programu podľa požadovaných špecifikácii.

Vo štvrtej časti práce predstavíme program MS Project na zložitejšom projekte, pričom predstavíme jednotlivé hlavné funkcie programu. Táto časť tvorí najdôležitejšiu časť práce ktorou súčasťou je aj sprievodná diskusia. V úvode predstavíme vzorový projekt na ktorom budeme demonštrovať využitie programu MS Projekt. S využitím poznatkov z predchádzajúcich častí práce, celý projekt ako aj jeho priebeh dôkladne naplánujeme, zdokumentuje a preukážeme vhodnosť programu MS Project pre riadenie projektov či už pre menšie, alebo väčšie organizácie. Celý výklad bude doplnený množstvom screenhotov, aby bol zrozumiteľný a prehľadný. Vzorový projekt vyriešime metódami sieťovej analýzy, pričom preukážeme využitie týchto metód v modernom softvérovom programe ako je MS Project. Na záver kapitoly zhodnotíme výhody a nevýhody programu MS Projekt, pričom navrhneme niekoľko možností na vylepšenie, čim by sa uľahčila práca jednotlivým užívateľom programu.

Počas tvorby diplomovej práce sa stretneme s rôznymi možnosťami a funkciami, ktoré program ponúka. Stručné zhrnutie výsledkov diplomovej práce sumarizujeme v kapitole Záver práce, ku ktorým sme dospeli počas riešenia práce.

Pri písaní diplomovej práce sa budeme opierať o hodnovernú literatúru a publikácie autorov. Zoznam použitej literatúry vrátane odkazov v texte a dát uvedieme v časti Použitá literatúra.

Počas práce budeme popisovať rôzne zobrazenia programu, ktoré uvedieme na konci diplomovej práce v časti Prílohy.

## <span id="page-13-0"></span>**1 Prehľad o súčasnom stave riešenej problematiky**

V kapitole vysvetľujeme základnú terminológiu projektového manažmentu a taktiež metód využívaných pri plánovaní a riadení projektov. Publikácie autorov, ktorí sa zaoberajú problematikou projektového manažmentu pri plánovaní a riadení projektov tvoria významnú časť kapitoly.

#### <span id="page-13-1"></span>**1.1 Projekt**

V dnešnom modernom komunikačnom ako aj obchodnom svete sa stretávame s neustálymi novými poznatkami ako aj zmenami. Niektoré zmeny sa dotýkajú priamo prebiehajúcej pracovnej činnosti, inštalácie nového komunikačného a počítačového systému, nového alebo už prebiehajúceho procesu. Tieto činnosti a procesy je potrebné riadiť ako projekty. Názov projekt sa nie vždy používa správne. Niekedy sa stretneme s názvom pri činnosti, ktorá nezodpovedá správnemu zadefinovaniu názvu. V niektorých prípadoch môže pracovník tvrdiť, že má na starosti projekt výrobnej linky na výrobu čokolády. Ak sa jedná už o plne fungujúcu výrobnú linku s dennodennou prevádzkou, nejedná sa o projekt. Projektom by sa mohla nazvať v tom prípade, ak by mal na starosti jej obstaranie, zmontovanie, zaistenie dodávateľov, personálne obsadenie a zavedenie do prevádzky, v takomto prípade by sa jednalo o projekt. Ak sa pracovník po spustení výrobnej linky naďalej venuje činnostiam zabezpečujúcich jej úspešný chod, nejedná sa o projekt.

Na základe definícii môžeme projekt popísať ako:

Projekt – je najdôležitejším prvkom projektového riadenia. Projekt je dočasné úsilie vynaložené na vytvorenie unikátneho produktu, služby alebo určitého výsledku. Dočasná povaha projektu indikuje a definuje začiatok a koniec projektu. Koniec projektu je dosiahnutý, keď sa dosiahli ciele projektov, alebo ak je projekt ukončený, pretože jeho predmet už neexistuje. Projekty môžu mať tiež sociálny, ekonomické a environmentálne vplyvy, ktoré môžu ďaleko prečkať samotné projekty.[1]

"*Projekt je jedinečný proces, ktorý sa skladá zo súboru koordinovaných a riadených činností s dátumom začatia a dokončenia, vykonaných na dosiahnutie cieľa* zodpovedajúceho špecifickým požiadavkám vrátane časových, nákladový *a prostriedkových obmedzení*." 1

Z vyššie uvedených definícii je zrejmé, že každodenná operatívna činnosť prevádzky výrobnej linky na výrobu čokolády už nie je projektom.

## <span id="page-14-0"></span>**1.2 Základné vlastnosti projektu**

#### **Určenie cieľa projektu**

Cieľ projektu je základná vlastnosť a dôvod pre vznik a realizáciu projektu. Cieľ pre svoje dosiahnutie musí byť jednoznačne určený. Pri cieľoch projektu sa obvykle hovorí o hierarchickej štruktúre definovaných stavov, podmienok a vlastností popisujúcich budúci výsledok projektu.

Ciele projektu a ich jednoznačná definícia vytvorená pred zahájením práce na projekte sú predpokladom uzatvorenia zmluvy, ktorá správne a spravodlivo popíše obchodný vzťah medzi zákazníkom a dodávateľom. Zmluva, ktorá potvrdzuje záväznosti v znení týchto cieľov, následne vytvára podmienky pre dobrú úroveň projektovej komunikácie v priebehu projektu a tiež jeho úspešného ukončenia. [2]

Definícia cieľov projektu by mala obsahovať základné charakteristiky:

- popis výstupu ktorý ma byť vytvorený,
- očakávaný časový rámec zhotovenia tohto výstupu,
- $\bullet$  metriky, podľa ktorých sa cieľ bude považovať za splnený,
- podmienky, ktoré upresňujú predstavy zadávateľa a spôsobu splnenia tohto cieľa.

Každý z cieľov projektu by mal byť logicky naviazaný na nejaký konkrétny predmet alebo jeho časť, službu, alebo ich kombináciu. Ak nie je možné toto pravidlo aplikovať, potom je najskôr predmet projektu definovaný príliš všeobecne, alebo členenie cieľov nie je dostatočne podrobné. Väzba medzi cieľom projektu a nejakým konkrétnym výstupom projektu jednoznačne neznamená, že cieľ bude obsahovať detailný vyčerpávajúci popis funkcionalít. Táto podrobná špecifikácia je očakávaná v plánovacích fázach projektu. Jenou z pomôcok pre dobré definovanie cieľa je technika SMART.

 $\overline{a}$ 1 SLOVENSKÝ ÚSTAV TECHNICKEJ NORMALIZÁCIE.2004, *STN ISO 1006, Systémy manaţérstva kvality, Návod na manaţérstvo kvality v projektoch* , Bratislava: Slovenský ústav technickej normalizácie,2004,s. 4.

Cieľ by mal byť podľa tejto techniky:[5]

- S špecifický a špecifikovaný (*specific)* je potrené presné zadefinovanie,
- M merateľný (*measurable*) presné určenie dosiahnutia cieľa,
- A akceptovaný *(agreed*) všetci zainteresovaní sú oboznámení,
- R realistický (*realistic*) projekt musí byť uskutočniteľný,
- T terminovaný (*timed*) musí byť presne určený termín, inak stráca zmysel.

Kritéria na dosiahnutie úspechu a cieľu projektu by mali presne špecifikovať hodnoty, ktoré budú realizáciou projektu vytvorené.

#### **Dočasnosť a unikátnosť projektu**

Každý projekt ma definovaný začiatok a koniec. Dočasnosť projektu sa môže vzťahovať na jeho fázu, alebo na celý jeho životný cyklus. Pri dočasnosti je presne určený dátum zahájenia a dátum ukončenia projektu, taktiež dátum zahájenia a stav naplnenia cieľa projektu.

Dočasnosť a unikátnosť sú dôležité dôvody, kvôli ktorým projekt považujeme za jedinečný vo svojej podstate a neopakovateľný. Jedinečnosť projektu robí jeho dočasné zloženie projektového tímu, špecifické vlastnosti použitých zdrojov, špecifické ciele, jedinečnosť projektového okolia ovplyvňujúcich projekt a mnoho iných.

#### **Trojimperatív**

Súvislosti s projektmi a projektovými cieľmi sa definujú vždy tri základné pojmy – cieľ, čas a náklady. Tieto tri pojmy v súvislosti s projektmi sa označujú ako trojimperatív projektového riadenia. Účelom trojimperatívu je optimálne vyváženie týchto troch požiadaviek.

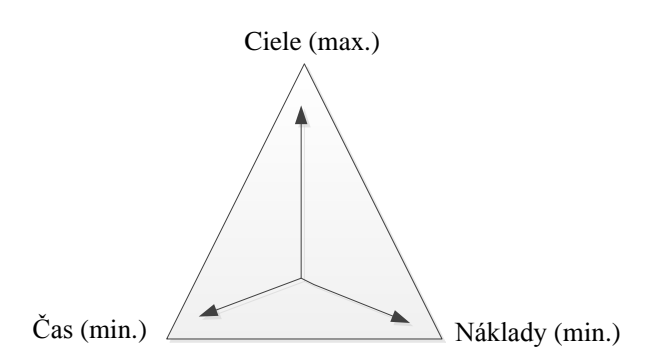

*Obrázok 1 - Trojimeratív<sup>2</sup>*

<span id="page-16-1"></span>Previazanosť medzi týmito troma veličinami vždy existuje. Nie len na úrovni projektu ako celku, jeho etáp a míľnikov, ale aj na úrovni jednotlivých činností.[5]

#### <span id="page-16-0"></span>**1.3 Zdroje projektu**

Zdroje projektu predstavujú vstupné prvky každého projektu. Zahŕňajú materiálne hodnoty, ľudské pracovné sily ktoré budú priebežne užívané a čerpané. Sú pod priamou kontrolou projektového manažéra. Projektový manažér koordinuje a riadi premenu hodnôt zdrojov na výstupy, ktorých realizácia je naplnenie cieľov projektu.[2]

Pre využívanie zdrojov v projekte je veľmi dôležité kapacitné plánovanie zdrojov. Cieľom kapacitného plánovania zdrojov je stanoviť aké pracovné sily, materiál, energie, stroje a zariadenia sú potrebné na prevádzku činností a či budú v priebehu projektu k dispozícii. Hlavné procesy kapacitného plánovania zahrňujú:

 **Určenie potrených zdrojov a nárokov na ne.** Štruktúra projektu, súpis činností, časový plán projektu a znalostí ktoré zdroje sú pravdepodobne k dispozícii a sú predpokladom pre kapacitné plánovanie. Vzhľadom k tomu, že nasadenie zdrojov je závislé na trvaní jednotlivých činností projektu a úzko súvisia s časovým plánom projektu sa kaţdé rozhodnutie o dobe trvania činností premieta do nároku na zdroje a naopak. Pre zdrojovú analýzu je potrebné v časovom pláne projektu stanoviť nároky na jednotlivé druhy zdrojov a stanoviť ich celkový limit. Odborný úsudok je základným nástrojom pre ohodnocovanie zdrojov v rámci kapacitného plánovania.

 $\overline{c}$ <sup>2</sup> DOLEŢAL, J. – MÁCHAL, P. – LACKO, B. 2009, *Projektový management podle IPMA*, Praha:Grada Publishing, a.s., 2009.s. 63. ISBN 978-80-247-2848-3

 **Zostavenie a analýza rozvrhu zdrojov projektu.** Výpočet rozvrhu zdrojov podľa časového pánu projektu odpovedajúcemu nárokom jednotlivých činností a nárokom celého projektu na zdroje, je výstup kapacitného plánovania. Vyrovnaniu zdrojov sa obvykle rozumie postup riešení konfliktov vzniknutých nahromadením požiadaviek na čerpanie daného zdroja v určitom časovom období.

Výstupy kapacitného plánovania bývajú zobrazené v tabuľkovej forme a v grafickej forme ako napríklad histogramy alebo súčtové S-diagramy. Pokiaľ je určitý druh, zdroja využívaný viacerými projektmi, zastavuje sa súhrnný plán nárokov na zdroje projektu. Súhrnný plán zaisťuje optimálne využívanie zdrojov. [5]

#### **Rozpočet**

Jedným z najdôležitejších charakteristík projektu je presné určenie vymedzenia pre čerpanie zdrojov projektu použitých na jeho realizáciu. Každý projekt musí mať stanovený presný limit čerpania nákladov, ktorý vychádza z predpokladaného rozsahu využitia materiálu a technológii a oceneného rozpisu potrebných prác v členení umožňujúcich kontrolu skutočného postupu na projekte. Rozpočet projektu je spracovaný detailne podľa jednotlivých nákladových druhov pre dosiahnutie potrebnej presnosti odhadov budúcich nákladov projektu a kvôli efektívnej kontrole. Jednotlivé údaje v projekte sú prevedené do finančnej podoby.

Rozpočet projektu môžeme charakterizovať aj ako súbor parametrov a číselných údajov, ktoré dávajú do súvislosti časové, rozsahové a finančné kvantá, ktoré súvisia s pánom a realizáciou čiastkových elementov projektu.

Rozpočet, ktorý sa zostavuje v konceptuálnej fáze projektu ako podklad pre cenové jednanie a uzatváranie kontraktov sa označuje ako **predbežný rozpočet projektu.** 

**Konečný rozpočet projektu**, ktorý je súčasťou plánu projektu je všeobecné zostavovaný na základe použitia:

- podnikových metodológii, štandardov a modelov,
- odhadov expertov, ktorý spolupracujú s kľúčovými členmi projektového týmu,
- odhadov s podporou štatistických výpočtov,
- číselníkmi účtov pridelených k účtoví jednotlivých položiek nákladov projektu,
- historických informácii.

Rozpočet projektu obsahuje celú radu ukazovateľov, ktoré je potrebné pri realizácii projektu dodržiavať. Návrh rozpočtu projektu je sofistikovanou činnosťou, ktorá je väčšinou zverená skúseným manažérom projektu.[2]

#### <span id="page-18-0"></span>**1.4 Organizačná štruktúra projektu**

V dnešnej dobej je jedinou stabilnou veličinou zmena. V ďalšom časovom rozhraní obstoja len podniky, ktoré sú schopné adaptácie a rýchlej reakcie na meniace sa podmienky a schopnosti využívať ich na svoj prospech. Podniky musia novým požiadavkám prispôsobiť organizačnú štruktúru. [4]

Kvalita projektového manažmentu je aj pri využití rozsiahlych metodológii a pravidiel úplne závislá na ľuďoch, ktorí sú jeho nositelia, nie výhradne len na ich individuálnom výkone, ale na kvalitách celého projektového týmu a jeho snahe dosiahnuť vytýčený cieľ. Aby bolo riade projektu maximálne efektívnym procesom, je potrebné vytvoriť prechodnú štruktúru úloh, popísať vzťahy medzi týmito úlohami, rozdeliť rozhodujúcu autoritu tak, aby úkony riadenia mali svoje oporné body ako sú riadiace a výkonné zložky a by bolo jasné rozdelenie zodpovedností za splnenie deliacich úloh a za ich syntézu a splnenie celkového cieľa projektu. [2]

Hlavná špecifikácia organizačnej štruktúry projektového manažmentu vplýva z interdisciplinárnej povahy a časovej ohraničenosti projektov. Nakoľko projekt je výnimočný a neopakovateľný je prakticky nemožné kopírovať a prenášať modely organizačných štruktúr projektového manažmentu z jedného na druhého. Voľba niektorého z modelov organizačnej štruktúry môže byť ovplyvnená týmito požiadavkami:[4]

- Vybraný model organizačného usporia musí byť realizovaný v požadovanom časovom horizonte
- Typ projektu, jeho štruktúra, fázy a rozsah riešených problémov. Zvládnutie tejto úlohy predpokladá jej členenie do reálnych súborov úloh (*Work Breakdown Structure – WBS*), na základe ktorých sa zostavujú jednotlivé pracovné skupiny zodpovedné za ich riešenie.
- Zabezpečenie koordinácie všetkých subjektov účastníkov realizácie projektu.
- Projektový manažéri musia mať jednoznačne vymedzené právomoci a zodpovednosti. Musí byť stanovená miera inštitucionalizácie subjektu riešenia (interný, externý, kombinovaný).
- Vytvorenie podmienok na samostatné sledovanie nákladov a výnosov spojených s projektom a jeho realizáciou.
- Zapojenie informačných systémov (vrátanie zákazníka) na informačný systém podniku.
- Zvolený model organizačnej štruktúry nesmie vytvárať kalcifikačné a psychologické bariéry medzi projektovými a líniovými pracovníkmi.

Pri voľbe organizačnej štruktúry sa musia brať do úvahy predovšetkým silné a slabé stránky projektu, čiže jeho prednosti a nedostatky. Zakaždým je potrebné vytvoriť taký model, ktorý umožňuje čo najlepšie využite disponibilných zdrojov – ľudské, peňažné a materiálne. [4]

#### **Účastníci projektu**

Na samotnej realizácii projektu či už vo fáze prípravy alebo už v prebiehajúcom projekte sa podieľa množstvo zainteresovaných či už externých alebo interných strán projektu. Týchto zainteresovaných účastníkov projektu môžeme nazvať ako záujmové skupiny projektu.

**"***Záujmové skupiny projektu sú jednotlivci a organizácie, ktoré sú aktívne zapojené do realizácie projektu, alebo ich záujmy môţu byť pozitívne, ale aj negatívne ovplyvnené priebehom alebo výsledkom samotného projektu*." <sup>3</sup>

Medzi záujmové skupiny projektu môžeme zaradiť:[2]

**• Zákazníka projektu** – Každý projekt má svojho zákazníka, ktorý má záujem na realizácii projektu a je jeho investorom alebo zadávateľom. Ide o budúceho užívateľa výstupu produktu projektu alebo o investora, pre ktorého znamená realizácia projektu zvýšenie úspešnosti na trhu prostredníctvom produktu alebo služby ktorá je výsledkom predmetu projektu.

 $\overline{a}$ 3 SVOZILOVA, A. 2011.*Projektový management*, 2. vyd. Praha: Grada Publishing, a.s., 2011. s. 27 . ISBN 978-80-247-3611-2

- **Sponzor projektu** Sponzorom projektu je manažér *Zákazníka projektu* alebo organizácie ktorá bude výsledok projektu používať.
- **Dodávateľ/realizátor projektu** Dodávateľom je spoločnosť, ktorá je priamym účastníkom kontraktu a má z neho plynúce zodpovednosti za vlastnú realizáciu projektu. Naplnenie podmienok kontraktu a získanie zmluvnej odmeny za poskytnuté je hlavým záujmom dodávateľa projektu.

Kľúčovou úlohou pri realizácii projektu je stanovenie si základným zodpovedností za projekt a za plnenie jednotlivých úloh projektu. Veľký dôraz sa kladie pridelenie manažérskej autority a schopností rozhodovania. Kľúčovou osobou v projektovom manažmente je manažér projektu.

**"Manažér projektu** – je osoba zodpovedná za splnenie cieľov projektu pri dodržiavaní *všetkých stanovených charakteristík projektu*." 4

Manažér projektu musí byť skúseným projektantom. Je vybraný vrcholovým manažmentom, alebo zadávateľom projektu. Jeho úlohou je byť vedúcim, plánovačom, organizátorom, koordinátorom práce v týme, kontrolórom ale i vyjednávačom v jednej osobe. Pri výbere vhodného manažéra projektu môžu zohrať dôležitú úlohu nasledujúce aspekty:[2]

- **Vhodnosť pre konkrétnu prácu** nie každý projektový manažér je vhodný na konkrétny projekt.
- **Skúsenosti** skúsenosti a úspešnosť s podobnými projektmi z minulosti.
- **Technická zdatnosť –** v niektorých prípadoch projektov je potrebná odborná až expertízna zdatnosť manažéra projektu.
- **Vzťah k zákazníkovi** –vychádza hlavne z osobnostných predpokladov manažéra, niektorý zákazníci si vyžadujú intenzívnejšiu komunikáciu a zvýšenú pozornosť. Ak sú očakávania zákazníka v tomto ohľade nesplnené, môže nastať konflikt so zákazníkom.

 $\overline{a}$ 4 SVOZILOVA, A. 2011.*Projektový management*, 2. vyd. Praha: Grada Publishing, a.s., 2011. s. 31 ISBN 978-80-247-3611-2

Projektový manažér často zodpovedá za výber vhodnej pracovnej skupiny a jej transformáciu na pracovný projektový tím.

#### **Projektový tím**

<span id="page-21-0"></span> $\overline{a}$ 

Koordinácia určitého počtu rôznych ľudí je základným predpokladom k úspešnej realizácie projektu. Táto spolupráca sa uskutočňuje prostredníctvom realizácie projektového tímu. Spolupráca v projektovom týme sa rozvíja podľa určitých princípov, zásad a pravidiel, na ktorých sa členovia tímu musia dohodnúť. Základným krokom v projektovej fáze riadenia projektu je vytvorenie špecifickej dočasnej organizačnej štruktúry v projektovom tíme, ktorá je vytvorená samostatnými členmi tímu.

Vytvorenie projektov predpokladá spoluprácu odborníkov z rozmanitého profesného zamerania, ktorí musia byť zaradení do vhodne usporiadanej hierarchie. Projektová hierarchia vytvára základný organizačný predpoklad na dosiahnutie cieľov projektu. Určuje vzájomné vzťahy nadriadenosti a podriadenosti jednotlivých subjektov, ktoré sú zúčastnené na projektových prácach.[4]

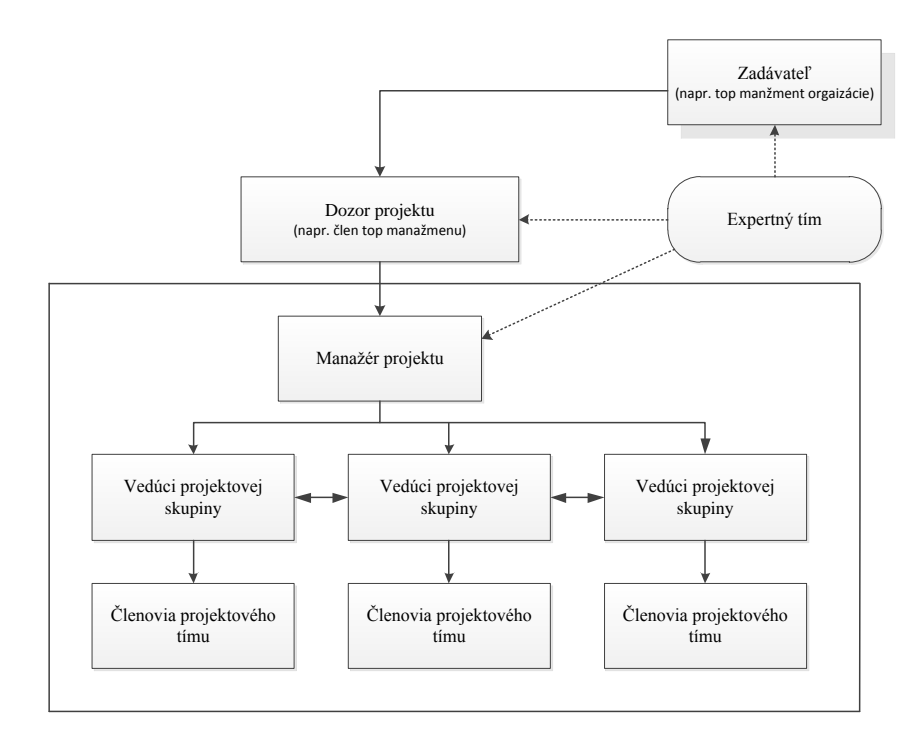

*Obrázok 2 - Projektová hierarchia<sup>5</sup>*

<sup>&</sup>lt;sup>5</sup> MAJTÁN, M. 2009. *Projektový Manažment*, Bratislava: Spritnt dva, 2009. s. 39 . ISBN 978-80-89393-05-3

## <span id="page-22-0"></span>**1.5 Ţivotný cyklus projektu a jeho fázy**

Životný cyklus projektu je zber všeobecne sekvenčných a niekedy sa prekrývajúcich fáz projektu, ktorých názov a číslo sú učené manažmentom a kontrolným potrebám organizácie, alebo organizáciami zapojených do projektu vyplývajúcich zo samotnej povahy projektu oblasti jeho použitia. Životný cyklus môže byť zdokumentovaný metodikou. Zatiaľ čo každý projekt ma presne určený začiatok a koniec, konkrétne výstupy a činnosti ktoré sa konajú medzi sa môžu veľmi líšiť. Životný cyklus poskytuje základný rámec pre riadenie projektu bez ohľadu na konkrétnu prácu. [1]

Projekty s líšia vo veľkosti a zložitosti. Bez ohľadu na to, aký veľký alebo malý či jednoduchý, alebo komplexný je projekt, všetky môžu byť mapované štruktúrou životného cyklu. Ku základným charakteristikám životného cyklu patria:[1]

- začiatok projektu,
- organizovanie a príprava projektu,
- realizácia projektu,
- ukončenie projektu.

<span id="page-22-1"></span> $\overline{a}$ 

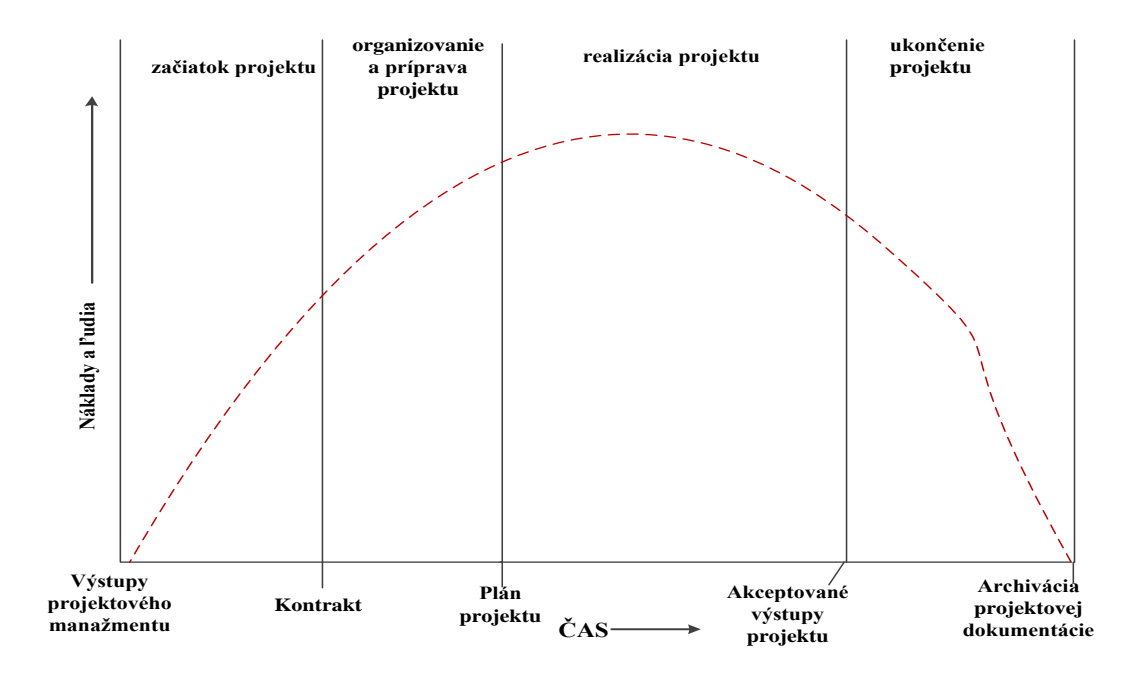

*Obrázok 3 - Ţivotný cyklus projektu<sup>6</sup>*

<sup>6</sup> PROJECT MANAGEMENT INSTITUTE, INC.2008. *A Guide to the Project Management Body of Knowledge, (PMBOK*. ®*Guide)*,4.vyd. Pennsylvania: Project Management Institute, Inc., 2008. s. 16, ISBN 978-1-933890-51-7

Štruktúra všeobecného životného cyklu projektu sa často používa pri komunikácii s vrcholovým manažmentom, alebo inými subjektmi menej oboznámenými s detailmi projektu.

Fázy projektu sú časti v rámci projektu kde je potrená ďalšia kontrola pre efektívne riadenie. Sú zvyčajne ukončené postupne, ale môžu sa prekrývať v niektorých situáciách projektu. Fázová štruktúra projektu rozčlenená do logických podskupín umožňuje jednoduché plánovanie a kontrolu manažmentom. Počet a potreba fáz ako aj stupeň kontroly závisí od veľkosti, zložitosti a možného vplyvu projektu. Bez ohľadu na počet fáz obsiahnutých v projekte, všetky fázy majú podobné charakteristiky.[1]

- Ak sú fázy sekvenčné, najbližšia fáza skončí formou prevodu alebo odovzdania pracovného výrobku. Táto konečná fáza predstavuje prirodzené miesto ku prehodnoteniu úsilia v plnom rozsahu a na zmenu, alebo ukončenie projektu v prípade potreby. Tieto body sa označujú ako konečné fázy, míľniky, rozhodujúce body.
- Práca si vyžaduje výraznú pozornosť, ktorá sa líši od všetkých ostatných fáz. Často zahŕňa rôzne organizačné zručnosti.
- Hlavným výstupom fázy, alebo jej cieľom, je zvýšený stupeň kontroly ktorý má viesť k jej úspešnému ukončeniu.

#### <span id="page-23-0"></span>**1.6 Plánovanie projektu**

Plánovaním projektu rozumieme súbor činností zameraných na vytvorenie plánu cesty k dosiahnutiu cieľu projektu prostredníctvom smerovaného úsilia s využitím disponibilných zdrojov.

Aktivity súvisiace s plánovaním projektu často začínajú už v období zahájenia a inicializácie projektu, kedy je nutné stanoviť realistické predpoklady časového plánu, potreby realizačných zdrojov, odhadu rozpočtu, posudzovanie rizík nakoľko sa tieto všetky tieto parametre objavia cene projektu. Konkrétne a detailnejšie plánovane začína po ukončení jednaní o kontrakte, podpise zmlúv medzi realizačnými stranami.

*"V priebehu tejto fázy ţivotné cyklu projektu sa vyskytujú tieto štyri typy činností:<sup>7</sup>*

 $\frac{1}{7}$ SVOZILOVA, A. 2011. *Projektový management*, 2. vyd. Praha: Grada Publishing, a.s., 2011. s. 112, ISBN 978-80-247-3611-2

- *definovanie predmetu projektu - prostredníctvom transformácie cieľov projektu do detailných popisov funkčných vlastností a špecificky zameraných činností,*
- *vytváranie odhadov, predpokladov, posudkov a návrhu - ich prenos do časových plánov, finančných rozkladov a metodických postupov,*
- *optimalizácia a úpravy návrhov plánu,*
- *vyjednávanie a schvaľovanie optimalizovaných plánov.*"

Podľa metodiky PMI výstupom plánovacieho procesu sú dva záväzné dokumenty:

- Definícia predmetu projektu.
- Plán projektu.

**Definícia predmetu projektu –** poskytuje všetky definície potrebné k opisu predmetu projektu a je základom komunikácie medzi projektovým tímom a zákazníkom projektu, ako aj pre vecnú komunikáciu vnútri projektového tímu.

Pán projektu – slúži na komunikáciu vnútri projektového tímu a medzi projektovým tímom a manažmentom organizácie, ktorá je dodávateľom projektu. Niektoré jeho organizácie, ktorá je dodávateľom projektu. Niektoré jeho časti slúžia aj na komunikáciu so zákazníkom (míľniky, riadenie zmien, rozpočet).

Dokument plán projektu informuje o priebehu prác projektu, spôsobu riadenia a postupoch pri vyvolaných zmenách.

Dokument plánu projektu obsahuje:[4]

- plán riadenia predmetu projektu (dekompozícia projektových činností),
- časový plán riadenia projektu,
- plán riadenia nákladov,
- plán obsadenia projektu (dekompozícia organizačnej štruktúry a personálne zabezpečenie,
- plán riadenia projektovej komunikácie,
- plán riadenia rizík,
- plán riadenia kvality,
- plán riadenie subdodávok.

Medzi najčastejšie spôsoby modelovania projektov patria grafické vyjadrenia prostredníctvom sieťových grafov.

#### <span id="page-25-0"></span>**1.7 Metódy sieťovej analýzy**

Metódy, techniky a nástroje ktoré sú nápomocné pri projektových prácach, tvoria jadro projektového manažmentu. Základom metód sieťovej analýzy je grafické znázornenie pomocou sieťového diagramu. Sieťovým diagramom rozumieme konečný, súvislý, orientovaný, acyklický a ohodnotený graf s jediným začiatočným a jediným konečným uzlom. Súborom modelov a metód využívajúce grafické znázornenie sa zaoberá sieťová analýza.

**Sieťová analýza -** je súbor modelov a metód, ktoré vychádzajú z grafického vyjadrenia zložitých projektov a vykonávajú analýzu týchto projektov z hľadiska času, nákladov alebo zdrojov potrebných k ich realizácii. Sieťová analýza patrí medzi najčastejšie aplikované postupy operačného výskumu.

V sieťovej analýze sa využíva veľké množstvo grafov avšak medzi základné grafy patria:

**Sieťový graf** - je matematickým modelom projektu. Podľa interpretácie základných prvkov grafu (uzol, hrana)sa delia na dve skupiny modelov.

**Hranovo definované** sieťové grafy sú modely, kde hrany grafu predstavujú činnosti projektu a uzly reprezentujú udalosti.

**Uzlovo definované** sieťové grafy sú modely, kde uzly grafu zodpovedajú činnostiam projektu a hrany vyjadrujú väzby medzi činnosťami.

Obidva spôsoby zobrazenia projektu prinášajú pri ich využití určité výhody a nevýhody. Uzlové definované sieťové grafy umožňujú ľahšie vyjadrenie väzieb medzi činnosťami a umožňujú rozlišovať rôzne typy väzieb. Pre vysvetlenie metód sú vhodnejšie hranovo orientované sieťové grafy.

Ohodnotenie rôznych činností v projekte môže predstavovať rôzne ukazovatele, podľa ktorých môžeme vykonať zodpovedajúcu analýzu. Ak ohodnotenie predstavuje údaje o dobe trvania jednotlivých činností, potom sa vykonáva **časová analýza**. Výsledkom časovej analýzy sú časy začiatkov a koncov činností projektov, najskôr možný termín dokončenia projektu, časové rezervy jednotlivých činností. Časová analýza projektu je základom, na ktorý môže naviazať analýza nákladov a zdrojov.

Pokiaľ ohodnotenie predstavuje údaje o veľkosti nákladov pre realizáciu jednotlivých činností, potom sa vykonáva **nákladová analýza**. Cieľom nákladovej analýzy je určenie najvhodnejšieho priebehu projektu z hľadiska vzájomného vzťahu času a nákladov.

Pokiaľ ohodnotenie predstavuje údaje o veľkosti nárokov jednotlivých činností na rôzne druhy zdrojov (pracovné sily, materiál, stroje energia, finančné prostriedky a mnoho iných), potom sa vykonáva **analýza zdrojov**. Základné postupy analýzy zdrojov sú sumarizácie, rozvrhnutie a vyrovnanie zdrojov. Sumarizácia je určenie veľkosti nárokov na zdroje za celý projekt v každom časovom interval. Rozvrhnutie zdroja minimalizuje celkové trvanie projektu pri daných hodnotách zdroja. Vyrovnávaním zdrojov sa rieši problém rovnomernosti ich čerpania pri vypočítanom trvaní projektu. [6]

#### <span id="page-26-0"></span>**1.8 Metóda CPM – Critical Path Metod**

Táto metóda bola uverejnená v roku 1957 pánom M.R Walkerom a J.E. Kelley. V metóde CPM vždy existuje aspoň jedna cesta pozostávajúca z nasledujúcich za sebou idúcich činností s najdlhším trvaním, ktorá determinuje dĺžku celého projektu. Táto cesta sa nazýva **kritická cesta**.

Časová analýza sieťových grafov poskytuje metódy presného a efektívneho zisťovania úplných údajov o časovom priebehu realizácie projektu. Podkladom na určenie trvania jednotlivých činností môže byť použitá technológia, kapacitné možnosti, disponibilné zdroje a spôsob ich využitia. Výsledkom časovej analýzy je určenie najskôr možných a nutných začiatkov a koncov činností, určenie jednotlivých druhov časových rezerv a určenie kritickej cesty, cesty s najdlhším celkový trvaním v sieťovom grafe.

Metóda CPM/TIME je najčastejšie využívanou metódou časovej analýzy sieťových grafov. Trvanie činností je pri tejto metóde ohodnotené deterministicky jedným časovým odhadom. Vstupnými údajmi metódy sú očakávané časy trvania jednotlivých činností - *.* V činnosti (*i*,*j*) uzol *i* bezprostredne predchádza uzlu *j* a uhol je bezprostredne nasleduje uhol *i*. V ďalších úvahách bude uzol *i* vždy začiatočný a *j* koncový uzol činností. Východiskom časovej analýzy sú základné časové veličiny:

 $t_i^0$  – najskôr možný začiatok činnosti  $(i,j)$ ,

 $t_j^0$  – najskôr možný koniec činností (*i*,*j*),

1 – najskôr prístupný začiatok činností (*i*,*j*),

1 – najskôr prístupný koniec činnosti (*i*,*j*),

 $T_i^0$  – najskôr možný čas uzla *i*,

1 – najskôr prístupný čas uzla *i.*

Najskôr možný čas uzla *i* určíme zo vzťahu  $T_i^0 = \max(t_i^0)$ . Najskôr prístupný čas uzla  $i$ : $T_i^1$  = max ( $t_i^1$ ).

Pre začiatočný uzol platí  $T_0^0 = T_{0p}^0$  a pre koncový uzol  $T_N^1 = T_{Np}^1$ , pričom  $T_{0p}^0$  je najneskôr možný plánovaný začiatok projektu a  $T_{Np}^1$  je najneskôr prípustný plánovaný koniec projektu.

Najskôr možný koniec sa určí zo vzťahu: $t_j^0 = \max(t_i^0 + y_{ij})$ . Najneskôr prípustný začiatok činností zo vzťahu: $t_j^1 = \min(t_i^1 + y_{ij})$ .

Postupnosť kritických činností tvorí kritické cestu – cestu v sieťovom grafe s najdlhším celkovým trvaním, ktorej dĺžka sa určí zo výťahu: $\lambda_{krit} = T_N^1$  -  $T_0^0$ .

Celková časová rezerva: $R_v = t_j^1 - t_i^0 - y_{ij}$ .

Táto rezerva určuje ako môže byť trvanie každej nekritickej činnosti rozšírené alebo jej začiatok posunutý, aby sa neohrozilo dodržanie koncového termínu projektu.

Voľná časové rezerva: $R_v = t_j^0$  -  $t_i^0$  -  $y_{ij}$ 

Voľná časová rezerva informuje o tom, ako je možno trvanie činnosti rozšíriť, aby boli pritom vo všetkých činnostiach zachované najskôr možné termíny ich začatia.

Nezávislá časová rezerva: $R_N = t_j^0$  -  $t_i^1$  -  $y_{ij}$ .

Nezávislá časová rezerva udáva, o ak hodnotu možno predĺžiť trvanie činnosti alebo posunúť čas najneskôr moţného začiatku činnosti nezávisle od časových pomerov v grafe.

Závislá časová rezerva:  $R_t = t_j^1 - t_i^1 - y_{ij}$ .

Závislá časová rezerva stanoví, o koľko možno posunúť čas najskôr možného začiatku činnosti alebo predĺţiť jej trvanie oproti najneskôr prípustnému času koncov činností predchádzajúcich bez toho, aby sme ovplyvnili prípustné začiatky nasledujúcich činností.

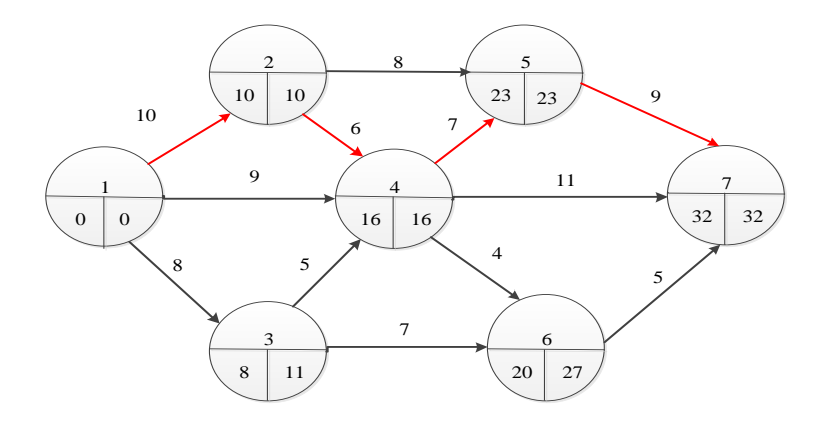

*Obrázok 4 - Kritická cesta CPM v sieťovom grafe<sup>8</sup>*

<span id="page-28-1"></span>Pri časovej analýze sieťových grafov môže nastať situácia, že vypočítaná kritická cesta je dlhšia ako dohodnuté trvanie projektu. V takomto prípade sa vykonáva kompresia činností u ktorých je spojená s nízkymi nákladmi a rizikom.[4]

## <span id="page-28-0"></span>**1.9 Metóda PERT – Project Evaluation and Review Techniques – Metóda hodnotenia a previerky projektov.**

V roku 1958 vyvinuli túto metódu W. Fazar, J. Roseboom, C. Clark a D. Malcom nezávisle od seba pre potreby urýchlenia vývoja balistickej strely.

Postupom času sa rozvinula pre potreby koordinácie a kontroly rozsiahlych projektov s veľkým počtom dodávateľov a subdodávateľov pri ktorých je trvanie prác možno ťažko odhadnúť. Plánom je určenie pravdepodobnosti splnenia termínov a upozornenie na potrebu robiť opatrenia. Pri tejto metóde sa pravý krát použili metódy znaleckého odhadu na dĺžky trvania činnosti.

Snahou **metódy PERT/TIME** je odstránenie pocitu neurčitosti pri určovaní trvania jednotlivých činností v sieťovom grafe. Pri odstraňovaní využíva tri odhady trvania činností:

- $a_{ij}$  optimistický pohľad trvania činností,
- $b_{ij}$  pesimistický pohľad trvania činností,

 $\overline{a}$ 

 $m_{ij}$  - najpravdepodobnejší odhad trvania činností.

<sup>8</sup> MAJTÁN, M. 2009. *Projektový Manažment*, Bratislava: Spritnt dva, 2009.s. 175. ISBN 978-80-89393-05-3

Pri optimistickom odhade je očakávaný plynulý priebeh projektu bez ťažkostí. Pri pesimistickom odhade sa počíta s veľkým množstvom nepredvídaných prekážok. Najpravdepodobnejší odhad trvania činností udáva čas, ktorý by za bežných okolnosti bol potrebný na uskutočnenie nejakej činností.

Pri metóde PERT/TIME je trvanie činností (*i*, *j*) vyjadrené formou náhodnej veličiny danej  $\beta$  – rozdelením. Strednú hodnotu trvania činnosti  $(i, j)$  určíme:  $t_{Eij} = \frac{a_{ij} + 4_{mij} + b_{ij}}{6}$  $\frac{m_{ij} + b_{ij}}{6}$ . Jej štandardná odchýlka je : $\delta_{ij} = \frac{b_{ij} - a_{ij}}{6}$  $\frac{a_{ij}}{6}$  a rozptyl je daný hodnotou  $\delta_{ij}^2$ .

Štandardný postup pri metóde PERT spočíva v redukcii stochastického modelu na deterministický čo je zdrojom chýb, ktorých sa môžeme pri tomto postupe dopustiť. Chybný predpokladom môže byť aj predpoklad, že všetky činnosti majú rozdelenie trvania činnosti rovnaké.

**Metódou PERT/COST** sa rieši nákladová analýza. Jej cieľom je zdôvodnenejší začiatočný odhad nákladov na projekt. Súčasne sa uskutočňuje klasifikácia nákladov na projekt. Je tu potrebné rozložiť projekt metódou pracovných skupín pre dosiahnutie vhodného delenia na plánovanie a kontrolu nákladov. Delenie umožňuje nájsť miesta, kde je potreba zvýšenie nákladov aby sa dosiahlo čo najvyššieho efektu pre organizáciu. Druhý cieľ je kontrola nákladov. Pre odhad celkových trendov sú vykonávané sumarizácie a pomocou detailnej analýzy sa hľadajú príčiny nerovností medzi plánovanými a skutočnými nákladmi.[4]

#### <span id="page-29-0"></span>**1.10 Metóda MPM – Meta Potential Method**

Metóda MPM vznikla vo Francúzsku v roku 1958. Jej autorom je B.Roy, ktorú ju použil na plánovanie a kontrolu stavby jadrovej elektrárne. V metóde MPM sa činnosť znázorňuje uzlami v tvare obdĺžnika a väzby orientovanými grafmi. Činnosť sa označuje *i* a väzba medzi dvoma činnosťami *i – j*. Nadväznosť dvoch činnosti sa vyjadruje ako nadväznosť začiatku alebo konca druhej činnosti na začiatok alebo koniec prvej činnosti. Vznikajú štyri druhy väzieb a to:

- a) väzba Z-Z u ktorej začiatok činnosti *j* nadväzuje na začiatok činnosti *i,*
- b) väzba Z-K u ktorej koniec činnosti *j* nadväzuje na začiatok činnosti *i,*
- c) väzba K-K , koniec činnosti *j* nadväzuje na koniec činnosti *i,*
- d) väzba K-Z, začiatok činnosti *j* nadväzuje na začiatok činnosti *i.*

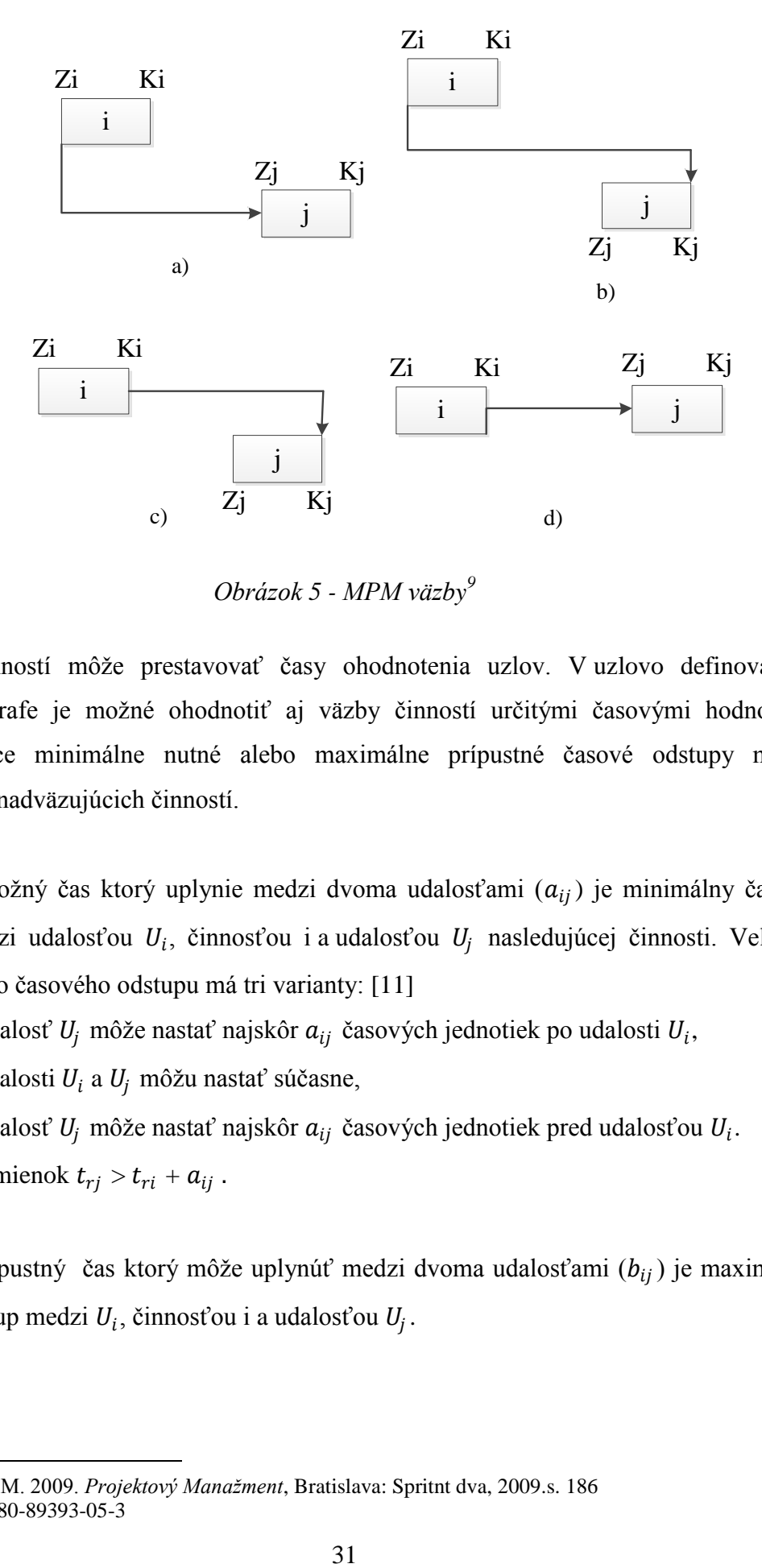

*Obrázok 5 - MPM väzby 9*

<span id="page-30-0"></span>Trvanie činností môže prestavovať časy ohodnotenia uzlov. V uzlovo definovanom sieťovom grafe je možné ohodnotiť aj väzby činností určitými časovými hodnotami predstavujúce minimálne nutné alebo maximálne prípustné časové odstupy medzi udalosťami nadväzujúcich činností.

Najkratší možný čas ktorý uplynie medzi dvoma udalosťami  $(a_{ij})$  je minimálny časový odstup medzi udalosťou  $U_i$ , činnosťou i a udalosťou  $U_j$  nasledujúcej činnosti. Veličina minimálneho časového odstupu má tri varianty: [11]

 $a_{ij} > 0$  - udalosť  $U_j$  môže nastať najskôr  $a_{ij}$  časových jednotiek po udalosti  $U_i$ ,

 $a_{ij} = 0$  - udalosti  $U_i$  a  $U_j$  môžu nastať súčasne,

 $\overline{a}$ 

 $a_{ij}$  < 0 - udalosť  $U_j$  môže nastať najskôr  $a_{ij}$  časových jednotiek pred udalosťou  $U_i$ . A to za podmienok  $t_{rj} > t_{ri} + a_{ij}$ .

Najdlhší prípustný čas ktorý môže uplynúť medzi dvoma udalosťami  $(b_{ij})$  je maximálny časový odstup medzi  $U_i$ , činnosťou i a udalosťou  $U_j$ .

<sup>&</sup>lt;sup>9</sup> MAJTÁN, M. 2009. *Projektový Manažment*, Bratislava: Spritnt dva, 2009.s. 186 ISBN 978-80-89393-05-3

Veličina maximálneho časového odstupu má tri varianty:[11]

 $b_{ij} > 0$  - udalosť  $U_j$  môže nastať najneskôr  $b_{ij}$  časových jednotiek po udalosti  $U_i$ ,

 $b_{ii} = 0$  - udalosti  $U_i$  a  $U_j$  môžu nastať súčasne,

 $b_{ij}$  < 0 - udalosť  $U_j$  môže nastať najneskôr  $b_{ij}$  časových jednotiek pred udalosti  $U_i$ . A to za podmienok  $t_{rj} > t_{ri} + b_{ij}$ .

Každú väzbu je možné zároveň ohodnotiť minimálnym i maximálny časovým odstupom pri splnení vzťahu:  $a_{ij} < b_{ij}$ .

Pri kombinácii všetkých možných väzieb je možné dosiahnuť pružný, viacdimenzionálny prostriedok modelovania projektov. [4]

#### <span id="page-31-0"></span>**1.11 Ganttov diagram a diagram WBS**

#### **Ganttov diagram**

Pri grafickom vyjadrení zoznamu termínov a dĺžky priebežného času projektu sa využíva Ganttov diagram. Ganttov diagram prezentuje termínový stav a trvanie krokov jednotlivých činností. Jednotlivé kroky sú pospájané vo forme siete zobrazujúce sa ako časovo proporcionálne rámce s presne vyznačenými uzlami. Ganttov diagram sa využíva pri vizualizácii projektu a je dôležitým nástrojom pre projektový manažment. [4]

#### **Diagramy WBS - Work Breakdown Structure**

Delenie komplexný projektov na jednoduchšie a zvládnuteľné úlohy je proces označovaný ako *Work Brekdown Structure* – WBS. Projektoví manažéri využívajú túto metódu pre zjednodušenú realizáciu projektu. V diagrame WBS sú väčšie úlohy rozdelené do menších pracovne zvládnuteľnejších úloh. Tieto úlohy sa po rozdelení stávajú ľahšie kontrolovateľné. Metóda WBS nie je určená pre konkrétne oblasti projektového riadenia, a je ju možné využiť vo všetkých oblastiach. Metóda WBS sa využíva z viacerých dôvodov:[12]

- presnejšia a čitateľnejšia organizácia projektu,
- presné priradenie zodpovednosti na projekte v projektovom tíme,
- označuje míľniky a kontrolné body projektu,
- napomáha k odhadu nákladov, času a rizík,
- ilustruje rozsah projektu pre presnejšie pochopenie zúčastnených strán na projekte,
- identifikuje hlavné výstupy v projekte a je východiskom pre odvodenie štruktúry rozpisu prác na projekte.

| Názov projektu | Úloha 1 | Podúloha 1.1<br>Podúloha 1.2 | Pracovný balíček 1.1.1<br>Pracovný balíček 1.1.2<br>Pracovný balíček 1.2.1<br>Pracovný balíček 1.2.2<br>Pracovný balíček 1.2.3 |
|----------------|---------|------------------------------|----------------------------------------------------------------------------------------------------|
|                | Úloha 2 | Podúloha 2.1                 | Pracovný balíček 2.1.1<br>Pracovný balíček 2.1.2<br>Pracovný balíček 2.1.3<br>Pracovný balíček 2.1.4<br>Pracovný balíček 2.1.5 |

*Obrázok 6 - WBS diagram*<sup>10</sup>

### <span id="page-32-1"></span><span id="page-32-0"></span>**1.12 Projektové riadenie a zmeny v projekte**

Projektové riadenie je spôsob riadenia prostredníctvom projektu. Je to vysoko účinný nástroj riadenia zmien a komplexnej koncepcii efektívneho dosahovania strategických cieľov, umožňujúcim manažérom dosiahnuť zodpovedajúcu kvalitu výstupu s minimálnymi nárokmi na čas a ostatné zdroje. Projektové riadenie zahrňuje riadenie jednotlivých projektov a vytvorenie organizačnej štruktúry a koordináciu projektov z hľadiska termínov a disponibilných zdrojov.

Nástroje projektového riadenia poskytujú flexibilitu pre plánovanie, riadenie a sledovanie priebehu projektu. Poskytujú možnosť rýchle a efektívne reagovať na nevyhnutné zmeny v projekte. Pre rozhodovanie ktoré je časovo a zdrojovo limitované viacerými projektmi súčasne sa používajú sofistikované postupy a nástroje.

Projektovo orientované organizácie majú špecifické nástroje, štruktúry a kultúry pre riadenie jednotlivých projektov. Pri zahájení, realizácii a ukončovaní projektov sa projektovo orientované organizácie snažia dosiahnuť dynamickú rovnováhu, ktorá je

 $\overline{a}$ 

<sup>10</sup> Zdroj – vlastné spracovanie

podmienkou pre sústavný rozvoj organizácie. Pri projektovo orientovaných organizáciách sa sledujú ciele:

- organizačná flexibilita (projekty ako dočasná organizácia),
- delegovanie a decentralizácia manažérskej zodpovednosti (úzke organizácie),
- organizačná integrácia (kooperácia medzi rôznymi útvarmi),
- zistenie kvality (holistické definovanie projektu),
- orientácia na ciele v procese riešenia problémov (projekty ako cielene určené úlohy),
- akceptovanie projektových výstupov (vzhľadom ku tvorbe projektového týmu a marketingu),
- neustále učenie a rozvoj organizácie prostredníctvom projektov.

Projektové riadenie zahŕňa tiež marketingovú dimenziu. Vedomosti projektového riadenie môžu niekedy určovať jedinečnú predajnú pozíciu organizácie a služby projektového riadenia predávané vnútorným ale aj vonkajším zákazníkom organizácie. Realizácia stále väčšieho počtu projektov ako spôsob podnikania organizácie implicitne aplikuje projektové riadenie. [6]

#### **Riadenie zmien v projekte**

Ak nastanú v priebehu projektu neočakávané udalosti, zmeny sú nevyhnutné. Vo väčšine prípadoch dochádza ku zmene špecifikácie projektu, alebo ku prehodnoteniu zmluvných podmienok s dodávateľmi či zákazníkmi. Zmeny musia byť sledované a neustále porovnávané s pôvodnými zámermi a cieľmi projektu, ktoré boli stanovené v počiatočnom riešení projektu. Vo fáze zahájenia projektu musí byť so všetkými zainteresovanými stranami odsúhlasený proces riadenia zmien. Zmena v rozsahu projektu alebo špecifikácii výstupov sa uskutočňuje schváleným procesom. Proces zmeny zahŕňa úlohy, ktoré z požadovanej zmeny alebo príležitosti vyplývajú.

Pre všetky druhy zmien platí:

odsúhlasenie procesu rozhodnutia o zmene,

- odsúhlasenie potreby zmeny,
- rozhodnutie o prijatí zmeny,
- realizácia zmeny.

Zmeny môžu byť inicializované z ktorejkoľvek strany, pričom je potrebné ich riadiť vo fáze návrhu ako aj vo fáze schválenia. Všetky zainteresované strany musia byť o zmenách informované. Pri riadení zmien je potrebné dôkladne uvážiť priame aj nepriame následky zmeny na celý projekt, program, alebo portfólio a ich kontexty. Účinok zmien na výstupy projektu, konfigurácie výsledných produktov, časový harmonogram, náklady projekty, finančný plán projektu je stanovený porovnaním zmien so smerným plánom projektu. Po akceptácii zmien, musia byť prispôsobený plán projektu. [5]

## <span id="page-34-0"></span>**1.13 Kvalita projektu**

Kvalita projektu je daná stupňom splnenia pôvodných požiadaviek projektu. Manažment kvality projektu prechádza všetkými fázami projektu a to od začiatočnej definície projektu až po ukončenie projektu. Hlavnú zodpovednosť za riadenie kvality projektu má manažment projektu. Riadenie kvality je založené na účasti všetkých členom projektového tímu, ktorí musia kvalitu projektu považovať za základ úspechu projektu. Kvalitný projekt zaisťuje dlhodobú úspešnosť prostredníctvom spokojnosti zákazníka. Základom riadenia kvality projektu sú postupy riadenia kvality v organizácii, ktorá je zúčastnená na postupoch projektu a prispieva k výstupom projektu. Organizácia ktorá sa podieľa na vykonaní projektu určuje politiku kvality, ciele a zodpovednosti z pohľadu projektu a taktiež implementáciu kvality do celého projektu. Implementáciu môže vykonávať prostredníctvom plánovania kvality, štandardných operačných postupov, pracovných postupov, kontrolných meraní. Výsledkom zanedbania kvality môže byť nesplnenie dosiahnutých cieľov projektu.

Aby bola kvalita počas projektu zabezpečená, musia sa dodržiavať zásady riadenia kvality alebo požiadaviek na splnenie cieľov, ktoré sú vopred jednoznačne definované.

V priebehu projektu medzi dôležité požiadavky na systém kontroly kvality patria:[5]

- špecifikácia kvalitatívnych požiadaviek,
- jednoznačne určené zodpovednosť za plnenie kvalitatívnych požiadaviek,
- kompetentnosť a zodpovednosť subdodávateľov,
- stanovenie kontrolných kvalitatívnych kritérií,
- rýchle predávanie aktuálnych informácii o výsledkoch kontrol kvality,
- počítačová podpora vyhodnocovania kvalitatívnych požiadaviek.

Preskúmavanie kvality v organizáciách sa vykonáva prostredníctvom auditov. Proces auditov musí vychádzať zo stavu a významu činností, oblastí a predmetov. Výsledky auditu musia byť oznámené tým útvarom, ktorých sa audit týka. Ide o záznam výsledkov auditu spolu s výsledkami audítorských činností, oblasti a procesov, zistených odchýlok, stavu povinnosti v oblasti vykonania opatrení na nápravu a taktiež odporučení na zlepšenie. Medzi popredné certifikácie zaručujúce kvalitu služieb, ako aj organizácie patrí norma ISO 9001. [8]

#### <span id="page-35-0"></span>**1.14 Softvérová podpora pre riadenie projektov**

Najstaršia história riadenia projektov sa často spája so stavbou egyptských pyramíd, alebo veľkého čínskeho múru, čo boli rozhodne velikánmi v stavebnej histórii ľudstva. Najvýznamnejšími príkladmi výsledkov projektov sú bezpochybne stavby, ktoré človek po sebe zanecháva od pradávna. V týchto časoch sa však o projektoch nehovorilo, nakoľko neexistovali žiadni projektoví manažéri ani projektové tímy. Novšia história sa spája so zavedením Ganttových grafov okolo roku 1900 ako vizuálneho prostrediu určeného na plánovanie a riadenie stavby lodí. Hlavným obdobím vzniku nových metodík, metód, techník a nástrojov je však úzko spojené s vývojom pre vojenské a kozmické projekty v 50-tych a 60-tych rokoch. Väčšina týchto metód sa využíva do dnes. V 70-siatych rokoch sa pre riadenie rozsiahlych projektov začali používať softvérové nástroje na riadenie projektov, avšak kvôli vysokým nákladom neboli rozšírené. Na prácu sa využívali strediskové počítače. Postupom času vývoja techniky a technológii sa v 90 – siatych rokoch minulého storočia začali v spoločnostiach vytvárať samostatné kancelárie či útvary pre riadenie projektov. Na konci dvadsiateho storočia sa aplikáciou a skúmaním rôznorodých princípov riadenia projektov zaoberajú ľudia v rôznorodých odboroch ľudskej činnosti.

V súčasnosti exituje viac ako 400 rôznych softvérových produktov na riadenie projektov. [13] Medzi najznámejšie môžeme zaradiť Primavera od spoločnosti Primavera Systems a MS Project od spoločnosti Microsoft. Hlavným rozdielom medzi týmito dvoma
produktmi je, že softwarové riešenie programu Primavera je rozdelené do niekoľko modulov, ktoré sú medzi sebou jednoducho prepojené a integrované. Nie je potrebná kompletná inštalácia, postačujúce je zakúpenie modulov, ktoré sú pre spoločnosť potrebné a vyhovujúce. [14] Program ponúkaný spoločnosťou Microsoft MS Project je komplexný program využívaný na riadenie projektov. V súčasnosti sa dá považovať za najrozšírenejší a pre svoju prehľadnosť, jednoduchosť sa stal dominantou pre riadenie projektov prostredníctvom PC softvéru na riadenie projektov. [15]

#### **Charakteristika programu MS Project**

Základy programu Project siahajú do roku 1984 kedy bola predstavená prvá verzia pre DOS. Nástupca programu Project bol uvedený na trh v roku 1985 pod názvom Microsoft Project. V roku 1990 bol Program zavedený pod fungujúci Microsoft Windows, čím sa stal Microsoft Project historicky treťou aplikáciou fungujúcou pod Windows. Verzia aplikácie Microsoft Project 4.1 bola uvedená na trh v roku 1994 a obsahovala základný koncept pre plánovanie a sledovanie projektu, ktorý bol platný až po verziu 2007. Program taktiež predstavil po prvý krát veľmi užitočnú funkciu Organizátor – nástroj na úpravu rozhrania Microsoft Projekt, ktorý pri ostatných aplikáciách Microsoft Office chýba do dnes. Verzia Microsoft Project 98 bola prvou, ktorá umožnila komunikáciu s členmi projektového tímu pomocou e-mailu a zasielanie priradených projektových úloh. Spoločnosť Microsoft tento koncept vo verzii Microsoft Project 2000 rozvinula a prišla s novým produktom Microsoft Project Central, ktorý umožnil riadiacim pracovníkom a zdrojom pristupovať k informáciám prostredníctvom internetového prehliadača.

Microsoft Project 2002 sa ako prvý predstavil v dvoch edíciách – Standard a Professional. Okrem týchto dvoch programe priniesol verziu Microsoft Office Project Server 2002, ktorý v spojení s edíciou Professional ponúkol pre väčšie tímy a organizácie. Microsoft Project Server 2002 bol istou mierou evolúciou produktu Microsoft Project Central 2000.

Verzia 2003 priniesla podporu platformy SharePoint, ktorá bola dokončená v roku 2007, kedy bol tenký klient – Microsoft Office Project Web Access 2007 úplne zapracovaný do prostredia SharePoint. Ďalším dôležitým rozhraním bolo ponúknutie nástroja Microsoft Office Project Portfólio Server 2007, ktorý v spolupráci s Microsoft Office Project Server 2007 ponúkol možnosti podpory procesov portfólio manažmentu čo je proces evidencie projektových zámerov, projektové workflow, optimalizačné modely kalkulujúce maximálne možnú hodnotu portfólia vzhľadom k existujúcim obmedzeniam v organizácii.

Microsoft Project 2010 obsahuje dva typy programe, ktoré sú určené pre rôzne potreby s rozdielnymi nákladmi na zavedenie, prevádzku a obnovu systému riadenia.[7]

- **Project Standard** je Program určený pre osobné stolové počítače, alebo notebooky určené jednotlivým používateľom, ktorý samostatne riadia projekty v mieste realizácie projektu. Všetky aktualizované súbory v .mpp formáte je možné zapracovať do príslušného portfólia projektov, alebo do aplikácie MS Project Standard 2010.
- **Microsoft Enterprise Project Management -** prepája produkty Microsoft Project Server, Microsoft Project Professional a Microsoft Web app. Toto riešenie je vhodné pre obchodné riešenia podnikov, oddelení a tímov v ktorých výnosy riešenia prevýšia náklady na preškolenie personálu.

# **2 Cieľ práce**

Hlavným cieľom tejto práce je preukázať význam riadenia projektov prostredníctvom softvérovej podpory. V prvej kapitole práce sme sa oboznámili s projektom, jeho základnými vlastnosťami, štruktúrou ako aj riadením. Ku základným prvkom pre vytvorenie projektu patrí cieľ – predmet projektu, zdroje projektu ako sú finančné zdroje, ale aj materiálové zdroje a čas potrebný pre projekt. Počas vytvárania projektu sa koordinujú jednotlivé činnosti, ktorých výstupom je splnenie cieľa projektu. Všetky tieto činností a prvky je možné riadiť komplexne v rámci projektov s použitím vhodného softvérového nástroja ako je program MS Project od spoločnosti Microsoft, ktorý je súčasťou balíka Microsoft Office. Tento program ponúka projektovým manažérom možnosti plánovania, inovácie termínov, sledovanie nákladov a rozdeľovanie a priraďovanie zdrojov. Prostredníctvom programu MS projekt je taktiež možné priebežné sledovanie stavu projektu prostredníctvom grafického znázornenia Ganttovho diagramu, ale aj reportov a rozmanitých zostáv, ktoré tento program ponúka. Program MS Projekt je integrovaný s ostatnými produktmi spoločnosti Microsoft ako je MS Excel, MS Word a MS Visio pričom výstupy z programu je možné prezentovať na obchodných jednaniach a poradách projektového tímu.

Medzi čiastkové ciele práce patria tieto úlohy:

- oboznámenie sa práce s programom MS Project a postupom pri vytváraní projektu v danom programe, ktorý je prezentovaný v kapitole Metodika práce
- konkrétna práca s daným program na vzorovom projekte, pričom sa bližšie prezentujú jednotlivé funkcionality programu ako je napríklad využívanie zdrojov, rátanie nákladov v projekte a mnoho iných
- posúdenie vhodnosti programu MS Projekt pre využitie projektového riadenia, jeho silných a slabých stránok.

# **3 Metodika práce**

Ako sme už uviedli v prvej časti diplomovej práce, jedným z vhodných programov na riadenie projektov je program ponúkaný spoločnosťou Microsoft MS Project. Vychádzajúc z cieľov diplomovej práce, v tejto kapitole sme popísali základnú metodiku , ktorá je uplatnená pri jej riešení. Uviedli sme základné postupy pri práci a vytváraní projektu prostredníctvom programu MS Project a taktiež sme sa oboznámili s užívateľským prostredím programu.

# **3.1 Program MS Project 2010**

Program MS Project 2010 prišiel s novým používateľským rozhraním. Program taktiež ponúka rozšírené funkcie možnosti zobrazenia projektu.

**Pás kariet** v programe MS Project 2010 oproti starším verziám nahradil sprievodcu projektom. Všetky funkcie projektu sú logicky zoskupené k prvkom úloha, zdroj, projekt. Na oboznámenie sa s vlastnosťami jednotlivých funkcii nového rozhrania, poskytuje možnosť rýchleho získania nápovede po nastavení kurzoru myši na príslušnú ikonu.

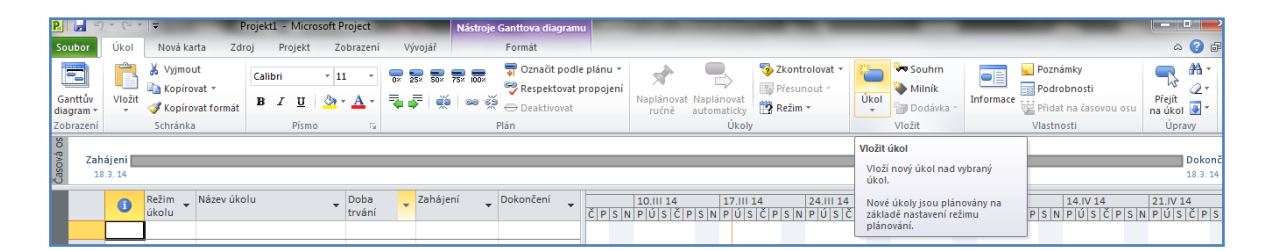

*Obrázok 7 - Pás kariet s kontextovou nápoveďou*<sup>11</sup>

Prispôsobenie a úpravu pásu kariet je možné v prostredí Backtstage.

**Backstage –** predstavuje jednotiaci prvok všetkých programe Microsoft Office 2010. Zjednocuje ukladanie do rôznych formátov, všetky tlačové funkcie, komunikačné a serverové funkcie a nastavenie aplikácie.

 $\overline{11}$ MS Project – vlastné spracovanie

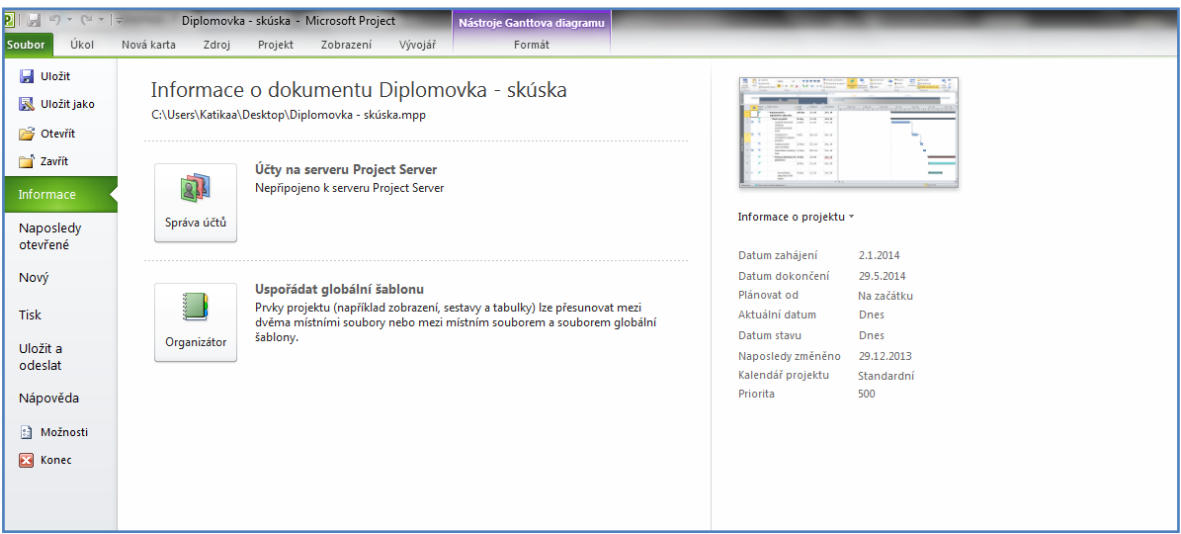

*Obrázok 8 - Microsoft Office Backstage – informácie o projekte v Microsoft Project 2010*<sup>12</sup>

**Zobrazenie** – ako vieme projekt je veľmi zložitý systém a nie je možné v jednom okne vidieť všetky informácie o projekte. Program MS Project vždy pracuje len s jednou časťou vybraného zobrazenia. Ku základným zobrazenia patria zobrazenie úloh, zobrazenie zdrojov a zobrazenie priradenia.

V zobrazení úloh sú uvedené jednotlivé úlohy ich doba trvania, čas zahájenia a dokončenia, ale aj zdroje. V MS Projekt pri v zobrazení úloh nie je pri zdrojoch uvedený ich detailný popis ani detail priradenia zdroja.

V zobrazení zdrojov môžeme sledovať používanie zdrojov, zoznam úloh ale aj ďalšie zobrazenia ako sú diagram a formulár zdrojov.

|               | $\mathbf{v} = \mathbf{v} + \mathbf{v}$ |                                                                                                    |              |                  |                                                                                            |               |                                        |                                                                                                    |      | Nástroje seznamu zdrojů   Projekt1 - Microsoft Project                                                                          |                            |                                                                                    |                                                  |                                      | <b>Demography</b>               |
|---------------|----------------------------------------|----------------------------------------------------------------------------------------------------|--------------|------------------|--------------------------------------------------------------------------------------------|---------------|----------------------------------------|----------------------------------------------------------------------------------------------------|------|----------------------------------------------------------------------------------------------------|----------------------------|------------------------------------------------------------------------------------|--------------------------------------------------|--------------------------------------|---------------------------------|
| Soubor        | Úkol                                   | Nová karta<br>Zdroj                                                                                                 |              | Projekt          | Zobrazení                                                                                  | Vývojář       |                                        | Formát                                                                                                    |      |                                                                                                    |                            |                                                                                    |                                                  |                                      | $\circ$ 0                       |
| 모             |                                        | Pg Sitový diagram *<br>Kalendář +<br>Ganttův Používání<br>diagram v úkolů v B. Další zobrazení v<br>Zobrazení úkolů | I.<br>Týmový | Zobrazení zdrojů | Používání zdrojů *<br><b>Egg</b> Seznam zdrojů <b>*</b><br>plánovač – Eg Další zobrazení – | $\frac{A}{Z}$ | ᅨ                                      | Zvýraznit:<br>$\begin{tabular}{c} \multicolumn{1}{c}{} & \multicolumn{1}{c}{}\\ \multicolumn{1}{c}{} & \multicolumn{1}{c}{}\\ \multicolumn{1}{c}{} & \multicolumn{1}{c}{}\\ \multicolumn{1}{c}{} & \multicolumn{1}{c}{}\\ \multicolumn{1}{c}{} & \multicolumn{1}{c}{}\\ \multicolumn{1}{c}{} & \multicolumn{1}{c}{}\\ \multicolumn{1}{c}{} & \multicolumn{1}{c}{}\\ \multicolumn{1}{c}{} & \multicolumn{1}{c}{}\\ \multicolumn{1}{c}{}\\ \multicolumn{1}{c}{} & \multicolumn{1}{c}{}\\ \multic$<br>$\triangledown$ Filte: | Data | [Bez zvýraznění * Časová osa:<br>[Bez filtru]<br>Seřadit Osnova Tabulky <mark>Ha</mark> Seskupit podle: <b>(Žádná skupina *</b> | <b>Dnv</b><br>$\mathbf{v}$ | $\mathbb{R}^3$<br>LO<br>Celý<br>Vybrané<br>Lupa<br>projekt úkoly<br>$\sim$<br>Lupa | casová osa<br>Podrobnosti<br>Rozdělené zobrazení | 需.<br>長<br>Ξ<br>Nové<br>okno<br>Okno | II.<br>Makra<br>$\sim$<br>Makra |
|               | $\bullet$                              | Název zdroje                                                                                                    | $-$ Typ      |                  | v Popisek                                                                                  |               | ▼ Iniciály → Skupina → Maximální počet |                                                                                                    |      |                                                                                                    | * Standardni               | ▼ Přesčasová                                                                       | ▼ Náklady na použití ▼ Nabíhání                  | ▼ Základní                           | $\star$                         |
|               |                                        |                                                                                                    |              |                  |                                                                                            |               |                                        |                                                                                                    |      |                                                                                                    |                            |                                                                                    |                                                  |                                      |                                 |
|               |                                        |                                                                                                    |              |                  |                                                                                            |               |                                        |                                                                                                    |      |                                                                                                    |                            |                                                                                    |                                                  |                                      |                                 |
|               |                                        |                                                                                                    |              |                  |                                                                                            |               |                                        |                                                                                                    |      |                                                                                                    |                            |                                                                                    |                                                  |                                      |                                 |
|               |                                        |                                                                                                    |              |                  |                                                                                            |               |                                        |                                                                                                    |      |                                                                                                    |                            |                                                                                    |                                                  |                                      |                                 |
|               |                                        |                                                                                                    |              |                  |                                                                                            |               |                                        |                                                                                                    |      |                                                                                                    |                            |                                                                                    |                                                  |                                      |                                 |
|               |                                        |                                                                                                    |              |                  |                                                                                            |               |                                        |                                                                                                    |      |                                                                                                    |                            |                                                                                    |                                                  |                                      |                                 |
|               |                                        |                                                                                                    |              |                  |                                                                                            |               |                                        |                                                                                                    |      |                                                                                                    |                            |                                                                                    |                                                  |                                      |                                 |
|               |                                        |                                                                                                    |              |                  |                                                                                            |               |                                        |                                                                                                    |      |                                                                                                    |                            |                                                                                    |                                                  |                                      |                                 |
|               |                                        |                                                                                                    |              |                  |                                                                                            |               |                                        |                                                                                                    |      |                                                                                                    |                            |                                                                                    |                                                  |                                      |                                 |
| Seznam zdrojů |                                        |                                                                                                    |              |                  |                                                                                            |               |                                        |                                                                                                    |      |                                                                                                    |                            |                                                                                    |                                                  |                                      |                                 |
|               |                                        |                                                                                                    |              |                  |                                                                                            |               |                                        |                                                                                                    |      |                                                                                                    |                            |                                                                                    |                                                  |                                      |                                 |
|               |                                        |                                                                                                    |              |                  |                                                                                            |               |                                        |                                                                                                    |      |                                                                                                    |                            |                                                                                    |                                                  |                                      |                                 |
|               |                                        |                                                                                                    |              |                  |                                                                                            |               |                                        |                                                                                                    |      |                                                                                                    |                            |                                                                                    |                                                  |                                      |                                 |
|               |                                        |                                                                                                    |              |                  |                                                                                            |               |                                        |                                                                                                    |      |                                                                                                    |                            |                                                                                    |                                                  |                                      |                                 |

*Obrázok 9 - Panel zobrazenia<sup>13</sup>*

 $\overline{a}$ 

 $12$  MS Project – vlastné spracovanie

<sup>&</sup>lt;sup>13</sup> MS Project – vlastné spracovanie

**Časová os -** a jej zobrazenie je novinka v rozhraní Microsoft Project 2010. Umožňuje zobrazenie na významné úlohy v projekte bez potreby študovania celého plánu projektu. Na časovú os je možné pridávať jednotlivé úlohy alebo ich súhrnu zostavu, ktorú je možné vytlačiť alebo zaslať e-mailom.

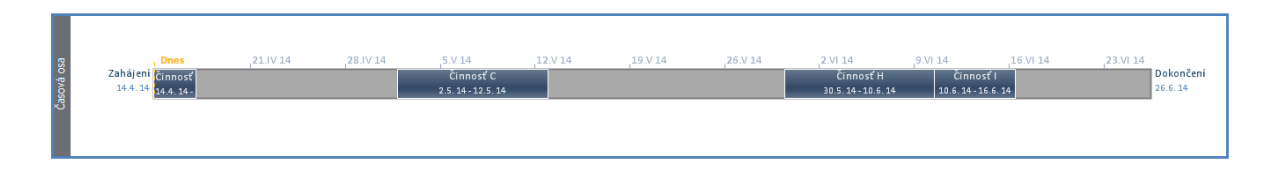

*Obrázok 10 - Časová os.<sup>14</sup>*

**Tímový plánovač -** tak ako aj časová os patrí k novým zobrazenia aplikácie Microsoft Project 2010. Tímový plánovač umožňuje jednoduchšie zobrazenie pridelených zdrojov a ich kapacitné vyťaženie.

|                 | Soubor             | Úkol                                    | Nová karta |                                                                            | Zdroj                     | Projekt | Zobrazení                                                                                 | Vývojář       |                        | Formát    |                                            |                                                                       |                     |                         |                                                                                |                           |                  |
|-----------------|--------------------|-----------------------------------------|------------|----------------------------------------------------------------------------|---------------------------|---------|-------------------------------------------------------------------------------------------|---------------|------------------------|-----------|--------------------------------------------|-----------------------------------------------------------------------|---------------------|-------------------------|--------------------------------------------------------------------------------|---------------------------|------------------|
|                 | Ganttův<br>diagram | Používání<br>úkolů +<br>Zobrazení úkolů |            | <sup>7</sup> Síťový diagram *<br><b>El Kalendář</b> *<br>Další zobrazení * | E<br>Týmový<br>plánovač - |         | R Používání zdrojů ▼<br><b>B</b> Seznam zdrojů *<br>Další zobrazení *<br>Zobrazení zdrojů | $\frac{A}{2}$ | Seřadit Osnova Tabulky |           | Z Zvýraznit:<br>$\nabla$ Filth<br>Data     | IBez zvýraznění *<br>[Bez filtru]<br>Seskupit podle: [Žádná skupina » | Časová osa:<br>Dny  | ۰<br>Lupa<br>Lupa       | E.<br>u Pi<br>Celý<br>Vybrané<br>projekt úkoly                                 | casová osa<br>Podrobnosti | Rozdělené zobraz |
|                 |                    | Název zdroje                            |            | Nenaplánované                                                              |                           |         | $16.$ XII $13$                                                                            | 23.XII 13     |                        | 30.XII 13 | 6.114                                      | 13.114                                                                |                     | 20.114                  | 27.114                                                                         | 3.1114                    |                  |
|                 |                    |                                         |            | úkolv                                                                      |                           |         |                                                                                           |               |                        |           |                                            |                                                                       |                     |                         | NPUSČPSNPUSČPSNPUSČPSNPUSČPSNPUSČPSNPUSČPSNPUSČPSNPUSČPSNPUSČPSNPUSČPSNPUSČPSN |                           |                  |
|                 |                    | pracovník skladu                        |            |                                                                            |                           |         |                                                                                           |               |                        |           |                                            |                                                                       |                     |                         |                                                                                |                           |                  |
|                 |                    | □ Manažér logistiky                     |            |                                                                            |                           |         |                                                                                           |               |                        |           | Úvodné stretnutie                          | Vypracovanie<br>všetkých zainteresova nového Layout                   | Schvále<br>nie rozp | Wiber<br>regalové       | Schválenie<br>vybraného                                                        | Ob<br>ied ied             | Ob               |
|                 |                    |                                         |            |                                                                            |                           |         |                                                                                           |               |                        |           |                                            |                                                                       |                     | <b>Výber</b><br>VZV a N | Schválenie<br>vybraných                                                        |                           |                  |
|                 |                    |                                         |            |                                                                            |                           |         |                                                                                           |               |                        |           |                                            |                                                                       |                     | Wber<br>baliaceh        | Schvälenie                                                                     | baliaceho zariad          |                  |
|                 |                    | Administrativny<br>pracovník logistik   |            |                                                                            |                           |         |                                                                                           |               |                        |           |                                            |                                                                       |                     |                         |                                                                                |                           |                  |
|                 |                    | Manažér IT<br>oddelenia                 |            |                                                                            |                           |         |                                                                                           |               |                        |           | Úvodné stretnutie<br>všetkých zainteresova |                                                                       | Schvále<br>nie rozp | <b>Výber</b><br>dodávat | Schválenie<br>dodávateľa                                                       | Ob<br>jed                 |                  |
| Týmový plánovač |                    | Supervizor<br>logistiky                 |            |                                                                            |                           |         |                                                                                           |               |                        |           |                                            |                                                                       |                     |                         |                                                                                | Objed<br>nanie            |                  |
|                 |                    | Personalista                            |            |                                                                            |                           |         |                                                                                           |               |                        |           |                                            |                                                                       |                     |                         |                                                                                |                           |                  |
|                 |                    | Kvalita                                 |            |                                                                            |                           |         |                                                                                           |               |                        |           |                                            |                                                                       |                     |                         |                                                                                |                           |                  |
|                 |                    | Upratovacie<br>služby                   |            |                                                                            |                           |         |                                                                                           |               |                        |           |                                            |                                                                       |                     |                         |                                                                                |                           |                  |

*Obrázok 11 - Tímový plánovač.<sup>15</sup>*

### **3.2 Vytvorenie nového projektu**

Program MS Project 2010 ponúka na vytvorenie nového projektu dva spôsoby a to vytvorenie projektu samostatne, alebo s pomocou využitia ponúkaných šablón. Šablóny je možné si vytvoriť samostatne alebo ich stiahnuť z internetu.

 $\overline{14}$ <sup>14</sup> MS Project – vlastné spracovanie<br><sup>15</sup> MS Project – vlastné spracovanie

MS Project – vlastné spracovanie

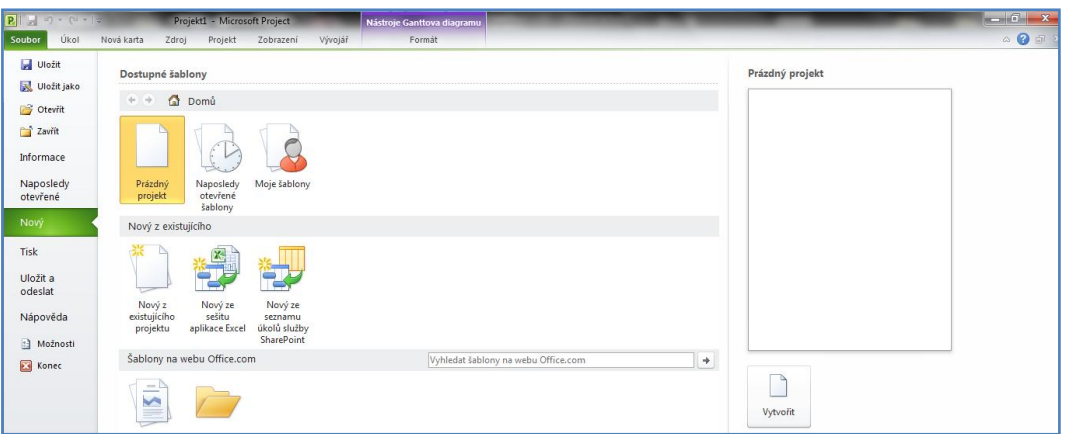

*Obrázok 12 - Vytvorenie nového projektu.<sup>16</sup>*

Pri využití založenia projektu zo šablóny, projektový tím ušetrí čas s prípravou projektového plánu. Do šablón je možné vložiť zoznam úloh, doby trvaní jednotlivých úloh, zdroje, väzby a mnoho iných. Naopak do šablón sa neukladajú časové obmedzenia a ani termíny. Vytvorené šablóny je možné použiť v budúcnosti pri realizácii podobných projektov.

Pri vytváraní nového projektu je veľmi dôležité určenie času dĺžky trvania celého projektu a to dátum zahájenia projektu a dátum ukončenia projektu. V programe MS Project 2010 sa tieto informácie nastavujú v dialógovom okne *Informácie o Projekte.*

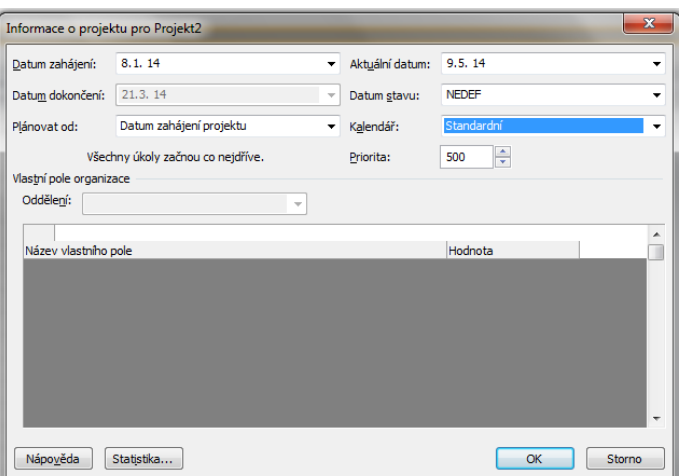

*Obrázok 13 - Okno informácie o projekte.<sup>17</sup>*

 $\overline{a}$ 

<sup>&</sup>lt;sup>16</sup> MS Project – vlastné spracovanie<br><sup>17</sup> MS Project – vlastné spracovanie

MS Project – vlastné spracovanie

Základné informácie je možné v priebehu projektu kedykoľvek zmeniť, pričom projekt bude podľa zadaných kritérií preplánovaný.

# **3.3 Pracovný čas projektu**

Program MS Projekt 2010 využíva pri plánovaní času trvania dostupnosti zdrojov a kapacitnom plánovaní funkcionalitu kalendárov. Ku základným kalendárom patria:

- *Kalendár projektu* je to začiatočný pracovný čas pre projekt. Stanovuje predvolený pracovný plán pre všetky úlohy.
- *Kalendár úloh* -používa sa pri nastavení úloh u ktorých pracovný čas nie je rovnaký ako je určené v kalendáre projektu. Jeho príznačné využitie je v prípade práce počas nočnej zmeny, práce cez víkendy alebo počas štátnych sviatkov.
- *Kalendár zdrojov* vyjadruje vyžitie zdrojov a ich disponibilitu počas realizácie jednotlivých úloh projektu.
- *Štandardný kalendár*  je základným kalendárom v projekte. Je nastavený na 8 hodinový pracovný čas s hodinovou prestávkou v rámci obedu.

Ak si jednotlivé úlohy požadujú využívanie neštandardného pracovného času v MS Project 2010 je moţné nastavenie kalendáru na *24 hodín* práce alebo na *Nočnú zmenu*.

Jednotlivé kalendáre je možné taktiež prispôsobovať na základe sviatkov, dovoleniek a pracovného času prideleného zdroja.

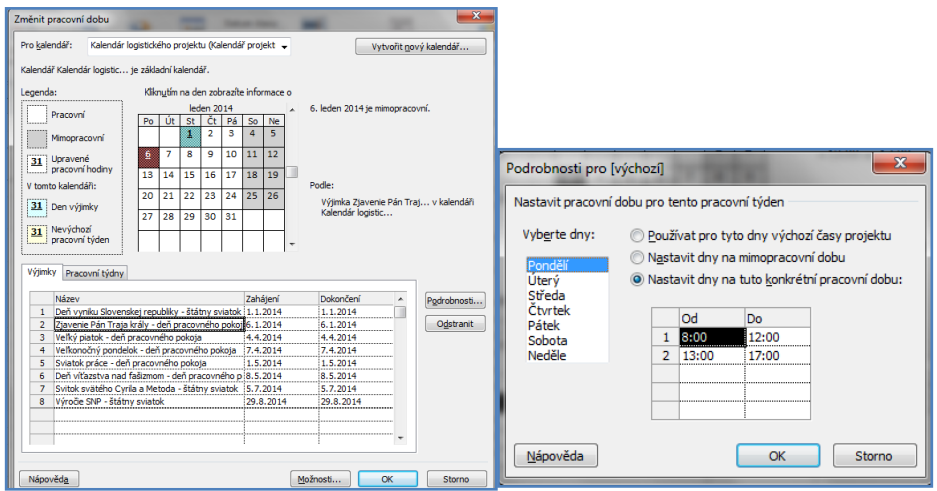

*Obrázok 14 - Kalendár projektu, pracovný čas projektu.<sup>18</sup>*

 $\overline{a}$ MS Project – vlastné spracovanie

## **3.4 Vytvorenie úloh projektu**

Pri prvotnom spúšťaní projektu je potrebné správne zadefinovanie jednotlivých úloh projektu do tabuľky. Ku jednotlivým činnostiam sa zadáva názov činnosti a predpokladanú dĺžku činnosti.

Najvhodnejším spôsobom je ich rozdelenie na základné – hlavné úlohy a pod úlohy. Pri vytváraní projektu, tvoria hlavné úlohy kostru projektu. Veľmi dôležitým identifikačným znakom úloh je ich presný názov a zadanie doby trvania jednotlivých úloh. V programe MS Project 2010 je možné úlohy plánovať dvomi spôsobmi a to :

- *Manuálne plánovanie úloh* tento spôsob ponúka ručné naplánovanie doby trvania jednotlivých úloh projektu. Využíva sa hlavne pri rizikových a inovatívnych projektoch.
- **•** *Automatické plánovanie úloh* –v režime automatického plánovania úloh Program nastaví základné doby trvania, pričom je možné ich upraviť podľa potrebnej časovej dĺžky.

Ak končí v projekte nejaká významná fáza alebo hlavná úloha, používa sa takzvaný *míľnik*. Je to úloha ktorá má nulovú dobu trvania slúžiaca ako kontrolný bod.

|   |                                   |                        |                                            |                  | Príklady do práce - Microsoft Project |            |       |                       |                     |                            |           | Nástroje seznamu úkolů                                                           |            |                |
|---|-----------------------------------|------------------------|--------------------------------------------|------------------|---------------------------------------|------------|-------|-----------------------|---------------------|----------------------------|-----------|----------------------------------------------------------------------------------|------------|----------------|
|   | Soubor                            | Úkol                   | Nová karta                                 | Zdroj            |                                       | Projekt    |       | Zobrazení             |                     | Vývojář                    |           | Formát                                                                           |            |                |
|   | Ganttův<br>diagram *<br>Zobrazení | Vložit<br>$\mathbf{r}$ | & Vyjmout<br>■ Kopírovat ▼<br>Schránka     | Kopírovat formát | Calibri<br>в<br>Ι                     | U<br>Písmo | $-11$ | $\mathbf{A}$ -<br>反   | $\overline{0}$<br>₹ | 25% 50% 75% 100%<br>÷<br>÷ | అం క్లిక్ | 등 Označit podle plánu ▼<br>Respektovat propojení<br><b>O</b> Deaktivovat<br>Plán |            | Naplár<br>ruči |
|   |                                   | $\bullet$              | Režim<br>$\overline{\phantom{a}}$<br>úkolu | Název úkolu      |                                       |            |       | <b>Doba</b><br>trvání |                     | Zahájení                   |           | Dokončení                                                                        | Předchůdci |                |
|   | $\mathbf{1}$                      |                        | B                                          | Činnosť A        |                                       |            |       | 3 dny                 |                     | 14.4.14                    |           | 16.4.14                                                                          |            |                |
|   | $\overline{2}$                    | <b>HIE</b>             | B                                          | Činnosť B        |                                       |            |       | 6 dny                 |                     | 24.4.14                    |           | 1.5.14                                                                           | 1          |                |
|   | 3                                 | HH.                    | B                                          | Činnosť C        |                                       |            |       | 7 dny                 |                     | 2.5.14                     |           | 12.5.14                                                                          | 2          |                |
|   | 4                                 |                        | B                                          | Činnosť D        |                                       |            |       | 2 dny                 |                     | 13.5.14                    |           | 14.5.14                                                                          | 3          |                |
|   | 5                                 | HH.                    | B                                          | Činnosť E        |                                       |            |       | 4 dny                 |                     | 15.5.14                    |           | 20.5.14                                                                          | 4          |                |
|   | 6                                 |                        | B                                          | Činnosť F        |                                       |            |       | 4 dny                 |                     | 21.5.14                    |           | 26.5.14                                                                          | 5          |                |
|   | 7                                 |                        | B                                          | Činnosť G        |                                       |            |       | 4 dny                 |                     | 27.5.14                    |           | 30.5.14                                                                          | 6          |                |
|   | R                                 |                        | B                                          | Činnosť H        |                                       |            |       | 7 dny                 |                     | 2.6.14                     |           | 10.6.14                                                                          | 7          |                |
|   | 9                                 |                        | B                                          | Činnosť I        |                                       |            |       | 4 dny                 |                     | 11.6.14                    |           | 16.6.14                                                                          | 8          |                |
|   | 10                                |                        | B                                          | Činnosť J        |                                       |            |       | 4 dny                 |                     | 17.6.14                    |           | 20.6.14                                                                          | 9          |                |
| 믱 | 11                                |                        | B                                          | Činnosť K        |                                       |            |       | 4 dny                 |                     | 23.6.14                    |           | 26.6.14                                                                          | 10         |                |

*Obrázok 15 - Zobrazenie úloh projektu v tabuľke.<sup>19</sup>*

<sup>19</sup> MS Project – vlastné spracovanie

Ako posledné pri plánovaní úloh, je určenie vzájomnej závislosti medzi jednotlivými úlohami. Program MS Project 2010 využíva vzájomné prepojenia, ktoré vychádzajú z metódy sieťovej analýzy MPM.

Počas plánovania úloh projektu sa jednotlivé úlohy, dĺžky trvania úloh a prepojenia medzi úlohami zobrazujú okrem tabuľky aj v Ganttovom diagrame v ktorom je tiež možná ich úprava.

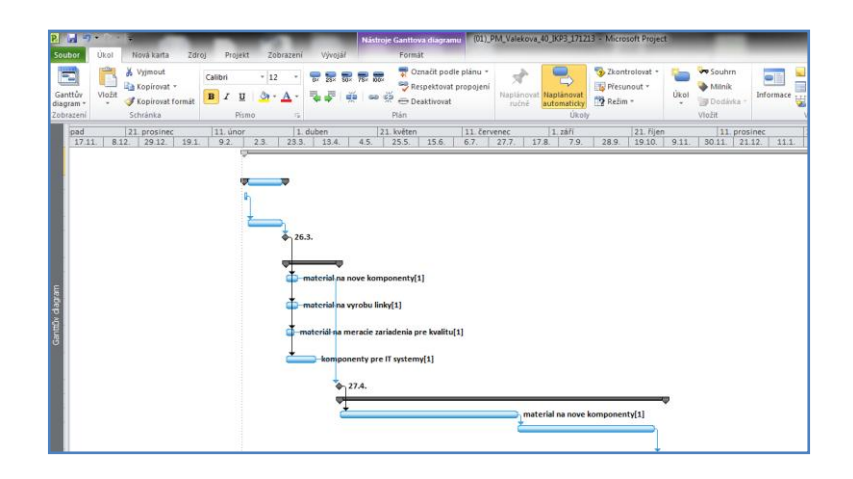

*Obrázok 16 - Zobrazenie úloh projektu v Ganttovom Diagrame.<sup>20</sup>*

### **3.5 Plánovanie zdrojov projektu**

Zdroje, prestavujú základný prvok projektu. V programe MS Projekt existujú tri základné typy zdrojov:

- *Pracovné zdroje* vykonávajú prácu na projekte a tým plnia jednotlivé úlohy projektu. Väčšinou zahŕňajú ľudské zdroje, ale môžu tu byť aj zahrnuté rôzne zariadenia a priestory. Pracovné zdroje disponujú limitovanou kapacitou, ktorú môžeme definovať v samostatne vytvorenom kalendári pre daný zdroj.
- *Materiálové zdroje –* reprezentujú zdroje, ktorú budú počas projektu spotrebované bez kapacitného obmedzenia.
- *Nákladové zdroje* sa využívajú pri projektových úlohách, u ktorých nie je zahrnutá kapacita ani spotrebované jednotky, ale len peniaze.

<sup>20</sup> MS Project – vlastné spracovanie

Pri definovaní zdroja je potrebné ešte určiť či sa jedná o obecný zdroj alebo rozpočtový zdroj.

- *Obecný zdroj* dá sa využiť pri všetkých typoch zdrojov, ale najčastejšie sa využíva v spojení s pracovným zdrojom. Obecné pracovné zdroje s a využívajú predovšetkým k prvotnému hrubému plánovaniu, kedy ešte nepoznáme, alebo nemáme k dispozícii konkrétnych pracovníkov na projekte, ale máme predstavu o znalostiach pri konkrétnych úlohách.
- *Rozpočtový zdroj –* umožňuje špecifikovať predpokladanú alebo schválenú veľkosť čerpania práce, materiálu alebo finančných prostriedkov na projekte, rozložených v čase. Ide doslovne o rozpočet s ktorým vstupujeme do projektu.

|                 | $\bullet$ | Názov prostriedku<br>$\overline{\phantom{a}}$ | Typ zdroja | Poznán<br>prostri- | Iniciá<br>٠ | Skupin: | Maximálny<br>počet<br>٠<br>jednotiek<br>prostriedki | Štandardná<br>sadzba<br>- | Sadzba nadčas  | Náklady na<br>použitie<br>prostriedku | Hodnota práce      | Nábeh<br>nákladov za<br>prostriedky |
|-----------------|-----------|-----------------------------------------------|------------|--------------------|-------------|---------|-----------------------------------------------------|---------------------------|----------------|---------------------------------------|--------------------|-------------------------------------|
|                 |           | Skupina: Prázdné                              |            |                    |             |         |                                                     |                           |                | $0.00 \text{ } \in$                   |                    |                                     |
| 10 <sup>°</sup> | ١œ        | materiál na<br>merarie<br>zariadenia pre      | Materiál   |                    | <b>MKV</b>  |         |                                                     | 1500.00€                  |                | 0.00 <sub>6</sub>                     |                    | 1 Na začátku                        |
| 11              | $\sigma$  | kalibrácia                                    | Náklady    |                    | KAL         |         |                                                     |                           |                |                                       |                    | Na konci                            |
| 12              |           | Rozpočet                                      | Náklady    |                    | <b>ROZ</b>  |         |                                                     |                           |                |                                       |                    | Průběžně                            |
|                 |           | El Skupina: externý                           |            |                    |             | externý | 1 500%                                              |                           |                | 4 000,00€                             | 432 hodin          |                                     |
|                 | 炉         | monteri linky                                 | Pracovní   |                    | <b>MON</b>  | externý | 1 200%                                              | 50,00 €/hodina            | 50.00 €/hodina | $0.00 \in$                            | 320 hodin Na konci |                                     |
|                 | c         | material na<br>vyrobu linky                   | Materiál   |                    | <b>MVL</b>  | externý |                                                     | 15 000,00 €               |                | $0.00 \in$                            |                    | 1 Na začátku                        |
| 3               | C)        | material na nove Materiál<br>komponenty       |            |                    | MNK         | externý |                                                     | 4 000,00€                 |                | $0.00 \text{ } \in$                   |                    | 2 Na začátku                        |
| $\Delta$        | $\sigma$  | komponenty pre Materiál<br>IT systemy         |            |                    | MIT         | externý |                                                     | 25 000,00€                |                | $0,00 \in$                            |                    | 1 Na začátku                        |
| 5               | ø         | IT programátor                                | Pracovní   |                    | <b>ITP</b>  | externý | 300%                                                | 0,00 €/hodina             | 0,00 €/hodina  | 4 000,00€                             | 112 hodin Na konci |                                     |
|                 | C)        | energia                                       | Náklady    |                    | <b>FNG</b>  | externý |                                                     |                           |                |                                       |                    | Na začátku                          |
| $\circ$         | ø         | upratovacie služb Náklady                     |            |                    | <b>UPS</b>  | externý |                                                     |                           |                |                                       |                    | Průběžně                            |
|                 |           | <b>El Skupina: interný</b>                    |            |                    |             | interný | 1 200%                                              |                           |                | $0.00 \text{ } \in$                   | 559 hodin          |                                     |
| $6\overline{6}$ | ø         | výrobný pracovníl Pracovní                    |            |                    | <b>VYP</b>  | Interný | 200%                                                | 25,00 €/hodina            | 35,00 €/hodina | 0.00E                                 |                    | 164 hodin Průběžně                  |
|                 | f.        | operátor výroby Pracovní                      |            |                    | OPV         | interný | 10009                                               | 10,00 €/hodina            | 15,00 €/hodina | 0.00 <sub>6</sub>                     |                    | 395 hodin Průběžně                  |

*Obrázok 17 - Zdroje vyuţité v projekte.<sup>21</sup>*

Jednotlivé zdroje ne potrebné priradiť ku nami zadefinovaním činnostiam. V programe MS Projekt 2010 sa priraďovanie zdrojov ku činnostiam môže vykonať viacerými spôsobmi. Počas priraďovania pracovných zdrojov musíme zohľadňovať kapacitu zdroja a jednotiek dostupnosti. Kapacita predstavuje množstvo práce, ktorú môže zdroj za jednotku času vykonať. Štandardne býva vyjadrená v percentách. Nastavenie zdroja na 100% znamená, ţe zdroj je k dispozícii pre prácu na plný úväzok. Ak nám niektorú činnosť vykonáva viacej pracovníkov napríklad štyria administratívny pracovníci, vytvára sa len jeden zdroj, pričom kapacita sa nastaví na 400%. Priradené zdroje môžeme sledovať aj v Ganttovom Diagrame pri jednotlivých úlohách.

Počas priraďovania zdrojov, môže nastať komplikácia takzvané preťaženie zdroja. Program MS Projekt na danú skutočnosť upozorní zvýrazneným písmom a červenou ikonou.

 $21\,$ MS Project – vlastné spracovanie

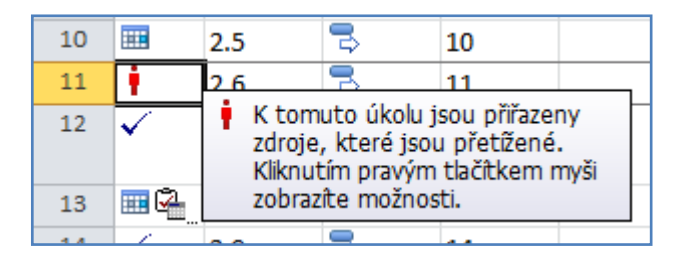

*Obrázok 18 - Zobrazené preťaţenie zdroja.<sup>22</sup>*

Odstránenie preťaženia zdroja je v programe MS Projekt možné funkciami *Automatické vyrovnanie zdrojov* alebo *Ručné vyrovnanie zdrojov* .

### **3.6 Sledovanie priebehu projektu**

Po dôkladnom naplánovaní projektu je nevyhnutné sledovať priebeh projektu. Počas sledovania zistíme skutočné hodnoty odvedenej práce a aktuálny stav projektu. Zistí sa, či sa projekt vyvíja tak ako bol naplánovaný, alebo či sa odchýlil od nami stanoveného plánu.

Program MS Project 2010 umožňuje použitie viacerých sledovacích metód. Časť projektu je možné sledovať na najvyšších úrovniach, teda aktualizáciou súhrnných úloh alebo sledovaním jednotlivých úloh. Splnenie jednotlivých úloh zaznamenáva v percentách.

Zodpovedný pracovník ktorému je pridelená úloha zaznačí do projektu percentuálne vyjadrenie splnenia pridelenej úlohy. Ak je úloha náročnejšia ako sa plánovalo, je možné plánované úlohy predĺžiť, čím sa môže, ale aj nemusí predĺžiť dĺžka trvania projektu. Predĺženie, alebo posunutie termínu môže nastať aj v prípade, ak dodávateľ nesplní dohodnutý termín dodania objednaného zariadenia, inštalácia IT systému je náročnejšia a mnoho iných.

Sledovanie plnenia úloh môžeme v programe MS Projekt pomocou viacerých zobrazení.

 $22$ MS Project – vlastné spracovanie

| п             |                                        |           |                                            | Príklady do práce - Microsoft Project                     |                 |                                    | Nástroje Ganttova diagramu                                             |                                                       |                                             |                                                         |                                                                                |
|---------------|----------------------------------------|-----------|--------------------------------------------|-----------------------------------------------------------|-----------------|------------------------------------|------------------------------------------------------------------------|-------------------------------------------------------|---------------------------------------------|---------------------------------------------------------|--------------------------------------------------------------------------------|
|               | Soubor                                 | Úkol      | Nová karta                                 | Zdroj<br>Projekt                                          | Zobrazení       | Vývojář                            | Formát                                                                 |                                                       |                                             |                                                         |                                                                                |
|               | $\blacksquare$<br>Ganttův<br>diagram - | Vložit    | Vyjmout<br>Kopírovat *<br>Kopirovat formát | Calibri<br>$~^{\circ}$ 11<br>U<br>$B$ $I$<br>$\mathbf{a}$ | 믚<br>퉣<br>$A^*$ | <b>最最悪品</b><br>÷<br><u>అధ</u><br>ğ | Označit podle plánu *<br>Respektovat propojení<br><b>O</b> Deaktivovat | Naplánovat Naplánovat<br>ručně<br>automaticky         | Zkontrolovat *<br>Přesunout *<br>Režim ~    | <b>Wy Souhrn</b><br>Milník<br>Úkol<br>Dodávka ·<br>$\;$ | Poznámky<br>0Ē<br>Podrobnosti<br>Informace <sub>13</sub> Přidat na časovou osu |
|               | Zobrazení                              |           | Schránka                                   | Písmo                                                     | Γü.             |                                    | Plán                                                                   |                                                       | Úkoly                                       | Vložit                                                  | Vlastnosti                                                                     |
|               |                                        | $\bullet$ | Režim "Název úkolu<br>úkolu                | $\mathbf{r}$                                              | Doba<br>trvání  | Zahájení                           | Dokončení                                                              | 17.11 14<br>27.114<br>Ú<br>P<br>S.<br><b>S</b><br>C I | 10.111 14<br>31.III 14<br>N<br>P<br>Û.<br>s | 21.IV 14<br>P<br>-S<br>N<br>с                           | 12.V 14<br>2.VI 14<br>23.VI 14<br>P<br>s.<br>P.<br>S<br>N<br>-Ú.<br>C.         |
|               | 1                                      |           | B                                          | <b>Cinnost A</b>                                          | 3 dny           | 14.4.14                            | 16.4.14                                                                |                                                       |                                             | $\Phi_{0\%}$                                            |                                                                                |
|               | $\overline{2}$                         | H.        | B                                          | Činnosť B                                                 | 6 dny           | 24.4.14                            | 1.5.14                                                                 |                                                       |                                             | 75%                                                     |                                                                                |
|               | $\mathbf{3}$                           | W.        | В                                          | Činnosť C                                                 | 7 dny           | 2.5.14                             | 12.5.14                                                                |                                                       |                                             |                                                         | $-75%$                                                                         |
|               | $\overline{a}$                         | v         | B                                          | Činnosť D                                                 | 1 den           | 13.5.14                            | 13.5.14                                                                |                                                       |                                             |                                                         | 100%                                                                           |
|               | 5                                      | H         | B                                          | <b>Cinnost</b> E                                          | 4 dny           | 14.5.14                            | 20.5.14                                                                |                                                       |                                             |                                                         | $\equiv$ 75%                                                                   |
|               | 6                                      |           | B                                          | Činnosť F                                                 | 4 dny           | 20.5.14                            | 26.5.14                                                                |                                                       |                                             |                                                         | $\sum$ 50%                                                                     |
|               | $\overline{7}$                         |           | B                                          | <b>Cinnost</b> <sup>G</sup>                               | 4 dny           | 26.5.14                            | 30.5.14                                                                |                                                       |                                             |                                                         | 65 50%                                                                         |
|               | 8                                      |           | B                                          | Činnosť H                                                 | 7 dny           | 30.5.14                            | 10.6.14                                                                |                                                       |                                             |                                                         | 50%                                                                            |
|               | $\mathbf{9}$                           |           | В                                          | Činnosť I                                                 | 4 dny           | 10.6.14                            | 16.6.14                                                                |                                                       |                                             |                                                         | ⊃า0%                                                                           |
| nttův diagram | 10 <sup>1</sup>                        |           | 雩                                          | Činnosť J                                                 | 4 dny           | 16.6.14                            | 20.6.14                                                                |                                                       |                                             |                                                         | 0%                                                                             |
|               | 11                                     |           | 忌                                          | Činnosť K                                                 | 4 dny           | 20.6.14                            | 26.6.14                                                                |                                                       |                                             |                                                         | 0%                                                                             |
|               |                                        |           |                                            |                                                           |                 |                                    |                                                                        |                                                       |                                             |                                                         |                                                                                |

*Obrázok 19 - Sledovací Ganttov diagram<sup>23</sup>*

Pre vyhodnotenie stavu projektu sa využíva Smerný plán, ktorý umožňuje zálohu všetkých naplánovaných dát projektu. Pomocou smerného plánu je možné porovnať, čo bolo naplánované a čo sa skutočne vykonalo.

Srdcom každého projektu *je Kritická cesta*. Predstavuje základný prvok časového riadenia projektu. Posunom akejkoľvek doby trvania úlohy na kritickej ceste znamená posun termínu dokončenia celého projektu. Skrátením doby trvania úloh vyznačenej na kritickej ceste, umožňuje skrátenie doby trvania celého projektu. Program MS Project 2010 využíva metódu CPM zo sieťovej analýzy na výpočet kritickej cesty v projekte.

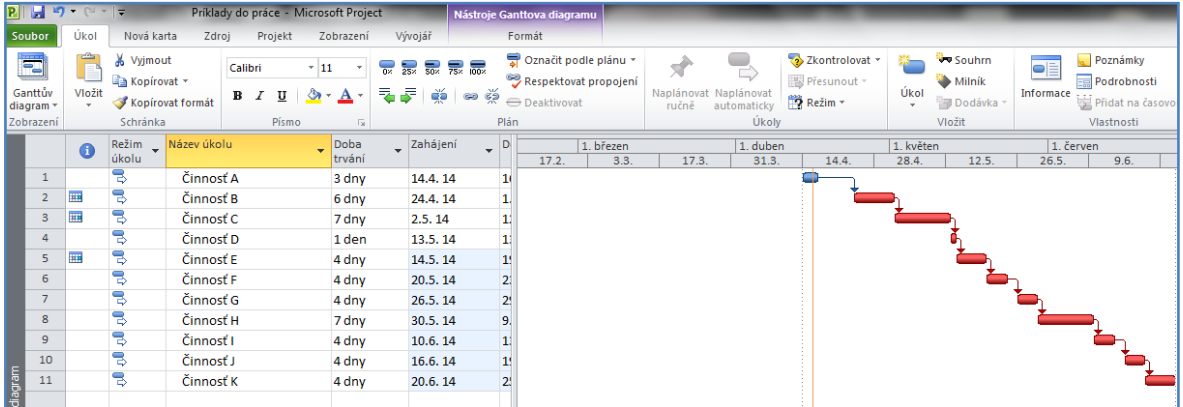

## *Obrázok 20 - Kritická cesta<sup>24</sup>*

Realizátori projektu spolu so svojím projektovým tímom musia počas priebehu projektu okrem plnenia jednotlivých úloh, sledovať aj *náklady.*

 $23\,$ <sup>23</sup> MS Project – vlastné spracovanie<br><sup>24</sup> MS Project – vlastné spracovanie

MS Project – vlastné spracovanie

V programe MS Project 2010 sú náklady sledované ako súčasť výkazu práce, ale taktiež môže nastať rozdiel medzi skutočnými nákladmi a plánovanými nákladmi. Tento rozdiel môže vzniknúť len v rámci finančných zdrojov, nie v čase trvania činnosti.

Pri zmene dĺžky trvania činnosti, môžu pracovné a materiálové zdroje úmerne ku časomiere rásť. Pevné náklady sa môžu zvýšiť aj v prípade ak dodávateľ oznámi, že sa jeho cena navýšila, napríklad nie je už dostupný vybraný typ zariadenia, ale jeho drahší variant.

### **3.7 Reporty, analýzy a vizuálne zostavy**

Na vizualizáciu priebehu stavu projektu slúžia jednotlivé reporty a analýzy. Program MS Project 2010 ponúka množstvo praktických zostáv a vizuálnych zobrazení. V zobrazeniach môžeme získať určitú formu náhľadu na časť údajov, ktorá sa nachádza v súhrnnej štruktúre projektových údajov. Zobrazenie ponúka len tie údaje a informácie o projekte, ktoré sú v danej situácii dôležité. Pri zmene zobrazenia, nedôjde ku zmene údajov. Pomocou rozdelenia zobrazení v programe, môžeme sledovať presne navolené výstupy.

Pre znázornenie súvislostí medzi jednotlivými fázami, či úlohami v projekte slúži sieťový diagram. V programe MS Project 2010 je možné jednotlivé úlohy vkladať a definovať pomocou sieťového diagramu.

Prostredníctvom sieťového diagramu môžeme tiež znázorniť priebeh úlohy. Ak je úloha označená uhlopriečkou, na úlohe sa práve pracuje. Ak je úloha prečiarknutá dvoma uhlopriečkami, úloha je dokončená.

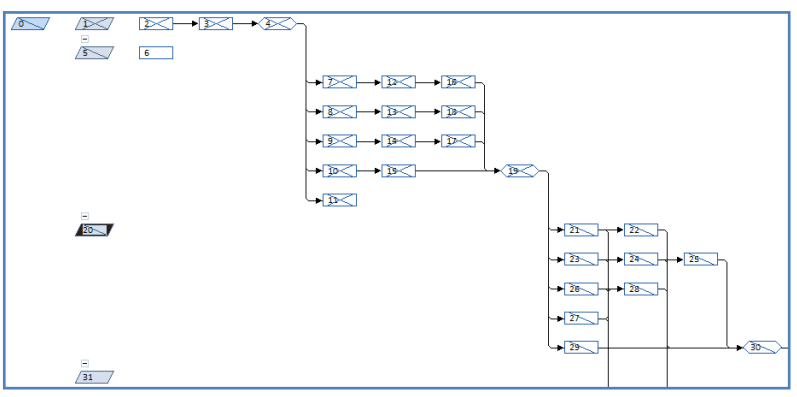

*Obrázok 21 - Sieťový diagram so zbalenými uzlami.<sup>25</sup>*

 $\overline{a}$ MS Project – vlastné spracovanie

Na rozdiel od zobrazení, ktorých údaje podporujú okrem tlače aj exportovanie do iných formátov, zostavy slúžia výhradne len na tlačenie. Zostavy sú rozdelené do jednotlivých zobrazení.

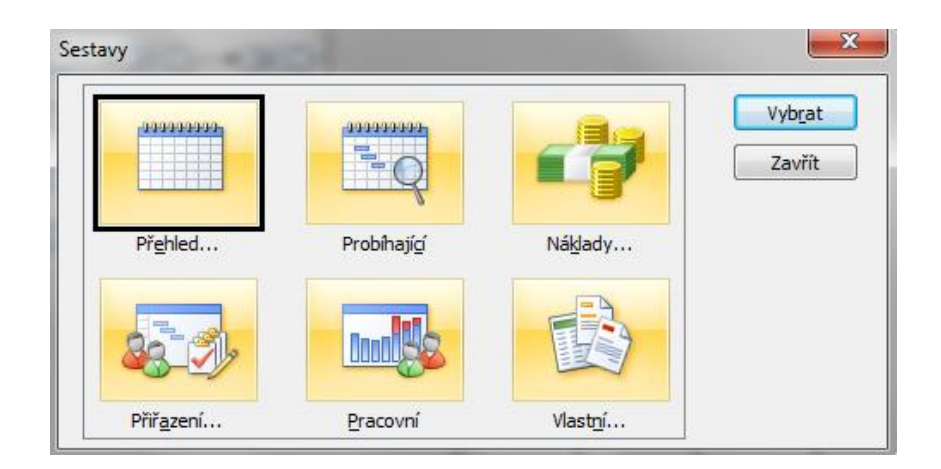

*Obrázok 22 - Prehľad zostáv.<sup>26</sup>*

Realizátori projektu v zostavách prehľadu nájde zostavy, ktoré mi umožnia vytlačiť, Súhrn *celého projektu, Úlohy najvyššej úrovne, Kritické úlohy, Míľniky, Pracovné dni.* 

V zostavách prebiehajúcich činnostiach má možnosť tlačiť: *Nezahájené úlohy, Úlohy ktoré čoskoro začnú, Prebiehajúce úlohy, Dokončené úlohy, Úlohy, ktoré mali byť zahájené, Úlohy v sklze.*

V zostave náklady, môžu sledovať: *Finančný tok, Rozpočet, Úlohy presahujúce rozpočet, Zdroje presahujúce rozpočet, Vytvorená hodnota.*

Zostavy priradenia znázorňujú, *Kto čo robí, Kto čo kedy robí, Zoznam úloh, Preťaženie zdroja.*

Zostavy pracovného vyťaženia, poskytujú informácie o Používaní úloha Používaní *zdrojov.*

V možnosti vlastné zostavy, si realizátor projektu môže navoliť zostavu práve jemu vyhovujúcu.

 $26\,$ MS Project – vlastné spracovanie

Vizuálne zostavy – ponúkajú projektovým manažérom väčšiu flexibilitu pri úprave obsahu výstupu, analýze údajov alebo zmenu spôsobu zobrazovania. Z vizuálnych zostáv je možný presun požadovaných údajov do kontingenčných tabuliek a grafov aplikácie Microsoft Excel a do programu Microsoft Visio.

Vizuálne zostavy umožňujú realizátorom projektu vlastný výber polí a zobrazenia.

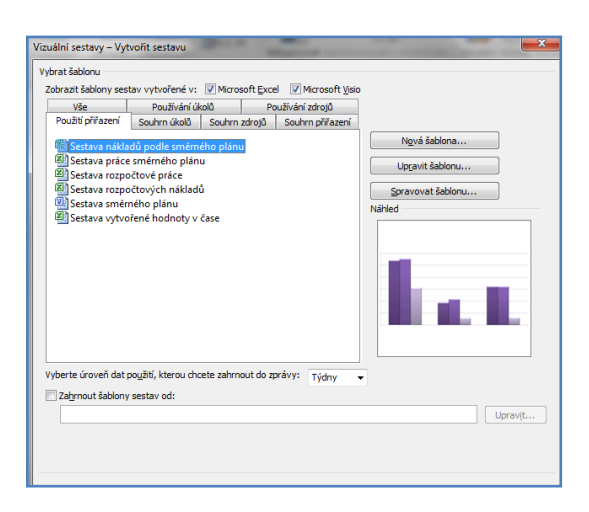

*Obrázok 23 - Prehľad vizuálnych zostáv.<sup>27</sup>*

<sup>27</sup> MS Project – vlastné spracovanie

# **4 Príklad vyuţitia Programu MS Project 2010**

#### **4.1 Predstavenie projektu - Implementácia logistického zákazníka**

V tejto časti našej diplomovej práce je predstavený samostatný projekt prípravy zákazníka na skladovanie tovaru v logistickej spoločnosti. Pre potreby diplomovej práce budeme využívať program Microsoft Project Standard 2010 dostupný na základe akademickej licencie MSDN Academic Allianze od spoločnosti Microsoft. Tento program umožňuje úplné profesionálne riadenie projektu. V práci z dôvodu zachovania obchodného tajomstva nebudeme uvádzať názvy spoločností.

Projekt – Implementácia logistického zákazníka, ďalej v práci budeme používať skrátenie "projekt ILZ". Spoločnosť zaoberajúca sa logistickými službami ako sú skladovanie a doprava materiálu ku zákazníkom, bola oslovená od nemenovanej zahraničnej výrobnej spoločnosti na poskytovanie logistických skladovacích služieb. Pred prvotným oslovením, bol vypísaný tender, ktorý zahŕňal špecifické požiadavky zahraničnej výrobnej spoločnosti. Medzi špecifické požiadavky patri:

- kapacita skladovacích priestorov,
- skladovanie a preprava nebezpečných látok podľa dohovoru ADR,
- príjem tovaru z rôznych druhov dopravy,
- výdaj tovaru pre rôzne druhy dopravy,
- vyskladnenie tovaru,
- baliace služby, príprava mixovaných paliet s tovarom,
- štítkovanie tovaru,
- riadenie dokumentácie o pohybe tovaru,
- colné služby.

Nemenovaná logistická spoločnosť bola úspešná vo všetkých kolách vypísaného tendru. Zo skupiny desiatich záujemcov bola naša spoločnosť najúspešnejšia a danú zákazku nakoniec získala.

## **4.2 Cieľ a príprava logistického projektu**

Ako je už uvedené v prvej časti diplomovej práce, jedným zo základných pilierov je určene cieľa projektu. Hlavným cieľom tohto projektu je implementácia externého zákazníka do spoločnosti zaoberajúcej sa logistickými službami ako sú skladovanie, preprava, pričom budú splnené všetky požiadavky zákazníka. Oslovená logistická spoločnosť musí zabezpečiť pre zákazníka 2.150 paletových miest na uskladnenie tovaru z toho 40% tovaru chemických látok podlieha predpisu ADR a 60% štandardným skladovacím a prepravným podmienkam.

Logistická spoločnosť momentálne disponuje s 2.200 paletových miest na uskladnenie ADR tovaru (nebezpečné látky ktoré svojimi vlastnosťami ako sú žieravosť, horľavosť a.i môžu ohroziť životné prostredie, alebo zdravie ľudí a zvierat) na ploche 2.200 m<sup>2</sup> a 1.800 paletových miest v bežnom sklade v celkovej rozlohe . 28 Spoločnosť má už uskladnený tovar iných zákazníkov a bude musieť dobudovať regálový systém v obyčajnom sklade na uskladnenie tovaru. Medzi ďalšie požiadavky zákazníka patrí kompletizovanie, triedenie a balenie tovaru. Na balenie tovaru je potrebné výber a zabezpečenie vhodného baliaceho zariadenia, ktoré zodpovedá technickým špecifikáciám tovaru zákazníka ako aj podmienkam prepravy. Samozrejme nemožno zabudnúť za prepojenosť informačných systémov, na základe ktorých sa bude v neustálej prevádzke zdieľať tok informácii zo strany zákazníka a logistickej spoločnosti. Bezporuchový informačný tok je jednou zo základných nosných pilierov na zdieľanie informácii v reálnom čase.

#### **Príprava logistického projektu**

 $\overline{a}$ 

Vychádzajúc z projektových cieľov je dôležité určiť jednotlivé úlohy projektu, samozrejme zohľadňujúcich základné požiadavky - *trojimperatívu*.[5] Pojem trojimperatív sme dôkladne vysvetlili v prvej časti diplomovej práce.

Projektový tím organizácie poverenej projektom musel naplánovať jednotlivé hlavné úlohy a podúlohy tak, aby spĺňali základné ciele a požiadavky zákazníka pri tvorbe projektu. Projekt je rozdelený do jednotlivých pracovných balíčkov. Každý z týchto jednotlivých pracovných balíčkov má vymedzený hlavný cieľ ako aj predpokladaný výstup.

<sup>28</sup> Uvedené údaje sú získané z nemenovanej logistickej spoločnosti.

V našom vzorom projekte sa jedná o 7 hlavných úloh v projekte, pričom ich tvorbu v programe MS Project 2010 som popísala v časti *Vytvorenie úloh projektu*.

| <b>ET 121</b>                          |        | ⊺≂                                   |                  |                              |                                                                                  |                                                |                                                                            | Nástroje Ganttova diagramu                                                       |             |                                               | Implementacia logistického zákaznika - Microsoft Proje |
|----------------------------------------|--------|--------------------------------------|------------------|------------------------------|----------------------------------------------------------------------------------|------------------------------------------------|----------------------------------------------------------------------------|----------------------------------------------------------------------------------|-------------|-----------------------------------------------|--------------------------------------------------------|
|                                        |        |                                      |                  |                              |                                                                                  |                                                |                                                                            |                                                                                  |             |                                               |                                                        |
| Soubor                                 | Úkol   | Nová karta                           | Zdroj            | Projekt                      | Zobrazení                                                                        | Vývojář                                        |                                                                            | Formát                                                                           |             |                                               |                                                        |
| 리<br>Ganttův<br>diagram -<br>Zobrazení | Vložit | & Vyjmout<br>Kopírovat *<br>Schránka | Kopírovat formát | Calibri<br>$\, {\bf B}$<br>Ι | $\overline{11}$<br>٠<br>$\mathbf{A} \cdot \mathbf{A}$<br>U<br>Písmo<br><b>反。</b> | $\frac{1}{25}$<br>$\overline{a}$<br>3 5 1      | $\overline{50}$ $\overline{75}$ $\overline{00}$ $\overline{00}$<br>தி ⊜ைஜ் | ■ Označit podle plánu ▼<br>Respektovat propojení<br><b>←</b> Deaktivovat<br>Plán | ručně       | Naplánovat Naplánovat<br>automaticky<br>Úkoly | Zkontrolovat *<br>Přesunout *<br>Režim *               |
|                                        | Ω      | Kód<br>$\overline{\phantom{a}}$      | Režim            | ID                           | Název úkolu                                                                      |                                                |                                                                            |                                                                                  | <b>Doba</b> | Zahájení                                      | Dokončení                                              |
|                                        |        | <b>WBS</b>                           | úkolu            |                              |                                                                                  |                                                |                                                                            |                                                                                  | trvání      |                                               |                                                        |
| $\Omega$                               |        |                                      | B                | o                            | $\Box$ Implementácia logistického zákazníka                                      |                                                |                                                                            |                                                                                  | 145 dny     | 2.1.14                                        | 30.7.14                                                |
| $\mathbf{1}$                           | ✓      | 1                                    | B                | 1                            | $\pm$ Návrh projektu                                                             |                                                |                                                                            |                                                                                  | $12$ dny    | 2.1.14                                        | 20.1.14                                                |
| 5                                      | ✓      | $\overline{\phantom{a}}$             | 导                | 5                            | prostriedkov                                                                     | $\pm$ Nákup technického vybavenia a potrebných |                                                                            |                                                                                  | 13,88 dny   | 21.1.14                                       | 7.2.14                                                 |
| 19                                     |        | 3                                    | B                | 19                           |                                                                                  | <sup>El</sup> Doručenie vybavenia a inštalácia |                                                                            |                                                                                  | 25,63 dny   | 7.2.14                                        | 17.3.14                                                |
| 30                                     |        | 4                                    | B,               | 30                           | <sup>+</sup> Logistka                                                            |                                                |                                                                            |                                                                                  | 38,17 dny   | 18.3.14                                       | 15.5.14                                                |
| 38                                     |        | 5                                    | B                | 38                           | <sup>*</sup> Kvalita                                                             |                                                |                                                                            |                                                                                  | 46,08 dny   | 15.5.14                                       | 18.7.14                                                |
| 42                                     |        | 6                                    | B                | 42                           |                                                                                  | <sup>El</sup> Financie a administratíva        |                                                                            |                                                                                  | 28,13 dny   | 27.2.14                                       | 10.4.14                                                |
| 46                                     |        | 7                                    | B                | 46                           | <sup>+</sup> Ukončenie projektu                                                  |                                                |                                                                            |                                                                                  | 8 dny       | 21.7.14                                       | 30.7.14                                                |
|                                        |        |                                      |                  |                              |                                                                                  |                                                |                                                                            |                                                                                  |             |                                               |                                                        |

*Obrázok 24 - Hlavné úlohy projektu<sup>29</sup>*

Program MS Project 2010 umožňuje čiastkové činnosti a ciele rozčleniť prostredníctvom diagramu WBS, ktorý je možné zobraziť v tabuľke jednotlivých činností. Podrobnejšie o diagrame WBS je uvedené v prvej časti diplomovej práce.[12] V projekte je možné štruktúru WBS vidieť na obrázku Úlohy projektu, ktorý je v prílohe A diplomovej práce. V grafickom znázornení WBS štruktúry projektu sme graf rozčlenili do troch úrovní, zodpovedajúcich vytvorenému projektu.

Vo vrchole prvej úrovne je hlavný cieľ projektu, čo je vo vzorom projekte Implementácia logistického zákazníka. Na splnenie cieľa je potrebné zrealizovať čiastočné ciele - hlavné úlohy projektu ako návrh projektu, nákup technického vybavenia, dodanie vybavenia, logistika, kvalita financie a administratíva, ukončenie projektu, ktoré sú uvedené v grafickom znázornení na druhej úrovni a na poslednom stupni znázornenia sú čiastkové činnosti na dosiahnutie splnenia hlavnej úlohy. V grafe vzhľadom na jeho rozsiahlosť nie sú uvedené všetky čiastkové činnosti vykonávané v projekte.

 $\overline{a}$ MS Project – vlastné spracovanie

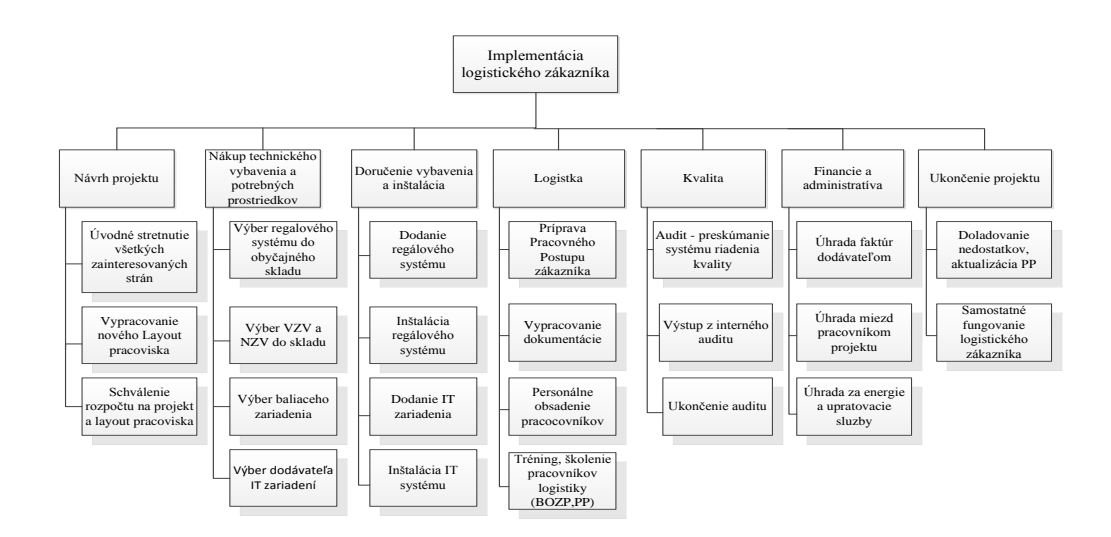

*Obrázok 25 - WBS diagram – grafické znázornenie projektu.<sup>30</sup>*

Po naplánovaní úloh projekte je dôležitým údajom vyjadrenie väzieb a závislostí medzi jednotlivými úlohami. Ako sme uviedli v časti *Vytvorenie úloh projektu*, jednotlivé väzby a prepojenia sa v programe MS Project 2010 opierajú o Metódu MPM[4] a ich grafické znázornenie je možné vidieť v Ganttovom diagrame<sup>[4]</sup>, ktorý sa vytvára spolu s plánovaním úloh projektu. Prepojenie úloh v grafickom znázornení projektu je znázornené na obrázku Ganttov diagram projektu, ktorý je v *Prílohe A* diplomovej práce. Prepojenie úloh v programe MS Project 2010 sa okrem základného zobrazenia projektu,

môţe vykonať aj v okne *Informácie o úlohe*.

Ako vzor z projektu sme uviedli prepojenie úlohy číslo 12 - Schválenie vybraných VZV a NZV do skladu , ktorej predchodca je úloha označená číslom 7 – Výber VZV a NZV do skladu.

| Informace o úkolu |          |                                                               |                                                                                                    |                 |
|-------------------|----------|---------------------------------------------------------------|----------------------------------------------------------------------------------------------------|-----------------|
|                   |          | Obecné Předchůdci Zdroje   Upřesnit   Poznámky   Vlastní pole |                                                                                                    |                 |
| Název:            |          | Schválenie vybranýchh VZV a NZV do skladu                     | Doba trvání: 5 dny - Předpokládaná                                                                                                    |                 |
| Předchůdci:       |          | X V Dokončení-Zahájení (FS)                                   |                                                                                                    |                 |
|                   | ID       | Název úkolu                                                   | Typ                                                                                                    | Prodeva         |
|                   | 7        | Výber VZV a NZV do skladu                                     | okončení-Zahájení (FS)<br>Dokončení-Zahájení (FS)<br>Zahájení-Zahájení (SS)<br>Dokončení-Dokončení (FF)<br>Zahájení-Dokončení (SF)<br>(Žádné) | 10d<br><br><br> |
|                   | Nápověda |                                                               | $\alpha$                                                                                                    | Storno          |

*Obrázok 26 - Informácie o úlohe.<sup>31</sup>*

 $\overline{a}$ 

 $\frac{30}{31}$  WBS diagram projektu - vlastné spracovanie.

MS Project, vlastné spracovanie.

Projektový tím môže prepojenie jednotlivých úloh a väzieb medzi úlohami vidieť aj v základnej tabuľke úloh v stĺpci s názvom *Predchodci* ako je viditeľné na obrázku Úlohy projektu, ktorý je v *Prílohe A* diplomovej práce.

#### **4.3 Náklady a zdroje projektu, ich plánovanie a rozpočet projektu**

Pri základnom plánovaní projektu projektový manažment spolu so zadávateľom projektu odsúhlasil rozpočet na celý projekt. Ako už vieme z prvej časti diplomovej práce projekt musí mať stanovený presný limit čerpania nákladov, ktorý vychádza z predpokladaného rozsahu využitia materiálu a technológii a oceneného rozpisu potrebných prác v členení umožňujúcich kontrolu skutočného postupu na projekte. [2]

V projekte ILZ je rozpočet pevne zadaný na začiatku plánovania úloh projektu. Po odsúhlasení a zadaní rozpočtu je dôležité určenie rozpisu čerpania schváleného rozpočtu na zadaný projekt. Čerpanie rozpočtu sa vykonáva prostredníctvom nákupu potrebného vybavenia pre realizáciu projektu ako je nákup regálového systému, IT zariadení, nákup VZV a NZV a nákup baliaceho zariadenia. Tieto vzniknuté náklady na realizáciu projektu sú v programe MS Project 2010 zaradené ako typ zdroja *Materiál*.

Ďalším typom čerpania zdrojom je spotrebovanie zdroja počas dĺžky výkonu činností. Takýto typ zdroja je v programe MS Project 2010 označovaný ako *Pracovný*. V projekte musela organizácia presne určiť jednotlivé zdroje a ich spotrebovanie na základe úloh vyplývajúcich z povahy a cieľa zdaného projektu. Medzi pracovné zdroje sa zahrnula práca IT programátora, montážneho pracovníka regálového systému, pracovníka skladu, manažéra logistiky, administratívneho pracovníka logistiky, manažéra IT oddelenia, supervízora logistiky, personalistu, pracovníka kvality, upratovacie služby a účtovné oddelenie. Všetky tieto činnosti vyžadujú finančné zdroje, ktoré budú v závislosti dĺžky trvania činnosti spotrebované. Nakoľko práca dĺžku trvania využitia zdroja je potrebné zadefinovať, v programe MS Project 2010 sa tento čas zadáva prostredníctvom *Kalendárov*, ktoré si projektový manažér a tím vytvorí a príslušne pridelí ku nejednotlivým prislúchajúcim zdrojom. Ako príklad môžeme uviesť, že dĺžka práce personalistu na projekte pri výbere pracovníka je menšia ako dĺžka práce manažéra logistiky na projekte. Podrobnejšie o kalendároch projektu sme už informovali v časti *Pracovný čas projektu*.

Ako posledné sú určené *Nákladové* zdroje. Tento typ zdroja nespotrebováva sa počas dĺžky trvania nejakej činnosti, ale sú to náklady ktoré vznikli nezávisle počas realizácie projektu. V našom projekte bol prizvaný externý IT programátor na zavedenie a spustenie prepojenia informačných technológii oboch spoločností. Počas jeho pôsobenia musela spoločnosť uhradiť ubytovanie a cestovné náklady pozvaného IT programátora. Ku nákladový zdrojom pracovníci projektu priradili ešte náklady vzniknuté za energetické služby.

Prehľad jednotlivých nákladov v programe MS Project 2010 - ILZ je znázornené na obrázku Zdroje vyuţité v projekte*,* ktorý je v *Prílohe A* diplomovej práce.

Projektový tím po zadefinovaní všetkých potrebných zdrojov v projekte, priradil ku jednotlivým úlohám zodpovedných pracovníkov projektu. Jeden pracovník môže pridelený na viacero úloh a jedna úloha môže byť tiež pridelená viacerým pracovníkom. V projekte je napríklad manažér logistiky pridelený na úlohy Výber regálového systému do *obyčajného skladu, Výber VZV a NZV do skladu* a *Výber baliaceho zariadenia,* v tom istom čase. Priradenie zdrojov v programe MS Project 2010 je znázornené na obrázku Ganttov diagram projektu, ktorý je v *Prílohe A* diplomovej práce. Pri priraďovaní viacerých úloh jednému pracovníkovi v rovnakom čase je potrebné brať do úvahy čas, ktorý pracovník strávi pri výkone činnosti aby nenastalo preťaženie zdroja. V programe MS Project 2010 na preťaženie upozorní samostatný program ako je znázornené na obrázku 18 - Zobrazené preťaženie zdroja, pričom program umožní alternatívne možnosti automatické vyrovnanie zdroja a manuálne vyrovnanie zdroja.

Počas priraďovaní zdrojov jednotlivým úlohám, môže projektoví tím sledovať prvotné náklady na projekt, nakoľko program počíta automaticky prácu na danej úlohe. Ako program počíta:

#### PRÁCA = DĹŽKA TRVANIA ÚLOHY \* JEDNOTKY PRIRADENÉHO ZDROJA

Ako príklad z projektu si môžeme vziať úlohu schvaľovanie dodávateľa IT zariadenia manažérom IT oddelenia. Manažér IT oddelenia má hodinovú sadzbu 17,--EUR pričom čas určený na vykonanie úlohy je daný 4 hodiny. Cena práce za vykonanie danej úlohy je :  $17 *4 = 68$ ,--EUR. V programe MS Project 2010 je možné si pozrieť výpočet priamo v zobrazení *Informácie o úlohe* v karte *Zdroje*.

| Obecné   Předchůdci Zdroje   Upřesnit   Poznámky   Vlastní pole |                    |                    |               |               |
|-----------------------------------------------------------------|--------------------|--------------------|---------------|---------------|
| Schválenie dodávateľa IT<br>Název:                              |                    | Doba trvání: 5 dny | $\Rightarrow$ | Předpokládaná |
| Zdroje:                                                         |                    |                    |               |               |
| Manažér IT oddelenia                                            |                    |                    |               |               |
| Název zdroje                                                    | Vlastník přiřazení | Jednotky           | Náklady       |               |
| Manažér IT oddelenia                                            |                    | 10%                | 68,00€        |               |
|                                                                 |                    |                    |               |               |
|                                                                 |                    |                    |               |               |
|                                                                 |                    |                    |               |               |
|                                                                 |                    |                    |               |               |
|                                                                 |                    |                    |               |               |
|                                                                 |                    |                    |               |               |
|                                                                 |                    |                    |               |               |
|                                                                 |                    |                    |               |               |
|                                                                 |                    |                    |               |               |
|                                                                 |                    |                    |               |               |
|                                                                 |                    |                    |               |               |

*Obrázok 27 - Informácie o úlohe, karta Zdroje. 32*

## **4.4 Plnenie úloh projektu, sledovanie priebehu projektu**

Po naplánovaní úloh a zdrojov využívaných v projekte je najdôležitejšia časť sledovanie plnenie úloh projektu ako aj celého priebehu projektu. Projektový manažér ako aj celý projektový tím, môžu sledovať vykazovanie práce na jednotlivých úlohách, sledovanie nákladov analýzy vytvorenie hodnoty, alebo prípadne preplánovanie ďalšieho priebehu projektu.

Projektový tím po schválení naplánovaných úloh a zdrojov projektu musel nastaviť *Smerný plán projektu*. Pomocou *Smerného plánu* je viditeľné, ktoré úlohy boli splnené v časovom zadaní a ktoré nie. Po nastavení *Smerného plánu* jednotlivý pracovníci projektu začali zadávať skutočný priebeh projektu a plnenia úloh, z ktorého je možné sledovať jednotlivé vzniknuté odchýlky oproti *Smernému plánu*.

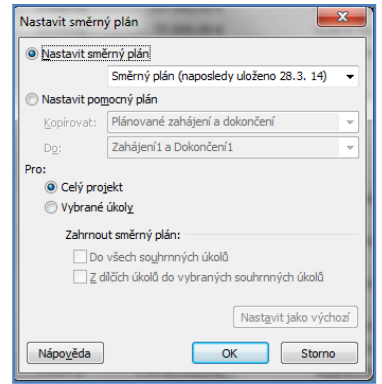

*Obrázok 28 - Nastavenie smerného plánu<sup>33</sup>*

 $32$ MS Project, vlastné spracovanie.

Na základe vyššie uvedeného, projektový tím po naplánovaní jednotlivých úloh a pridelení zdrojov a splnení niektorých úloh, využíva na sledovanie projektu *Smerný plán*, ktorý je možné počas trvania celého projektu porovnávať. V programe MS Project 2010 je možné porovnanie dvoch *Smerných plánov*.

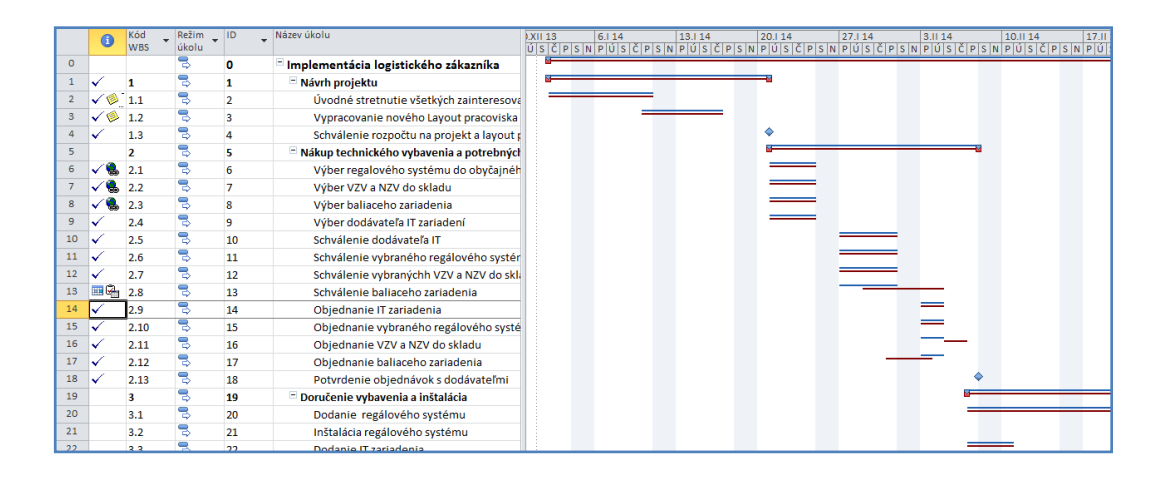

*Obrázok 29 - Porovnanie dvoch Smerných plánov.<sup>34</sup>*

Vo vzorovom príklade Implementácia logistického zákazníka, projektový tím pridelil jednotlivé úlohy zodpovedným pracovníkom, ktorý sú nimi poverení. Ak pracovník splní úlohu ktorou je poverený, musí je plnenie zaznamenať do projektu. V Programe MS Project 2010 sa plnenie jednotlivých úloh môže vykonať viacerými možnosťami. jednou z nich je zaznačenie percentuálneho vyjadrenia v základnej tabuľke plánovania úloh projektu. Ak je úloha splnená na 100 % v pravom rohu základnej tabuľky sa zobrazí symbol zobrazujúci splnenie úlohy. Z príkladu vzorovo uvedieme úlohu pridelenú manažérovi logistiky *Výber regálového systému*. Manažér logistiky po ukončení zadanej úlohy, zaznačil splnenie úlohy do MS Project 2010 pričom sa v základnej tabuľke zobrazil symbol splnenia úlohy a taktiež sa splnenie úlohy zaznačilo v Ganttovom diagrame.

<sup>33</sup>  $^{33}$  MS Project, vlastné spracovanie.

MS Project, vlastné spracovanie.

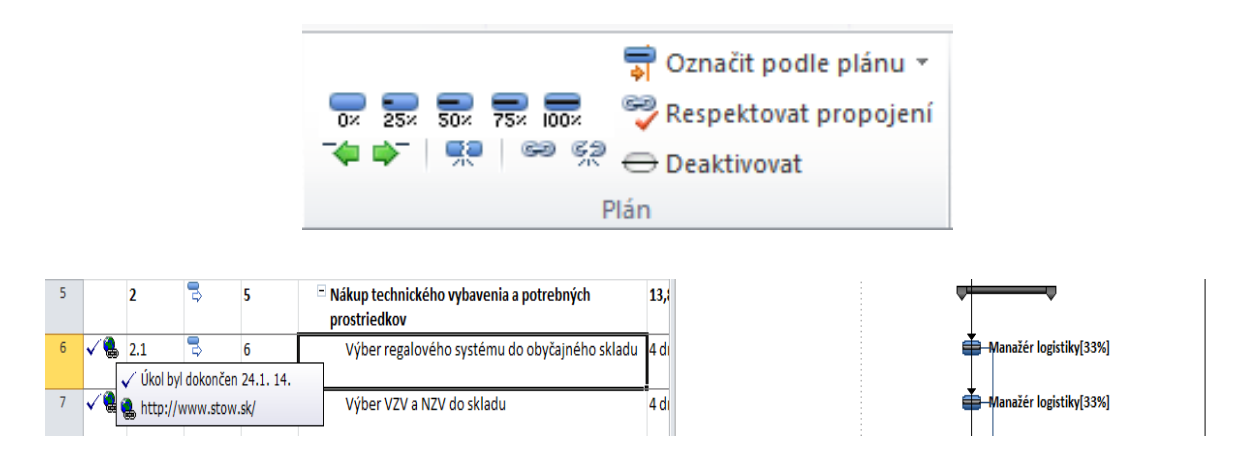

*Obrázok 30 - Zaznačenie splnenia úlohy v základnej tabuľke.<sup>35</sup>*

Ako je už vyššie uvedené, jednotlivý pracovníci projektu môžu splnenie úloh značiť viacerými spôsobmi. Program MS Projekt 2010 ponúka aj vloženie stĺpcov v základnej tabuľke úloh, kde je možné zadať podľa typu úlohy jej dokončenie. Taktiež je možné stav plnenia úlohy zadať v okne *Informácie o úlohe.*

| Nates/Gloria                                                                                                    | Pyzicky<br>dokončeno                            | Dokončená<br>práce v N. | Ooba<br>tryand    | _ (Zahájení   | Dokončení         | <b>Předchůdci</b> |
|----------------------------------------------------------------------------------------------------|-------------------------------------------------|-------------------------|-------------------|---------------|-------------------|-------------------|
| Implementácia logistického zákaznika                                                                                                    | 0%                                              | 52%                     | 145 dny?          | 2.1.14        | 30.7.14           |                   |
| Návrh projektu                                                                                                    | 0%                                              | 100%                    | 12 dry            | 2.1.14        | 20.1.14           |                   |
| Úvodné stretnutie všetkých zainteresovaných strá: 100%                                                                                                |                                                 | 100%                    | 5 dny             | 2.1.14        | 10.1, 14          |                   |
| Vypracovanie nového Layout pracoviska                                                                                                    | 0%                                              | 100%                    | 4 dny             | 10.1.14       | 16.1.14           | ž                 |
| Schvälenie rozpočtu na projekt a layout pracoviska 0%                                                                                                 |                                                 | 100%                    | 2 dny             | 17.1.14       | 20.1.14           | 3:2               |
| Nákup technického vybavenia a potrebných prostriec 0%                                                                                                 |                                                 | 95%                     | 11,88 dny         | 21.1.14       | 7.2.14            |                   |
| Výber regalového systému do obyčajného skladu 0%                                                                                                    |                                                 | 100%                    | 4 dny             | 21.1.14       | 24.1.14           | 4                 |
| Výber VZV a NZV do skladu                                                                                                    | ON.                                             | 100%                    | 4 dny             | 21.1.14       | 24.1.14           | А                 |
| Výber baliaceho zariadenia.<br>Informace o úkolu<br>Výber dodávateľa IT zariad                                                                        |                                                 | <b>CALLAGE</b>          |                   |               | <b>STATISTICS</b> | $\mathbf{x}$      |
| Obecné Předchůdcí Zdroje Lipřesnit Poznánky Vlastní pole<br>Schválenie dodávateľa IT<br>Schvälenie vybraného regá<br>Název: Výber VZV a NZV do skladu |                                                 |                         |                   | Doba truâni:  | 4 dry             | Predpokládaná     |
| Schvälenie vybranýchh VZI<br>Dokončeno %c   100%<br>Schyálenie baliaceho zaria                                                                        | н                                               |                         |                   | Priorita: 500 | H                 |                   |
| Režim plánovsko):<br>Objednanie IT zariadenia<br>Objednanie vybraného reg<br>Data<br>Objednanie VZV a NZV do                                          | Ručně naplánované<br>W. Automaticky naplänované |                         |                   | Nektyri       |                   |                   |
| 21.1.14<br>Zahaljeni:<br>Objednanie baliaceho zará<br>Potyrdenie objednávok s d                                                                       |                                                 |                         | Dokončení:<br>. . | 24.1.14       |                   | ۰                 |

*Obrázok 31 - Plnenie úloh<sup>36</sup>*

Pri plnení jednotlivých úloh projektu, sa vytvárajú rôzne dokumenty ako aj obchodné väzby. Program MS Project2010 umožňuje ku jednotlivým úlohám vkladať poznámky, rôzne dokumenty a hypertextové odkazy. Ako príklad uvedieme úlohu Vypracovanie nového *Layoutu* pracoviska. Nakoľko príchodom nového zákazníka do spoločnosti využívajúceho logistické a skladovacie služby spoločnosti sa mení štruktúra skladovacích

<sup>35</sup>  $\frac{35}{36}$  MS Project, vlastné spracovanie.<br> $\frac{36}{36}$  MS Project, vlastné spracovanie.

MS Project, vlastné spracovanie.

priestorov, je nutné vypracovať nový plán skladu – *Layout*. Spoločnosť poverila danou úlohou manaţéra logistiky. Ten po splnení úlohy zaznačil je splnenie a do programu MS Project 2010 vložil vypracovaný *Layout*. V programe MS Project 2010 je možné jednotlivé poznámky ako aj dokumenty vkladať prostredníctvom zobrazenia *Informácie o úlohe*  v časti *Poznámky*. Vložené poznámky sú prístupné všetkým pracovníkom projektu a môžu byť nápomocné aj pri ďalších projektoch. Vypracovaný *Layout* skladu je možné si pozrieť v *Prílohe B* diplomovej práce.

|                | $\bullet$      | Kód<br><b>WBS</b> | $\overline{\phantom{0}}$ | $Režim$ UD<br>úkolu. |                         | Název úkolu                                                     | Doba<br>trvání | Zahájení      | Dokončení | Předchůdci     | Milník    | Názvy zdrojů                  |
|----------------|----------------|-------------------|--------------------------|----------------------|-------------------------|-----------------------------------------------------------------|----------------|---------------|-----------|----------------|-----------|-------------------------------|
| $\bullet$      |                |                   |                          | 5                    | $\bullet$               | Implementácia logistického zákazníka                            | 145 dny        | 2.1.14        | 30.7.14   |                | Ne        | Rozpočet                      |
| $\mathbf{1}$   |                | 1                 |                          | В                    | 1                       | Návrh projektu                                                  | $12$ dny       | 2.1.14        | 20.1.14   |                | <b>Ne</b> |                               |
| $\overline{2}$ | $\sqrt{9}$ 1.1 |                   |                          | В                    | $\overline{z}$          | Úvodné stretnutie všetkých zainteresovaných strál 5 dny         |                | 2.1.14        | 10.1.14   |                | Ne        | Manažér IT oddelenia:Mana:    |
| 3              | $\sqrt{8}$ 1.2 |                   |                          | Ξ                    | 3                       | Vypracovanie nového Layout pracoviska                           | 4 dny          | 10.1.14       | 16.1.14   | $\overline{2}$ | <b>Ne</b> | Manažér logistiky             |
| 4              | ✓              |                   |                          |                      |                         |                                                                 |                | $\mathbf{x}$  | 20.1.14   | 3              | Ano       | Manažér logistiky; Manažér l' |
| 5.             |                |                   |                          | Informace o úkolu    |                         |                                                                 |                |               | 7.2.14    |                | <b>Ne</b> |                               |
| 6              | ۹              |                   |                          |                      |                         | Obecné   Předchůdci   Zdroje   Upřesnit Poznámky   Vlastní pole |                |               | 24.1.14   | 4              | <b>Ne</b> | Manažér logistiky[33%]        |
| $\overline{7}$ | √€             | $\overline{2}$    | Název:                   |                      |                         | Vypracovanie nového Lavoutu pracoviska<br>Doba trvání: 4 dny    | ÷              | Předpokládaná | 24.1.14   | 4              | <b>Ne</b> | Manažér logistiky[33%]        |
| 8              | ۰.             | 2.1               | Poznámky:                |                      |                         |                                                                 |                |               | 24.1.14   | $\overline{4}$ | <b>Ne</b> | Manažér logistiky[33%]        |
| 9              | <b>FEE</b>     |                   |                          |                      |                         |                                                                 |                |               | 24.1.14   | 4              | <b>Ne</b> | Manažér IT oddelenia          |
| 10             | <b>FREE</b>    | 2.1               | A                        | EEE                  | IΞ                      | 僵                                                               |                |               | 31.1.14   | 9              | <b>Ne</b> | Manažér IT oddelenia[10%]     |
| 11             |                | 2.1               |                          |                      |                         |                                                                 |                |               | 31.1.14   | 6              | <b>Ne</b> | Manažér logistiky[33%]        |
| 12             |                | 2.1               |                          |                      |                         | $\frac{1}{2}$<br>YT<br>20                                       | 21<br>2        |               | 31.1.14   | $\overline{7}$ | <b>Ne</b> | Manažér logistiky[33%]        |
| 13             | $\blacksquare$ |                   |                          |                      | Kója 1                  | Kója 9                                                          |                |               | 31.1.14   | 8              | <b>Ne</b> | Manažér logistiky[33%]        |
| 14             |                |                   |                          |                      |                         | c                                                               |                |               | 4.2.14    | 10             | <b>Ne</b> | Manažér IT oddelenia[50%]     |
| 15             |                | 2.1               |                          |                      |                         |                                                                 |                |               | 4.2.14    | 11             | <b>Ne</b> | Manažér logistiky[50%]        |
| 16             |                | 2.1               |                          |                      | Kóh 2                   | Kóia 10                                                         |                |               | 4.2.14    | 13             | Ne        | Manažér logistiky[50%]        |
| 17             |                | 2.1               |                          |                      |                         |                                                                 |                |               | 4.2.14    | 12             | <b>Ne</b> | Supervízor logistiky          |
| 18             |                | 2.1               |                          |                      |                         | Kója 11                                                         |                |               | 7.2.14    | 17;15;16;14    | Ano       | Manažér logistiky; Manažér I  |
| 19             |                | 3                 |                          |                      | Kóh 3                   | Đ                                                               |                |               | 17.3.14   |                | <b>Ne</b> |                               |
| 20             |                | 3.1               |                          |                      |                         |                                                                 |                |               | 24.2.14   | 18             | <b>Ne</b> | Regálový systém[1]            |
| 21             |                | 3.1               |                          | Nápověda             |                         |                                                                 | <b>OK</b>      | Storno        | 28.2.14   | 20             | <b>Ne</b> | Montážny pracovník regálov    |
| 22             |                |                   |                          |                      |                         |                                                                 |                |               | 10.2.14   | 18             | <b>Ne</b> | IT zariadenie[1]              |
| 28             | <b>FREE</b>    |                   |                          |                      | $\overline{\mathbf{a}}$ | Inženiánia IT nuceánai                                          | A. House       | $4.2 - 1$     | 72.14     | $\mathbf{a}$   |           | IT accordant thursday         |

*Obrázok 32 - Informácie o úlohe - Poznámky.<sup>37</sup>*

Ako jednotlivý pracovníci projektu zadávajú plnenia svojich činností do projektu menia sa aj náklady projektu. Počas plnenia sa jednotlivé náklady spotrebovávajú a projektový tím v programe MS Project 2010 ich môže vidieť v prehľadnej tabuľke *Náklady*. V prípade nastania zmeny oproti stanovenému *Smernému plán projektu*, program MS Project 2010 zobrazí túto nezrovnalosť v tabuľke v stĺpci *Odchýlka*, čo je možné vidieť na obrázku Tabuľka nákladov, ktorý je v *Prílohe A* diplomovej práce.

Samozrejme nie len náklady je potrebné sledovať počas trvania projektu. Potrebná je aj vykonaná práca jednotlivých pracovníkov projektu. Program MS Project 2010 umožňuje sledovanie práce na projekte spolu s nákladmi na prácu sledovať v tabuľke Používanie úloh. Ako vzor si môžeme vziať činnosť Výber dodávateľa IT zariadenia, ktorej zodpovedným prideleným pracovníkom je manažér IT oddelenia. Ako je vidieť na obrázku

 $\overline{a}$ 

MS Project, vlastné spracovanie.

33 – Používanie úloh, manažér logistiky si úlohu *Výber baliaceho zariadenia splnil* na 100% a manažér IT oddelenie si úlohu *Výber dodávateľa IT zariadenia* splnil len na 25%, program automaticky vypočítal náklady na prislúchajúcu splnenú prácu zodpovedným pracovníkom.

|                |    |     |    |   |                               | Práce podle směrného plánu | 2,63h   | 2,63h   | 2,63h  | 2,63h          |
|----------------|----|-----|----|---|-------------------------------|----------------------------|---------|---------|--------|----------------|
| 8              | ч. | 2.3 | 8  | 乬 | Výber baliaceho zariadenia    | Práce                      | 2,63h   | 2,63h   | 2,63h  | 2,63h          |
|                |    |     |    |   |                               | Skutečné náklady           | 44,88€  | 44,88€  | 44,88€ | 44,88€         |
|                |    |     |    |   |                               | Skutečná práce             | 2,63h   | 2,63h   | 2,63h  | 2,63h          |
|                |    |     |    |   |                               | Práce podle směrného plánu | 2,63h   | 2,63h   | 2,63h  | 2,63h          |
|                |    |     |    |   | Manažér logistiky             | Práce                      | 2,63h   | 2,63h   | 2.63h  | 2.63h          |
|                |    |     |    |   |                               | Skutečné náklady           | 44,88€  | 44,88€  | 44,88€ | 44,88€         |
|                |    |     |    |   |                               | Skutečná práce             | 2,63h   | 2,63h   | 2,63h  | 2,63h          |
|                |    |     |    |   |                               | Práce podle směrného plánu | 2,63h   | 2,63h   | 2,63h  | 2,63h          |
| $\overline{9}$ | 匪  | 2.4 | 9  | 귱 | Výber dodávateľa IT zariadení | Práce                      | 8h      | 8h      | 8h     | 8h             |
|                |    |     |    |   |                               | Skutečné náklady           | 136,00€ |         |        |                |
|                |    |     |    |   |                               | Skutečná práce             | 8h      |         |        |                |
|                |    |     |    |   |                               | Práce podle směrného plánu | 8h      | 8h      | 8h     | 8h             |
|                |    |     |    |   | Manažér IT oddelenia          | Práce                      | 8h      | 8h      | 8h     | 8 <sub>h</sub> |
|                |    |     |    |   |                               | Skutečné náklady           | 136,00€ |         |        |                |
|                |    |     |    |   |                               | Skutečná práce             | 8h      |         |        |                |
|                |    |     |    |   |                               | Práce podle směrného plánu | 8h      | 日<br>8h | 8h     | 8h             |
| 10             | 丽  | 2.5 | 10 | 晑 | Schválenie dodávateľa IT      | Práce                      |         |         |        |                |
|                |    |     |    |   |                               | . <i>. .</i>               |         |         |        |                |

*Obrázok 33 - Pouţívanie úloh.<sup>38</sup>*

Počas trvania celej doby projektu ILZ, projektový manažér a ostatní pracovníci zodpovední za projekt, sa pravidelne stretávajú na mítingoch, kde sa priebežne informujú o stave projektu. Na vizualizáciu priebehu stavu projektu slúžia jednotlivé reporty a analýzy. Poskytovanie reportov zákazníkom o priebehu projektu v súčasnosti zahŕňa aj zmluva, ktorá je so zákazníkom podpísaná. Jednotlivé zostavy je možné pred prezentáciou upraviť a tak zákazníkovi, prípadne pracovníkom poskytnúť len tú časť, ktorá je v danom okamžiku dôležitá. O rozmanitej škále výberu zostáv a vizuálnych zostáv ako aj jednotlivé príklady, sme už informovali v časti Reporty, analýzy a vitálne zostavy tejto diplomovej práce.

 $\overline{a}$ MS Project, vlastné spracovanie.

|                | Kdo co dělá dne 7.2.14<br>Implementácia logistického zákazníka                                                                                                    |               |
|----------------|----------------------------------------------------------------------------------------------------|---------------|
| Ukazatele      | Název zdroje                                                                                                    | Hodnota práce |
| Ø              | IT programátor                                                                                                    | 72 hodin      |
| ID<br>24<br>25 | Název úkolu.<br>Zpoždění<br>Zahájení<br>Dokončení<br><b>Práce</b><br>Jednotky<br>Inštalácia IT systému<br>32 hodin<br>7.3.14<br>100%<br>4.3.14<br>0 dny<br>Testovanie IT systému<br>100%<br>40 hodin<br>10.3.14<br>14.3.14<br>0 dny |               |
| ø              | Montážny pracovník regálového systému                                                                                                    | 200 hodin     |
| ID<br>22       | Náze v úkolu.<br>Zpoždění<br>Zahájení<br>Práce<br>Dokončení<br>Jednotky<br>Inštalácia regálového systému<br>500%<br>200 hodin<br>24.2.14<br>28.2.14<br>0 dny                                                                        |               |
| ø              | Školiaci pracovník                                                                                                    | 4 hodin       |
| ID<br>35       | Náze v úkolu.<br>Zahájení<br>Práce<br>Zpoždění<br>Dokončení<br>Jednotky<br>Tréning, školenie pracovníkov logistiky (BOZP, PP)<br>4hodin<br>15.4.14<br>100%<br>10.4, 14<br>0 dny                                                     |               |
| ø              | pracovník skladu                                                                                                    | 75 hodin      |
| ID             | Zahájení<br>Náze v úkolu.<br>Zpoždění<br>Dokončení<br>Práce<br><b>Jednotky</b>                                                                                                    |               |
| 28<br>29       | Montáž zariadení a ostatného vybavenia<br>7.3.14<br>3.3.14<br>100%<br>40 hodin<br>0 dny<br>10.3.14<br>13.3 14<br>31 hodin                                                                                                    |               |
| 30             | Bezpečnostné změenie podláh v sklade<br>100%<br>0 dnv<br>Pripravené skladové priestory<br>17.3.14<br>100%<br>4 hodin<br>17.3.14<br>0 dny                                                                                            |               |
| ø              | Manažér logistiky                                                                                                    | 399.62 hodin  |

*Obrázok 34 - Ukáţka zo zostav - Kto čo robí.<sup>39</sup>*

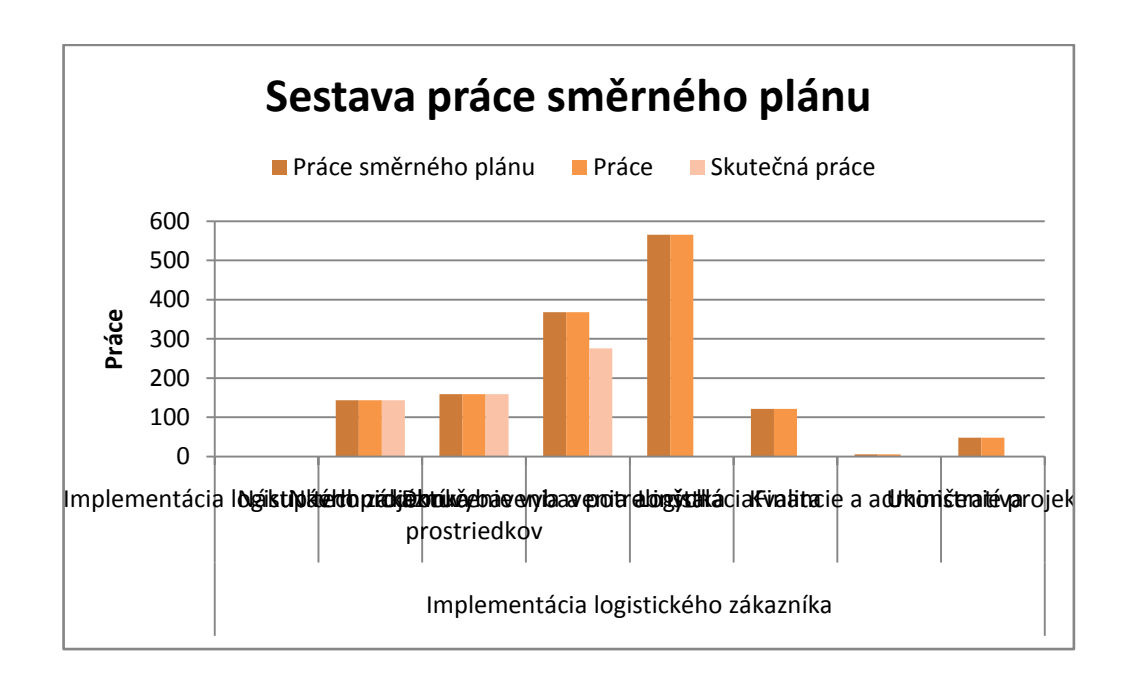

*Obrázok 35 - Zostava práce smerného plánu.<sup>40</sup>*

<sup>39</sup>  $\frac{39}{40}$  MS Project, vlastné spracovanie.<br> $\frac{40}{40}$  MS Project, vlastné spracovanie.

MS Project, vlastné spracovanie.

#### **4.5 Riešenie projektu metódami sieťovej analýzy**

Ako je už uvedené v prvej časti diplomovej práce, riadenie projektov je možné prostredníctvom metód využívaných v sieťovej analýze. V sieťovej analýze je základná metóda grafické znázornenie pomocou sieťového diagramu.

Zostrojenie a konštrukcia sieťového grafu je proces, skladajúci sa z viacerých krokov. Sieťový graf je možné zhotoviť ručne na papier, v špecializovaných programoch, alebo v programoch v MS Office. V profesionálnych nástrojoch na riadenie projektov ako je program MS Project sa sieťový graf generuje automaticky. Jeho ukážku môžete vidieť na *obrázku 18 - Sieťový diagram so zbalenými uzlami.*

V prvom kroku projektu sme jednotlivé činnosti zapísali do prehľadnej tabuľky znázorňujúcej jednotlivé činnosti projektu. Nakoľko sa jedná o rozsiahly projekt, činnosti ktoré sú rovnakého charakteru a majú podobnú dĺžku trvania sme skonsolidovali do jednej činnosti. Jednotlivé činnosti sme označili stručným popisom a taktiež veľkými písmenami. Nakoniec sme ohodnotili činnosti dobou trvania a pridali sme ku ním predchádzajúcu činnosť. Tabuľka je umiestnená v *Prílohe C* diplomovej práce.

Na základe tabuľky a previazaností jednotlivých činností sme zostrojili sieťový graf projektu. Išlo o hrubý náčrt grafu. Uzly v grafe sme vyznačili číslami a podľa metódy CPM sme vypočítali najskôr možný začiatok činností, najskôr možný koniec činností a celkovú časovú rezervu. Sieťový graf je znázornený v *prílohe C* diplomovej práce.

#### **4.6 Metóda CPM**

Projekt riešený v diplomovej práci je opieraný o skutočnú modelovú situáciu implementácie zákazníka do spoločnosti zaoberajúcej sa logistickými službami. Ako už je v prvej časti práce uvedené Metóda CPM [4] poskytuje efektívne a časovo presné informácie o zisťovaní priebehu realizácie projektu.

Projektoví tím ako aj manažér projektu, môže touto metódou pri prvotnom ILZ sme kritickú cestu vypočítali už v sieťovom grafe projektu znázornenom v *Prílohe C* diplomovej práce na základe určených činností. Kritická cesta v projekte vedie cez činnosti **A, B, C, D, E, F, G, H, I, J, L, M. N, O, P, R, S, Z, X.**

Následne po vypočítaní kritickej cesty v grafe, sme prepočítali kritickú cestu tabuľkovým riešením a výpočet sa zhodoval s určenou cestou zobrazenou v grafe. Tabuľkové riešenie výpočtu je zobrazené v *Prílohe C* diplomovej práce. V tabuľovom riešení kritická cesta tieţ leţí na hranách **A, B, C, D, E, F, G, H, I, J, L, M, N, O, P, R, S, Z, X.** Výpočet kritickej cesty je presne daný algoritmom.. Popis algoritmu použitý na výpočet je presne popísaný v literatúre[11].

#### **4.7 Metóda PERT**

Ďalšou metódou, ktorú môže projektový tím využiť pri odhadovaní dĺžky trvania činností projektu je metóda PERT[4]. Metóda PERT nie je o dosadzovaní čísiel do vzorca. Metóda PERT je o nasledovaní postupov, ktoré okrem výsledných čísiel pomôžu identifikovať projektové riziká či projektové príležitosti. Proces výpočtu si môže projektový tím uplatniť pre výpočet jednotlivých činností projektu. Ako príklad z projektu uvedieme činnosť Výber potrebného zariadenia.

V priebehu projektového mítingu, chce manažér projektu zistiť, koľko času bude potrebného na výber vhodných zariadení do skladu ako aj IT komponentov. Po menšej diskusii v ktorej sú spresnené všetky požiadavky na výstup, zodpovední pracovnici oznámili, že pre tento výstup budú potrebovať 4 dni práce. Manažér projektu si položí otázku, či budú 4 dni dostatočné pre ďalší úspešný priebeh projektu. Aplikuje metódu PERT a opýta sa pracovníkov aký je ich Optimistický a Pesimistický odhad trvania činnosti pre daný postup. Vo väčšine prípadov pre Optimistický odhad obdrží odpoveď 2 dni a pre Pesimistický odhad 6 dní. Dané údaje zváži a po dosadení do vzorca PERT odstane výsledok  $(2 + 4 \times 4 + 6) / 6 = 4$ . Výsledný odhad tak vyjde 4 dní ako určili zodpovedný pracovníci.

Príklad Implementácie logistického zákazník do spoločnosti je prepočítaný metódou PERT v *Prílohe C* diplomovej práce. Algoritmus použitého výpočtu je popísaný v literatúre [11].

#### **4.8 Metóda MPM**

Poslednou uvedenou metódou sieťovej analýzy na riadenie projektov je metóda MPM.[4] Metóda MPM znázorňuje previazanosť medzi jednotlivými činnosťami projektu. Jednotlivé uzly sú znázornené v tvare štvoruholníka a väzby medzi hranami orientačnými šípkami. Časová analýza metódou MPM pomáha pri určovaní dĺžky trvania projektu ako aj jednotlivých činností v projekte. Najprehľadnejšie znázornenie je výpočet prostredníctvom sieťového grafu.

Vzorový príklad Implementácia logistického zákazníka je možné vidieť graficky znázornený metódou MPM v *Prílohe C* diplomovej práce.

Vo vzorovom projekte väčšina závislostí medzi činnosťami je typu Finish – to Start. Medzi činnosťou I (inštalácia zariadenia) a činnosťou J (testovanie IT systému) je však použitá závislosť Start – to Start, nakoľko pri inštalácii zariadenia môže byť súbežné spustené testovanie IT systému. Testovanie môže začas v okamihu implementácie časti požadovaného systému a nie je potrebné čakať na úplne dokončenie činnosti I. Pri použití závislosti Start – to Start je možné namodelovať prekrývanie činností a tak skrátiť trvanie projektu. Vo vzorovom projekte sa skrátil čas o 5 dní , oproti sériovému priebehu činností. Medzi činnosťami I a J je taktiež použitá závislosť Finish – to – Finish, kde testovanie môže skončiť skôr ako kompletná inštalácia zariadenia.

Na riešenie projektu prostredníctvom metódy MPM sme činnosti projektu uvedené v *Tabuľke 1*– Zoznam činnosti, ktorá je uvedená v *Prílohe C* diplomovej práce. Nadväznosti jednotlivých činnosti sme zakreslili prostredníctvom sieťového grafu. Následne sem vypočítali dĺžky trvania činností prostredníctvom algoritmu pre túto metódu, ktorý je bližšie uvedení v literatúre[11], pričom sem do jednotlivých uzlov vpísali vypočítané časové charakteristiky jednotlivých činností. Nakoniec sa určila aj kritická cesta projektu, ktorá vedie cez uzly s nulovou časovou rezervou **A, B, C, D, E, F, G, H, I, J, L, M, N, O, P, R, S, Z a X.** Prostredníctvom metódy MPM sme určili, že najskôr možné ukončenie projektu Implementácie logistického zákazníka je za 129 dní.

Príležitosť prekrývania jednotlivých činností u metódy MPM má však nevýhodu, že nemusí vždy platiť pravidlo kritickej cesty podľa ktorého skrátením trvania činností projektu sa skráti aj doba trvania projektu. Znázorňuje to aj uvedený príklad, kde v prípade skrátenia činnosti I (inštalácia zariadenia) z 10 dní na 5 dní sa zmení čas len u tej činnosti ale doba trvania celého projektu zostáva nemenná.

#### **4.9 Výhody a nevýhody programu MS Project 2010**

V predchádzajúcej časti práce sme dôkladne oboznámili s programom spoločnosti MS Project 2010 na riešenie projektov ako aj s využitím metód sieťovej analýzy pri plánovaní a riadení projektov.

Predstavený program MS Project 2010 ponúka projektovým manažérom a projektovým tímom komplexné riešenia pri riadení projektov. Jeho jednoduchosť a prehľadnosť pri zadávaní jednotlivých činností a ich prideľovaní je veľmi nápomocná projektovému tímu. Program umožňuje rozplánovať jednotlivé úlohy, rozdeliť ich medzi členmi projektového tímu a sledovanie aktuálneho plnenia úloh. Úlohy je možné naplánovať prostredníctvom manuálneho režimu plánovania úloh čo ponúka rovnakú voľnosť ako aplikácia Excel. Jednoducho riešiť vzniknuté problémy ako je konflikt zdrojov, alebo preťaženosť, na ktoré je automatický upozornené spolu s návrhom možného vyriešenia. MS Project umožňuje mať stále prehľad o aktuálnom stavu projektu prostredníctvom pokročilých funkcii pre sledovanie priebehu projektu, ktoré umožňujú porovnávanie plánu s pôvodným plánom a skutočne vykonanou prácou.

Veľkou výhodou programu je umožnenie sledovania nákladov počas celého vývoja projektu, čo je dôležité pri dodržiavaní rozpočtu. Prostredníctvom množstva zobrazení ako aj jednoduchého grafického Ganttovho diagramu, projektový manažér môže sledovať ako plnia zodpovední pracovníci jednotlivé im pridelené úlohy.

Program umožňuje svojimi základnými funkciami ako je filtrovanie, automatické dokončovanie, zoom a mnoho iných, ušetriť čas pri zobrazovaní jednotlivých činnosti. MS Project 2010 je plne kompatibilný s programom Excel, čím umožňuje kopírovanie a vkladanie údajov prostredníctvom tohto programu. Tabuľkové editory ako je Excel sú často využívané pri rôznych výpočtoch a plánoch pri zostavovaní projektu.

V programe je umožnené vkladanie nových stĺpov podľa požiadavky užívateľa. Prostredníctvom tejto funkcie je možné rýchlejšie a efektívnejšie organizovať a analyzovať jednotlivé údaje.

Ďalšou výhodou programu MS Projekt 2010 je vkladanie dokumentov a internetových odkazov. Ak pracovník projektu využije na výber dodávateľa ktorého si našiel prostredníctvom internetu, uloží ho ku pridelenej úlohe, čím je možné sledovať výber

dodávateľov zúčastňujúcich sa na projekte. Menšou nevýhodou je vkladanie väčších dokumentov. Program MS Projekt 2010 neumožňuje ukladanie väčšej dokumentácie, čo vidíme ako nevýhodu programu, nakoľko dokumentácia o projekte je potrebná aj pre ďalšie využitie. Ak by program umožňoval vkladanie jednotlivých dokumentov vo väčšom rozsahu, celá projektová dokumentácia by bola obsiahnutá v jednom programe a na jednom mieste.

Spoločnosť Microsoft obohatila verziu programu MS Project 2010 o funkcionalitu zobrazovania jednotlivých úloh prostredníctvom časovej osi. Je to veľmi nápaditá pomôcka, prostredníctvom ktorej sa zobrazujú najdôležitejšie informácie projektu ako je názov úlohy, dátum začiatku a konca úlohy. Jednotlivé úlohy a činností sa zobrazujú ako stĺpce, alebo bubliny, čím sa zabezpečí že môžu byť viditeľné len najdôležitejšie údaje, ktoré je potrebné prezentovať. V časovej osi je možné taktiež nastavovať rozsah dátumov, ktoré sa budú zobrazovať údaje v Ganttovom diagrame.

Nepopierateľnou výhodou programu MS Project 2010 je vytváranie kalendárov. Prostredníctvom kalendára je možné sledovať jednotlivé zdroje projektu, plánovať pracovnú činnosť ako aj zaznamenávať dni, kedy pridelený pracovník na danej úlohe nepracuje.

MS Project obsahuje taktiež ovládacie prvky umožňujúce jednotlivým používateľom prístup na niektoré možnosti úprav. Projektový manažér pri zadefinovaní konkrétneho užívateľa môže nastaviť oprávnenia, prostredníctvom ktorých sa riadi užívateľova schopnosť manipulovať so súborom. Jednotlivé úlohy sú určené pre konkrétneho užívateľa, čím je stanovená zodpovednosť za splnenie a dokončenie pridelenej úlohy.

Program umožňuje vyhodnotenie rôznych scenárov a možností pri plánovaní nových projektov, alebo pri sledovaní priebehu práce na projekte. V programe je možné experimentovať s plánom projektu, vykonávať rôzne analýzy a vkladať a odstraňovať jednu alebo viac úloh, pričom sledovať ich dopad na harmonogram projektu.

V neposlednom rade, musíme vyzdvihnúť množstvo a rozmanitosť zostáv, reportov a analýz, ktoré daná aplikácia ponúka. Projektový manažér ako aj projektový tím si môžu jednotlivé výstupy upravovať podľa potreby.

69

Ako sme už uviedli v predchádzajúcej kapitole, jednotlivé činnosti vzhľadom na ich opakovateľnosť a podobnosť sme skonsolidovali. Počas výpočtu metódou sieťovej analýzy CPM sme vypočítali predpokladaný čas trvania projektu na 121 dní. Pri výpočte metódou MPM nám vyšiel predpokladaný čas trvania projektu 129 dní. V programe MS Project náš vzorový projekt bez úpravy jednotlivých činností má dobu trvania 145 dní. Ako vieme už z prvej časti diplomovej práce, pri plánovaní projektov je potrebné rátať aj z časovou rezervou. Ak porovnáme dosiahnuté výpočty s pôvodným plánom dĺžky trvania projektu v MS Project máme časovú odchýlku od metódy CPM 24 dní a od metódy MPM 16 dní, čo vzhľadom na konsolidáciu činností je výsledok hodnoverný a použiteľný.

Použitím metód sieťovej analýzy sme preukázali, že program MS Projekt 2010 je hodnoverným nástrojom na riadenie projektov prostredníctvom softvérovej podpory, nakoľko samotný program MS Projekt 2010 využíva metódy sieťovej analýzy a to CPM a MPM.

Vzorový projekt sme riešili aj metódou PERT. Metóda je využívaná hlavne na odhad trvania jednotlivých činností, pričom využíva optimistický, ale aj pesimistický pohľad na dĺžku trvania jednotlivých činnosti. Metódou je možné overiť, či zadané trvania jednotlivých činností sú reálne splniteľné, alebo nie. Nevýhodu programu MS Project 2010 je, že nemá zahrnutú metódou PERT. Metóda PERT je stále využívaná pri plánovaní a riadení projektov, avšak vývojový tím spoločnosti Microsoft danú metódu do programu nezahrnul. Pri ďalšej verzii programu MS Project by sme odporúčali danú metódu do programu zahrnúť.

# **Záver**

Pri tvorbe projektov sa používajú rôzne metodológie overené dlhoročnými skúsenosťami. Množstvo spoločností v súčasnej dobe využíva pri riadení projektov softvérovú podporu na riadenie projektov. V našej diplomovej práci sme predstavili jeden z najviac využívaných programov a to MS Project od spoločnosti Microsoft.

V prvej časti diplomovej práce sme sa venovali prehľadu problematiky, pričom sme si definovali základné pojmy ako je projekt. Z definície projektu nám vychádza, že ide o proces, ktorý je zložený z viacerých činností pričom má presne stanovený dátum začatia a dátum ukončenia. Každý projekt musí mať presne stanovený dosiahnuteľný cieľ. Počas plnenia jednotlivých činností projektu sa spotrebovávajú zdroje, ktoré je potrebné presne zaradiť a priradiť ku jednotlivým činnostiam. Samotný projekt má určené zodpovedné osoby za projekt, pričom sa stanovuje jeho organizačná štruktúra. Určuje sa projektový tím a definujú sa jednotlivé zodpovednosti za úlohy a ich plnenie počas celej dĺžky trvania projektu. Na záver prvej kapitoly sme si predstavili jednotlivé metódy sieťovej analýzy ako sú CPM, MPM a PERT a taktiež diagramy zobrazenia a to Ganttov diagram a WBS diagram.

V druhej časti diplomovej práce sme predstavili hlavný cieľ práce čo je význam riadenia projektov prostredníctvom softvérovej podpory. Taktiež sme tu učili čiastkové ciele, prostredníctvom ktorých sme dosiahli stanovený hlavný cieľ.

Tretia časť diplomovej práce je venovaná metodike práce v programe MS Project. V tejto časti sme predstavili základný program ako aj jeho funkcionalitu. Oboznámili sme sa s možnosťami, ktoré program ponúka. Program je možné prispôsobovať a nastavovať si podľa potreby. MS Project obsahuje taktiež ovládacie prvky umožňujúce jednotlivým používateľom prístup na niektoré možnosti úprav. Projektový manažér pri zadefinovaní konkrétneho užívateľa môže nastaviť oprávnenia, prostredníctvom ktorých sa riadi užívateľova schopnosť manipulovať so súborom. Jednotlivé úlohy sú určené pre konkrétneho užívateľa, čím je stanovená zodpovednosť za splnenie a dokončenie pridelenej úlohy.

Ukázali sme ako je možné naplánovať jednotlivé činnosti projektu, naplánovať jednotlivé zdroje potrebné a využívané v projekte, sledovanie priebehu celého projektu, ale aj reporty a analýzy ktoré program ponúka.

Program MS Project je plne kompatibilný s programom Excel, čím umožňuje kopírovanie a vkladanie údajov prostredníctvom tohto programu. Tabuľkové editory ako je Excel sú často využívané pri rôznych výpočtoch a plánoch pri zostavovaní projektu.

V programe je umožnené vkladanie nových stĺpov podľa požiadavky užívateľa. Prostredníctvom tejto funkcie je možné rýchlejšie a efektívnejšie organizovať a analyzovať jednotlivé údaje.

Štvrtá časť diplomovej práce je venovaná samostatnému projektu čo v našom prípade je Implementácia logistického zákazníka do spoločnosti zaoberajúcou sa poskytovaním logistických služieb. V prvom kroku sme definovali presne cieľ projektu. Ako ďalšie sme naplánovali jednotlivé činnosti – úlohy projektu v programe MS Project. Ďalším dôležitým krokom bola presná definícia nákladov a zdroj projektu.

Program umožňuje vyhodnotenie rôznych scenárov a možností pri plánovaní nových projektov, alebo pri sledovaní priebehu práce na projekte. V programe je možné experimentovať s plánom projektu, vykonávať rôzne analýzy a vkladať a odstraňovať jednu alebo viac úloh, pričom sledovať ich dopad na harmonogram projektu

V programe MS Project sme v našom vzorom príklade presne zadefinovali jednotlivé zdroje a priradili ich ku naplánovaným činnostiam. Ako sa jednotlivé činnosti vykonávali a plnili sa stanovené úlohy, program MS Projekt samostatne vypočítaval ich spotrebovanie, respektíve prekročenie. Ich priebežné sledovanie bolo možné vidieť v samotnom programe, ale aj v reportoch ktoré ma možnosť si projektový manažér a tím vytlačiť zo samotného programu. Ukázali sme ako pridelení pracovníci zadávajú plnenie jednotlivých úloh do programu, ale aj vkladanie dokumentov, poznámok či hypertextových odkazov. Vzorový projekt sme vyriešili metódami sieťovej analýzy a to metódou CPM, PERT a MPM. V závere kapitoly sme identifikovali silné a slabé stránky programu MS Projekt, pričom sme poukázali aj na možnosti vylepšenia programu. Porovnali sme vzorový projekt s výsledkami vypočítanými metódami sieťovej analýzy.
Počas tvorby tejto diplomovej práce sme sa opierali o základné metodiky pre tvorbu projektov, zhromaţďovali sme dostupné údaje a literatúru, ktorá nám bola nápomocná pri písaní a tvorbe práce.

Ako hlavný prínos práce môžeme uviesť posúdenie práce s programom MS Project, pričom sme preukázali programovú vhodnosť využitia pri plánovaní, riadení a kontrole projektov. Taktiež môžeme skonštatovať, že program sa opiera o poznatky a metódy sieťovej analýzy, ktoré sa už roky využívajú pri riadení menších, ale aj väčších projektov.

Hlavným cieľom tejto práce bolo preukázať vhodnosť využitia programu MS Project, určeného na riadenie projektov. Môžeme konštatovať, že zvolený program je plnohodnotným softvérovým nástrojom pre projektových pracovníkov na plnú podporu pri vytváraní a riadení projektov. Medzi čiastkové ciele sme zaradili základný postup práce s programom, vytvorenie vzorového projektu a posúdenie vhodnosti programu MS Projekt.

Ak vezmeme do úvahy všetky uvedené údaje a fakty, môžeme považovať všetky ciele diplomovej práce za splnené. Jej prínos pre projektových manažérov v jednotlivých spoločnostiach môžeme považovať za nezanedbateľný aj s ohľadom na fakt, že na trhu existuje dostupná literatúra zaoberajúca sa danou problematikou.

## POUŽITÁ LITERATÚRA

- [1] PROJECT MANAGEMENT INSTITUTE, INC.2008. *A Guide to the Project Management Body of Knowledge, (PMBOK*. ®*Guide)*,4.vyd. Pennsylvania: Project Management Institute, Inc., 2008. 496s., ISBN 978-1-933890-51-7
- [2] SVOZILOVA,A.2011.*Projektový management*, 2. vyd. Praha: Grada Publishing, a.s., 2011.392 s. ISBN 978-80-247-3611-2
- [3] SLOVENSKÝ ÚSTAV TECHNICKEJ NORMALIZÁCIE.2004, *STN ISO 1006, Systémy manaţérstva kvality, Návod na manaţérstvo kvality v projektoch* , Bratislava: Slovenský ústav technickej normalizácie,2004, 44 s.
- [4] MAJTÁN, M. 2009. *Projektový Manaţment*, Bratislava: Spritnt dva, 2009. 299 s. ISBN 978-80-89393-05-3
- [5] DOLEŢAL, J. MÁCHAL, P. LACKO, B. 2009, *Projektový management podle IPMA*, Praha:Grada Publishing, a.s., 2009. 512 s. ISBN 978-80-247-2848-3
- [6] FIALA, P. 2004, *Projektové řízení, modely, metody, analýzy*, Praha: Professional Publishinga.s., 2004. 276 s. ISBN 80-86-419-24-X
- [7] DVOŘÁK, D. SIRÚČEK, J. KALIŠ, J. 2011, Microsoft Project 2010, *Méne teorie, více praxe*, Brno: Computer Press, a.s., 2011. 520 s. ISBN 978-80-251- 3074-2
- [8] MATEIDES, A. 2006, *Manažérstvo kvality, história, koncepty, metódy*, Bratislava, 2009. 751 s. ISBN 80-8057-656-4
- [9] NĚMEC, V. 2002, *Projektový management*, Praha: Grada Publishing, a.s, 2002. 184 s. ISBN 80-247-0392-0
- [10] TRÁVNIK, I. TAKÁČ, CH.R., 2012, *Uzda na projekt, Príručka pre profesionálneriadenie projektov*, Košice: Equilibria, s.r.o, 2012. 339 s. ISBN 978- 80-8143-024-4
- [11] BREZINA, I. ČIČKOVÁ, Z. GEŽÍK., I, 2012, *Sieťová analýza*, Bratislava: Ekonóm, 2012. 198 s. ISBN 978-80-225-3503-8

## [12] Work Breakdown Structure

[online]

[http://www.tutorialspoint.com/management\\_concepts/work\\_breakdown\\_structure.htm](http://www.tutorialspoint.com/management_concepts/work_breakdown_structure.htm) (dostupné 19.3.2014)

[13] Project Management com. Work Breakdown Structure [online]

[http://www.infogoal.com\(](http://www.infogoal.com/)dostupné 19.3.2014)

[14] Primavera

[online]

[http://en.wikipedia.org/wiki/Primavera\\_Systems\(](http://en.wikipedia.org/wiki/Primavera_Systems)dostupné 19.3.2014)

[15] MS Project

[online]

[http://en.wikipedia.org/wiki/Microsoft\\_Project\(](http://en.wikipedia.org/wiki/Microsoft_Project)dostupné 19.3.2014)

## **ZOZNAM PRÍLOH**

Príloha A : Obrázková príloha programu MS Project

Príloha B : Obrázková príloha plánu skladu

Príloha C: Výpočet vzorového projektu prostredníctvom metód sieťovej analýzy